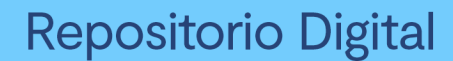

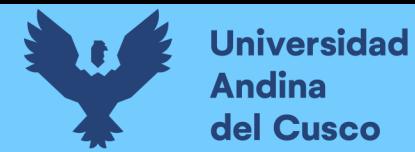

# **UNIVERSIDAD ANDINA DEL CUSCO FACULTAD DE INGENIERÍA Y ARQUITECTURA ESCUELA PROFESIONAL DE INGENIERÍA DE SISTEMAS**

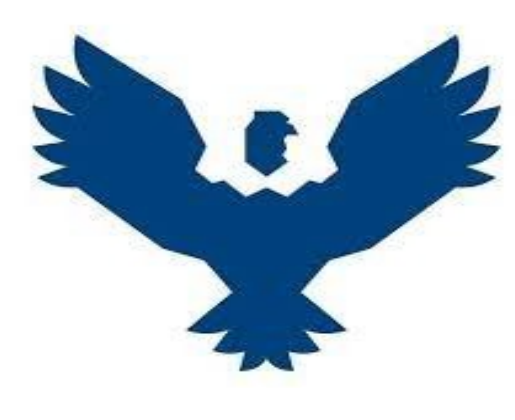

**TESIS**

AUTOMATIZACIÓN DEL PROCESO DE MATRICULA ADMINISTRATIVA UTILIZANDO JBPM PARA LOS ESTUDIANTES DE LA ESCUELA PROFESIONAL DE INGENIERÍA DE SISTEMAS DE LA UNIVERSIDAD ANDINA DEL CUSCO

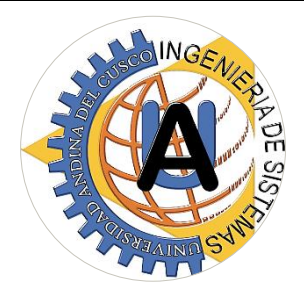

 **PRESENTADO POR:** BACH. CCORIMANYA LICONA, Tony **PARA OPTAR EL TITULO PROFESIONAL DE:** INGENIERO DE SISTEMAS **ASESOR:** ING. MOLERO DELGADO, Ivan **CUSCO – PERÚ 2022**

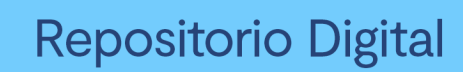

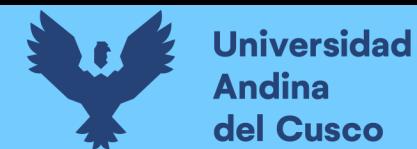

## $\operatorname{\acute{t}}$ ndice

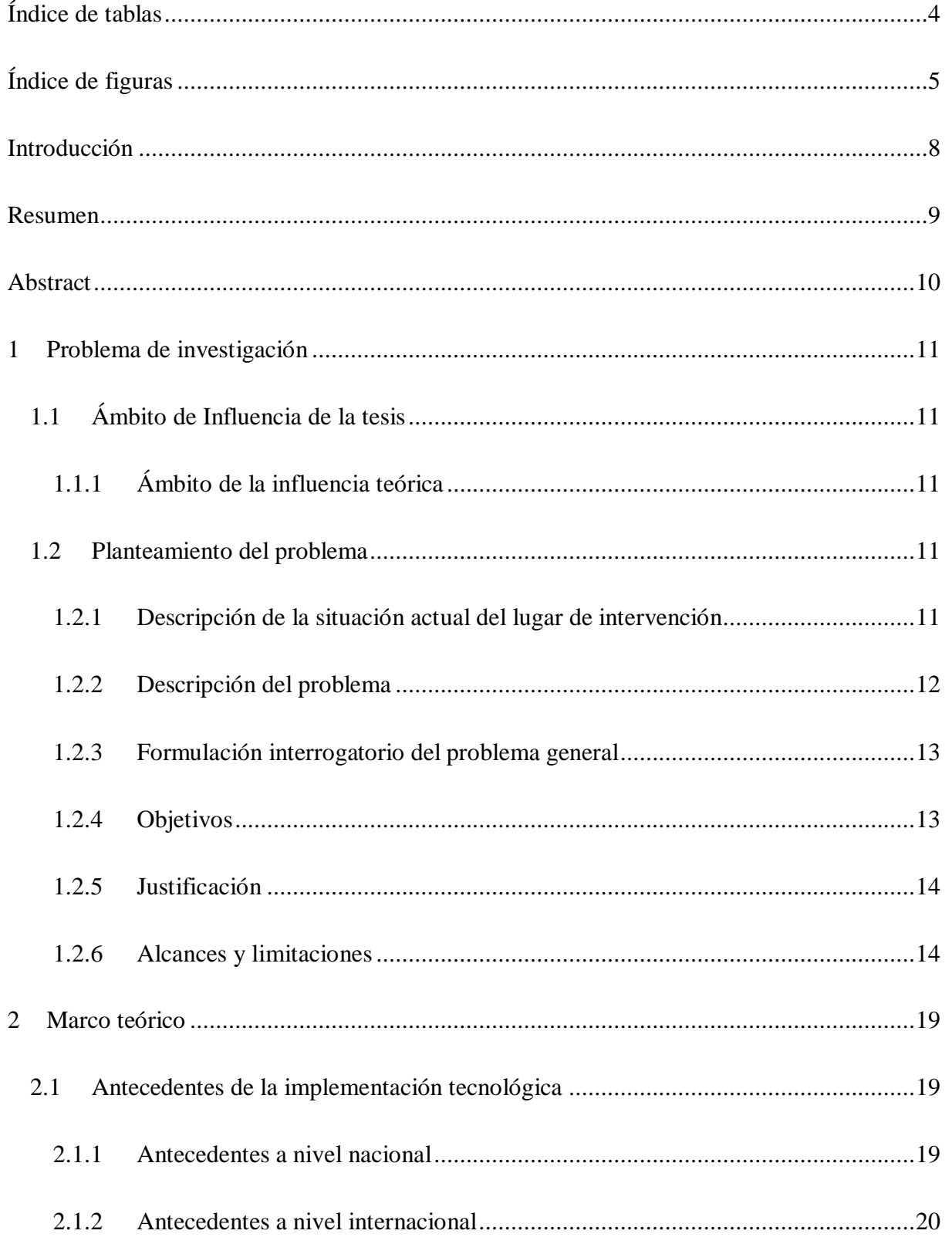

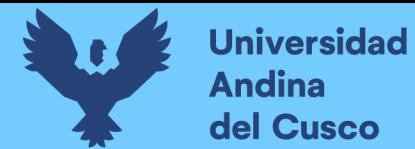

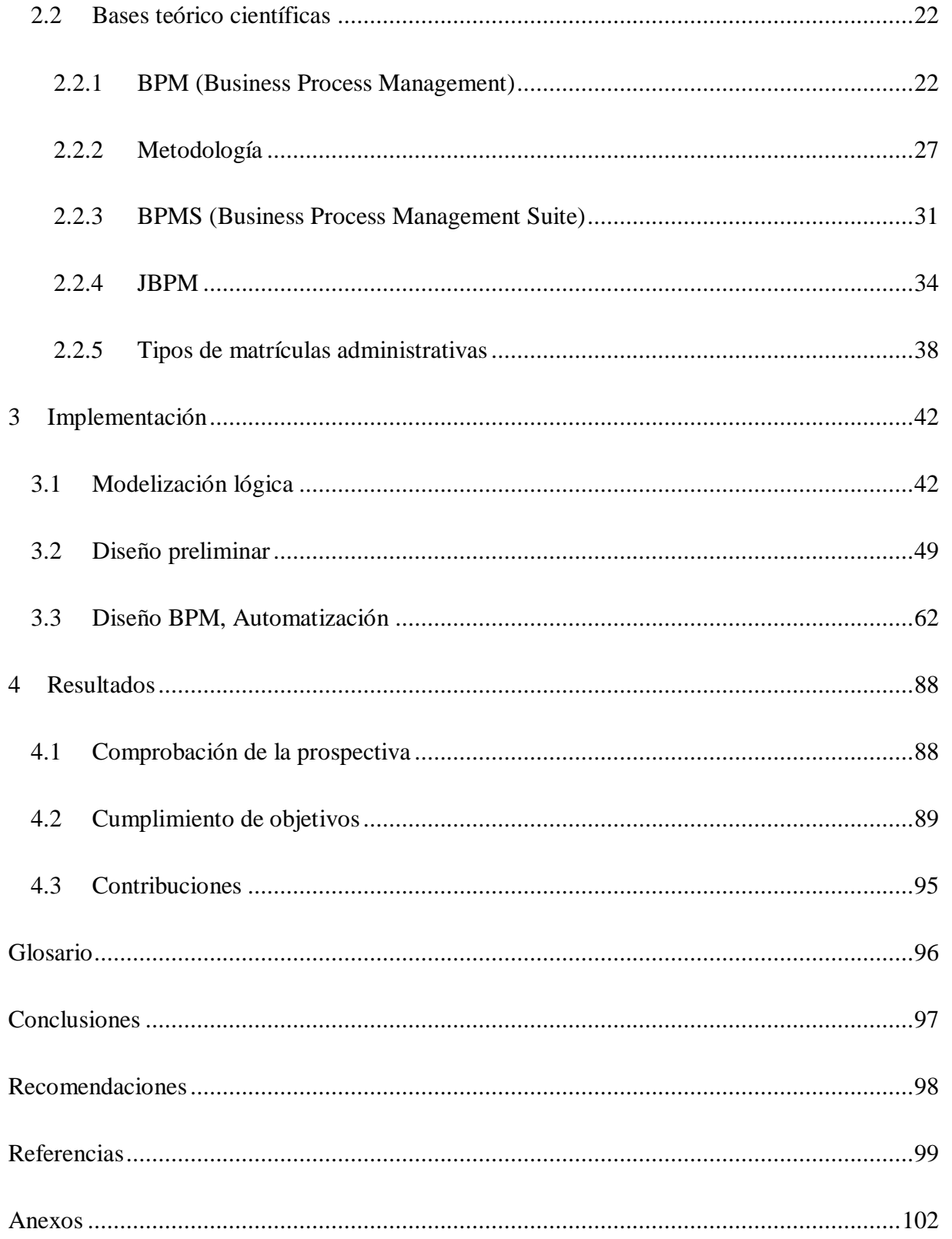

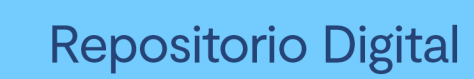

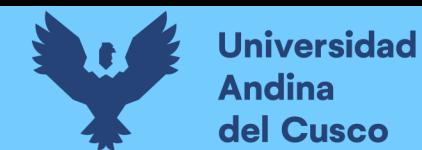

## **Índice de tablas**

<span id="page-3-0"></span>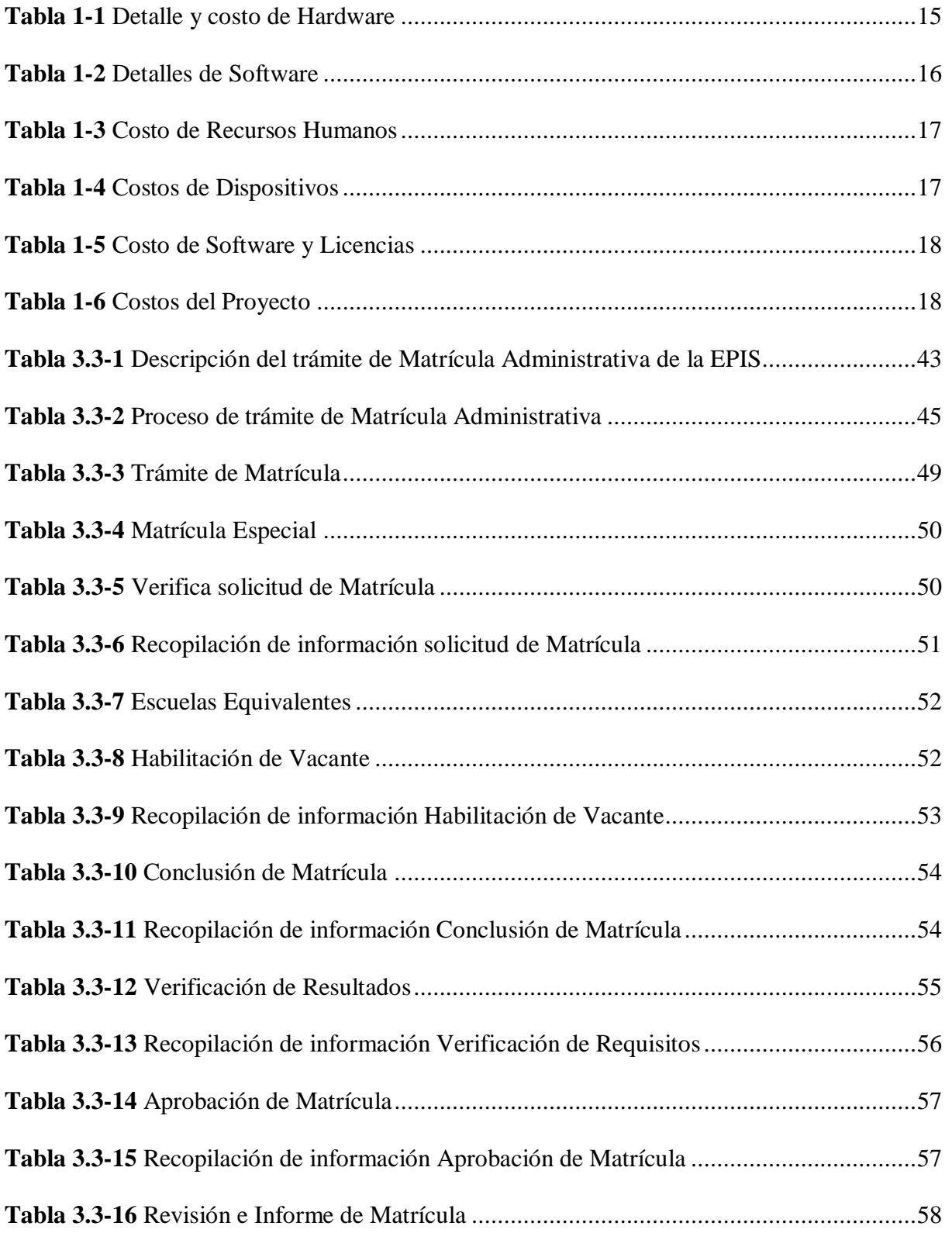

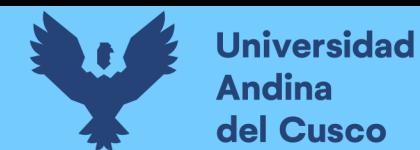

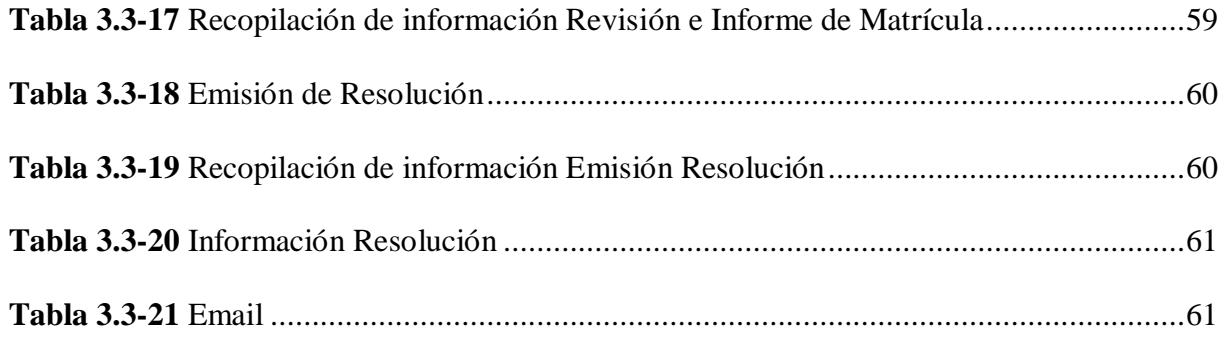

## **Índice de figuras**

<span id="page-4-0"></span>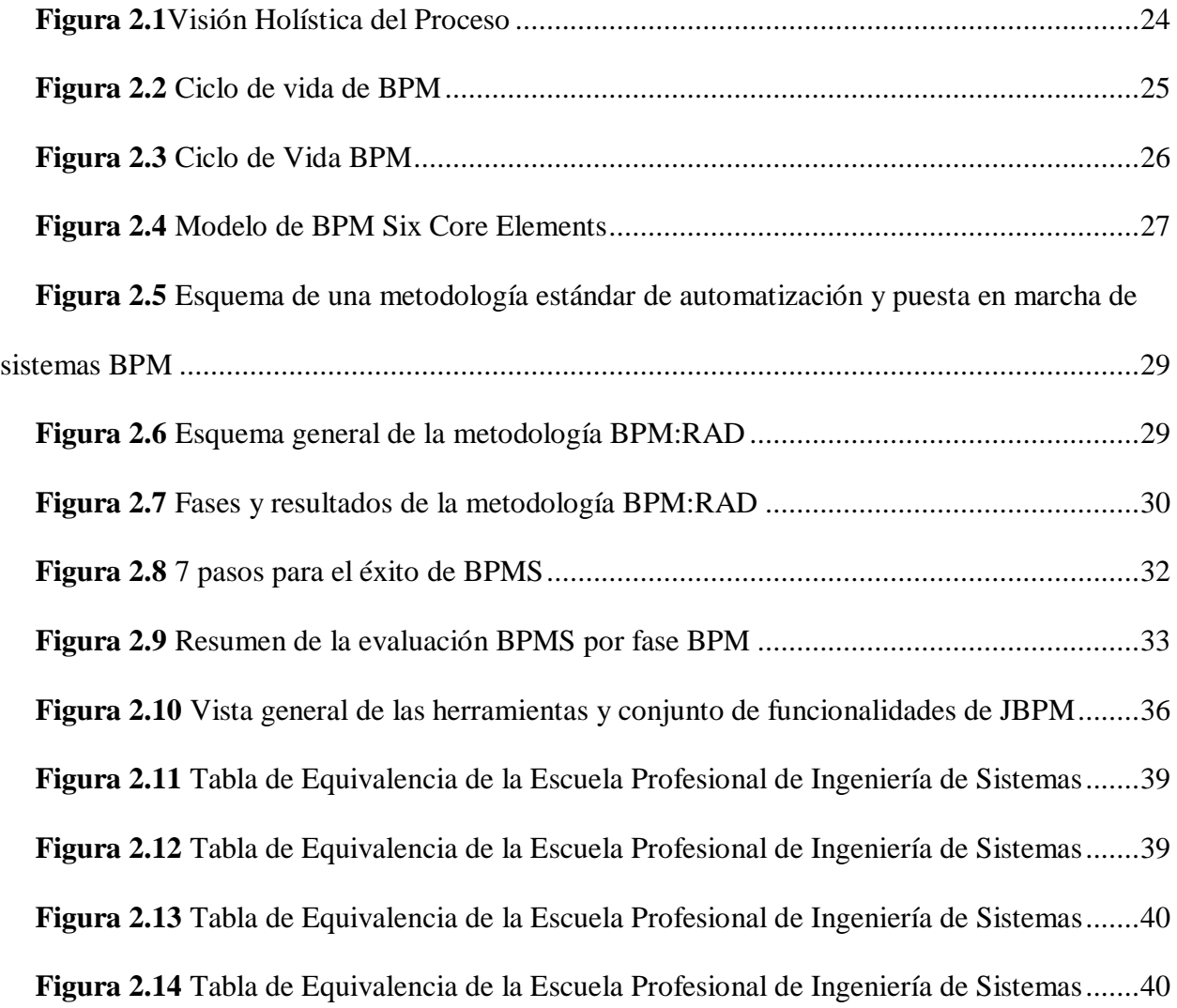

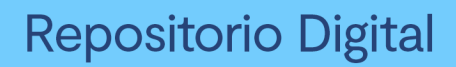

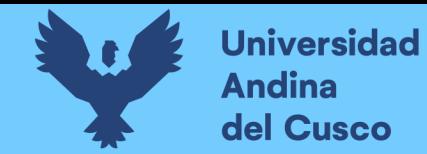

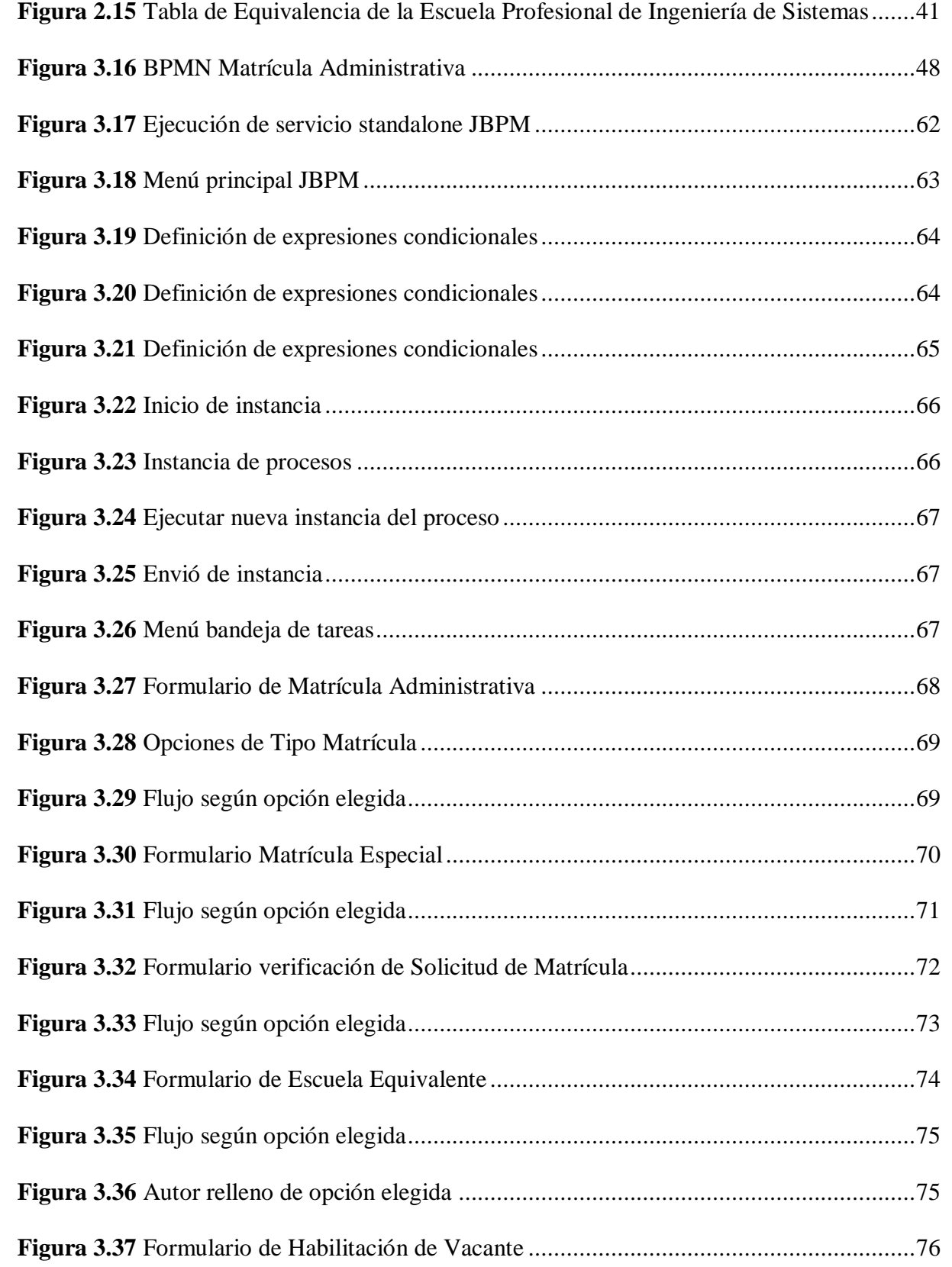

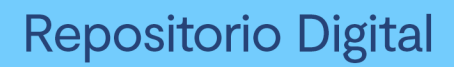

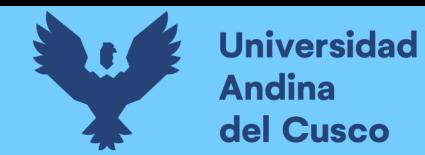

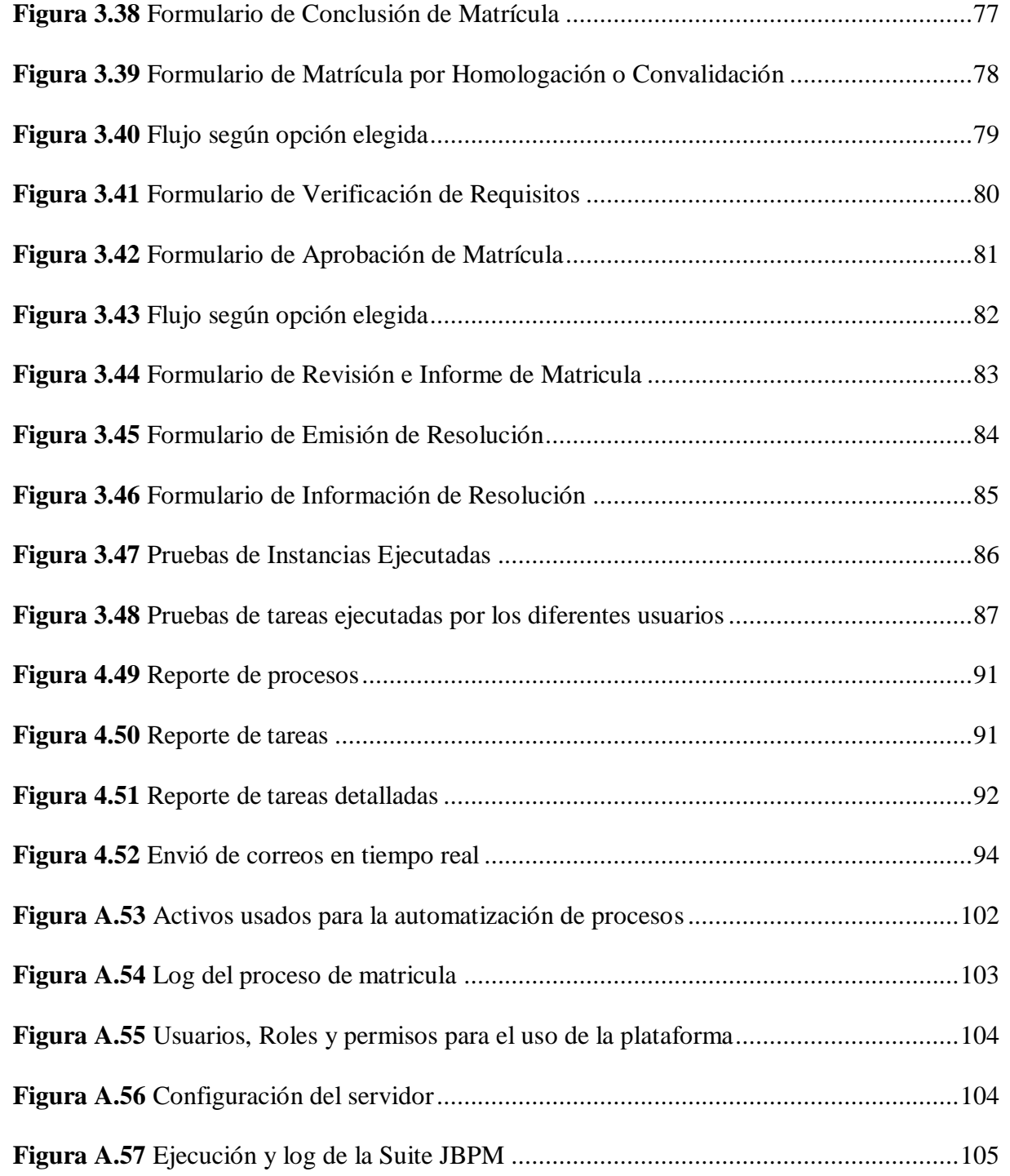

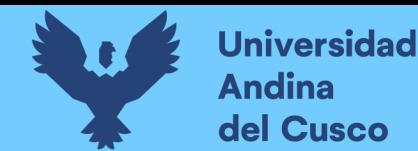

## **Repositorio Digital**

### **Introducción**

<span id="page-7-0"></span>El propósito de la tesis se basa en el estudio realizado a los procesos de matrícula administrativa que se vienen realizando hasta el momento en la Escuela Profesional de Ingeniería de Sistemas (EPIS) de la Universidad Andina del Cusco, encontrándose diversas situaciones. como tiempo de respuesta lento en la conclusión de distintos tramites solicitados y productividad disminuida por el uso cotidiano de actividades de forma manual, que afecta tanto a los usuarios responsables del flujo de trámite, y a los estudiantes, para lo cual, el objetivo de la tesis es explotar las soluciones tecnológicas que constantemente van siendo implementadas en diferentes instituciones, organizaciones, etc.; teniendo en cuenta estas soluciones, la tesis a desarrollarse es la de automatizar los procesos de matrícula administrativa utilizando como solución a la herramienta JBPM conjunto con la metodología BPM:RAD, que le permitirá incrementar la capacidad de respuesta y la productividad.

Se realiza el planteamiento del problema de forma detallada, así como los objetivos definidos para darle una solución a las determinadas situaciones encontradas, se hará una descripción de la información científica que se usará de base para el desarrollo de la tesis, se implementará la solución tecnológica para obtener resultados favorables.

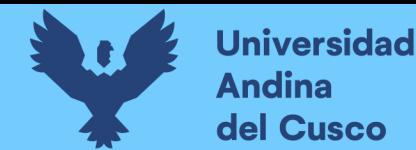

#### **Resumen**

<span id="page-8-0"></span>La presente tesis tiene como objetivo automatizar los procesos de trámite de matrícula administrativa en la Escuela Profesional de Ingeniería de Sistemas de la Universidad Andina del Cusco, trámite que se realiza de forma manual en diferentes actividades dentro del flujo de matrícula administrativa arrastrando deficiencia y productividad disminuida, se utilizara como sistema de gestión y transformación de procesos a BPM (Business Process Management o Gestión de Procesos de Negocio) con la finalidad de realizar un seguimiento adecuado de los trámites, elevando el nivel de respuesta de está y controlando la carga laboral, obteniendo una productividad adecuada de los trámites, brindando una satisfacción conjunta entre los usuarios que interactúan en el proceso de matrícula administrativa (Estudiante, Dirección de Escuela de Ingeniería de Sistemas, Dirección de Servicios Académicos, Comisión revisora y Decanatura) esto con la ayuda de la herramienta JBPM y la metodología BPM:RAD, obteniendo un flujo de trámite sencillo y en tiempo real.

Como resultado obtenido fue, la disminución de tiempo de trámite de matrícula administrativa de 15 días generales a 3 días en promedio estimados con la plataforma a disposición y uso continuo, llegando a ser eficaz con respecto a la transmisión de datos y respuesta con notificaciones de correos electrónicos y el manejo de información ordenada de acuerdo a la facilidad que nos muestra y genera esta plataforma, brindando una elevada productividad a los usuarios relevantes.

**Palabras Claves:** BPM, BPM:RAD, matricula administrativa, satisfacción, tiempo real.

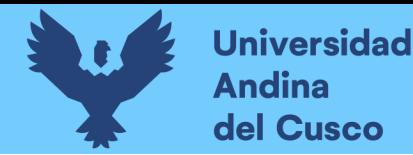

#### **Abstract**

<span id="page-9-0"></span>The purpose of this thesis is to automate the administrative enrollment process at the Professional School of Systems Engineering of the Universidad Andina del Cusco, using the BPM (Business Process Management or Business Process Management) tool as a solution in order to to carry out an adequate follow-up of the procedures, raising the level of response of this and controlling the workload, obtaining an adequate productivity of the procedures, providing joint satisfaction among the users who interact in the administrative enrollment process (Student, Engineering Direction of Systems, Academic Services, Review Commission and Dean's Office) this with the help of the JBPM tool and the BPM: RAD methodology, obtaining a simple flow procedure in real time.

As a result, the administrative registration processing time decreased from 15 general days to 3 days on average estimated with the platform available and continuous use, becoming effective with respect to data transmission and response with email notifications. electronics and the management of ordered information according to the ease that this platform shows us and generates, providing high productivity to relevant users.

**Key words:** BPM, BPM:RAD, administrative registration, satisfacción, real time.

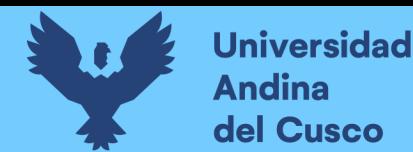

# **Repositorio Digital**

## **Capítulo I**

### **1 Problema de investigación**

### <span id="page-10-1"></span><span id="page-10-0"></span>**1.1 Ámbito de Influencia de la tesis**

### <span id="page-10-2"></span>**1.1.1 Ámbito de la influencia teórica**

#### *Área de dominio*

Con referencia al caso de la Escuela Profesional de Ingeniería de Sistemas, el área de dominio de la presente tesis es la **organización empresarial y gestión de información,** por el objetivo de realizar la automatización de los procesos de matrícula administrativa, esto engloba el conjunto de actividades que se realiza para la obtención de una determinada información final o toma de decisiones.

#### *Línea de investigación*

Como ya se definió el área de dominio que presenta esta tesis, la línea de investigación referente a esta es, la de **sistemas de información** y el tema en específico del ámbito de influencia es la de **gestión de procesos de negocio** por justamente utilizar herramientas para la automatización como el BPMS (Business Process Management Suite) para el análisis, ejecución y control de los procesos de la matrícula administrativa.

#### <span id="page-10-3"></span>**1.2 Planteamiento del problema**

#### <span id="page-10-4"></span>**1.2.1 Descripción de la situación actual del lugar de intervención**

La zona de estudio se localiza en la **Universidad Andina del Cusco**, "que es una institución con personería jurídica de Derecho Privado sin fines de lucro destinada a impartir educación superior; ubicada en la Urbanización Ingeniería Larapa Grande A-5 – San Jerónimo, Cusco, Perú" (Proyecto General de Desarrollo, 2015, pág. 2).

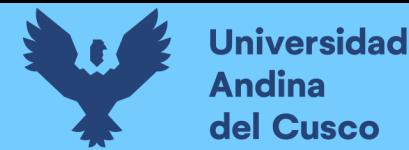

Teniendo como facultades a Ciencias Económicas Administrativas y Contables, Ciencias y Humanidades, Derecho y Ciencia Política, Ciencias de la Salud y la **Facultad de Ingeniería y Arquitectura**, la cual tiene las escuelas profesionales de Arquitectura, Ingeniería Ambiental, Ingeniería Industrial, Ingeniería Civil e **Ingeniería de Sistemas** siendo esta una escuela "que contiene referencia institucional, disciplinario, profesional y social. Así mismo contiene un conjunto de políticas, líneas estratégicas, objetivos estratégicos, programas y proyectos. Que, para cumplir sus objetivos, utiliza un conjunto de instrumentos de gestión tanto en los ámbitos académico-administrativo y de esa manera cumplir con sus funciones sustantivas" (Proyecto General de Desarrollo de la Escuela Profesional de Ingenieria de Sistemas, 2016, pág. 21).

#### <span id="page-11-0"></span>**1.2.2 Descripción del problema**

La Dirección de la Escuela Profesional de Ingeniería de Sistemas realiza diversas tareas en paralelo en los inicios de semestre, conllevando una carga laboral; la actividad de trámite de matrícula administrativa se agrega a esta carga laboral con un tiempo limitante de 15 días desde el inicio de semestre y para esto la Dirección de Escuela realiza varios procesos en diferentes situaciones o tipo de matrícula, que, desde el momento que se tiene que identificar estas ya se genera una pequeña pérdida de tiempo; dentro de estos tipos o situaciones que presenta el estudiante tenemos: matrícula por mérito de egresado, matrícula con referencia a tablas de equivalencia entre los cursos de las escuelas profesionales de la Facultad de Ingeniería y Arquitectura, y matrícula por homologación y convalidación.

En general estos tipos de matrícula conllevan procesos distintos que son descritos en la página: **[34 - 37]**; como son realizados de manera manual y presencial, que es la causa porque se presentan diferentes problemas o consecuencias como tiempo de respuesta lento, esto porque el estudiante tiene que analizar y tomar una decisión de la matricula final, pero, varios de estos estudiantes

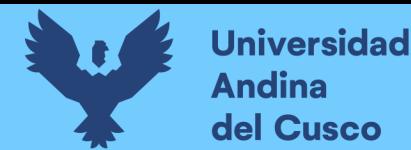

desconocen la información, documentos, o el flujo de trámite de cada tipo de matrícula; la dirección de escuela brinda el apoyo y toda la información de manera presencial al estudiante y para después realizar una serie de flujos de trámite, para al final dar observaciones o la conformidad, y que, de acuerdo a estos casos el estudiante tiene que volver a apersonarse a la dirección de la EPIS o esperar alguna otra solución o decisión, generándose así otro tipo de inconveniente o consecuencia ya que no se suele tener una comunicación constante por ambas partes; al igual que se pueden presentar errores materiales, error de entrada de datos como: código del estudiante, código del curso, semestre, etc., generando pérdida de productividad; en muchas instituciones se van explotando algunas soluciones tecnológicas que ayudan a mejorar estos procesos, lo que en este momento no está siendo aprovechado por la Escuela Profesional.

#### <span id="page-12-0"></span>**1.2.3 Formulación interrogatorio del problema general**

¿Cómo automatizar el proceso de matrícula administrativa para los estudiantes de la Escuela Profesional de Ingeniería de Sistemas de la Universidad Andina del Cusco?

### <span id="page-12-1"></span>**1.2.4 Objetivos**

#### *General*

Automatizar el proceso de matrícula administrativa utilizando JBPM para los estudiantes de la Escuela Profesional de Ingeniería de Sistemas de la Universidad Andina del Cusco.

### *Específicos*

- $\checkmark$  Definir los procesos de matrícula administrativa actual y recurrente.
- $\checkmark$  Determinar la metodología de desarrollo de la investigación para el proceso de matricula administrativa y herramienta tecnológica que facilitara su implementación.
- $\checkmark$  Aplicar la metodología de desarrollo de la investigación.
- $\checkmark$  Automatizar los procesos de matrícula administrativa con la herramienta tecnológica.

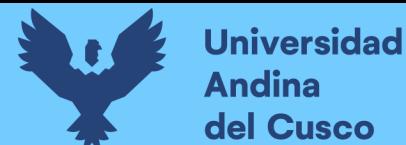

#### <span id="page-13-0"></span>**1.2.5 Justificación**

Es importante realizar la automatización de procesos de matrícula administrativa porque agiliza el tiempo de respuesta de trámite para los involucrados, generando confianza para realizar este tipo de trámites para los estudiantes ya que ellos no sentirán presión, pérdida de asistencias o molestia por perder el avance que se vendrá realizando en estos cursos a matricularse, no se generarán errores materiales, esto porque una vez automatizados los procesos, el porcentaje de falla en ingreso de datos como código del estudiante, código del curso u otros serán muy bajas, también ofrece una comunicación constante a través de correos o notificaciones respecto al flujo de trámite que se irá realizando, aumentando la productividad de la Dirección de Escuela y de los estudiantes, conjuntamente se tendrá trazabilidad de los procesos obteniendo indicadores de la productividad e indicadores de control de procesos logrando un análisis del estado en el que se encuentra cada trámite, disminuyendo la carga de trabajo con respecto a la actividad de matrículas administrativas.

#### <span id="page-13-1"></span>**1.2.6 Alcances y limitaciones**

El alcance del proyecto es la automatización de los procesos de matrícula administrativa con ayuda de la Gestión de Procesos de negocio (BPM) y para lograr estos objetivos se utilizará información sobre los tipos de matrícula que se encuentra, para ello se investigará si se cuenta con algún reglamento, resolución, o medio por el cual se definan los parámetros o requisitos para ser beneficiario de alguna de estas matriculas, una vez parametrizado el flujo eficiente y eficaz del trámite documentario, se usará la metodología ágil BPM:RAD para el análisis y diseño de los procesos, y seguidamente se realizará la implementación con la herramienta JBPM.

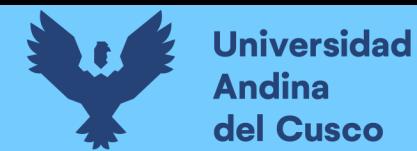

## *Limitaciones*

- Cambio repentino de los requisitos para los tipos de matrícula.
- Nivel de complejidad del estado del estudiante que solicita el trámite de matrícula administrativa.
- Dirigida solo a la Escuela Profesional de Ingeniería de Sistemas.
- Limitada a la dependencia de las normativas actuales.

## *Factibilidad*

*Técnica:* Para el desarrollo del proyecto, se cuenta con los recursos tecnológicos que nos

permitirá que el desarrollo sea adecuado y el proyecto tenga éxito.

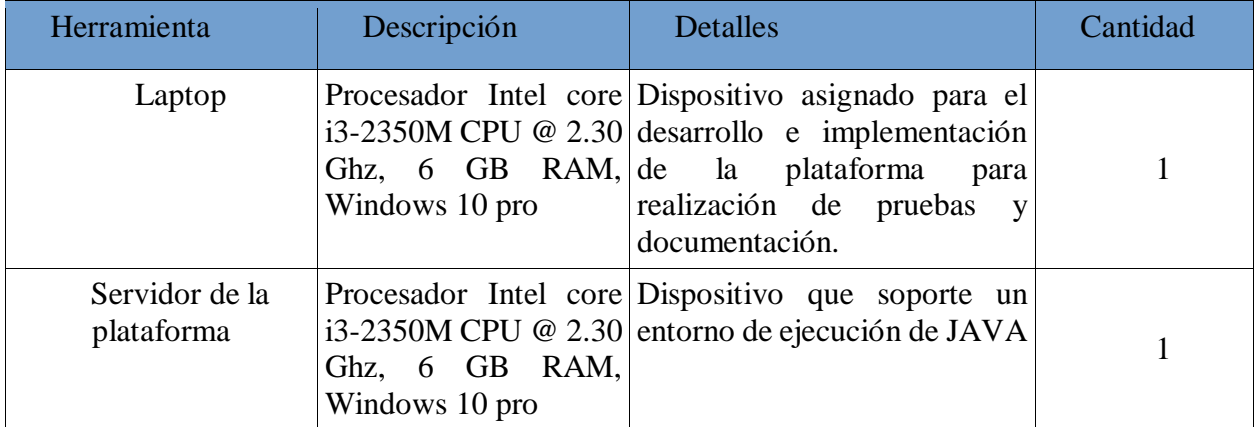

**Tabla 1-1** *Detalle y costo de Hardware*

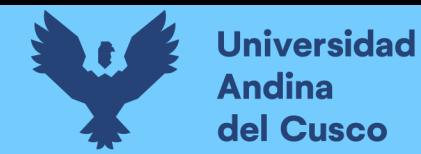

Se requiere el uso de algunos programas o software para el desarrollo del proyecto:

#### **Tabla 1-2** *Detalles de Software*

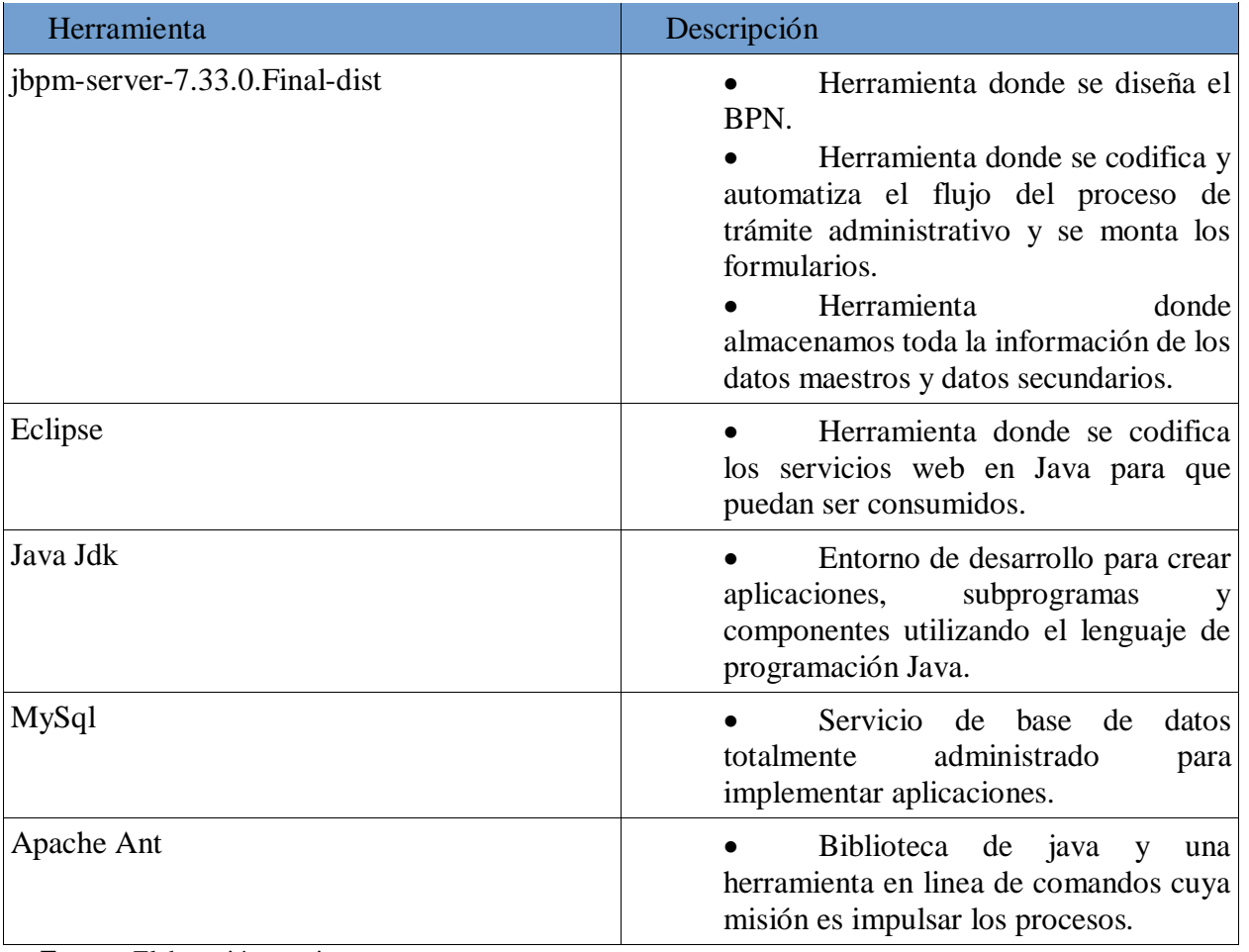

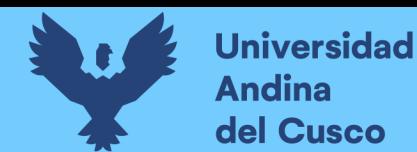

*Operativa:* Para el desarrollo de este proyecto se cuenta con la disponibilidad de tiempo de la

persona que desarrollara el proyecto:

**Tabla 1-3** *Costo de Recursos Humanos*

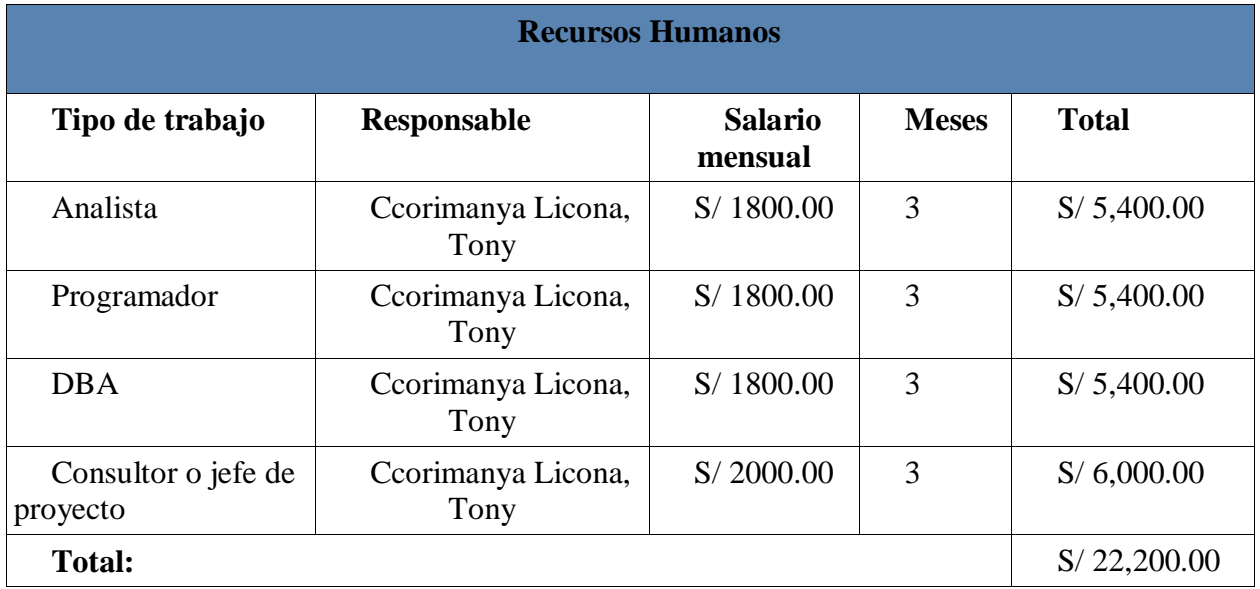

**Fuente:** Elaboración propia

*Económica:* Para estimar el costo referencial de la automatización se toman factores de

dispositivos, recursos humanos y otros servicios para el desarrollo de la solución que brindaría la

Dirección de Tecnologías e Información (DTI) de la Universidad Andina del Cusco.

**Tabla 1-4** *Costos de Dispositivos*

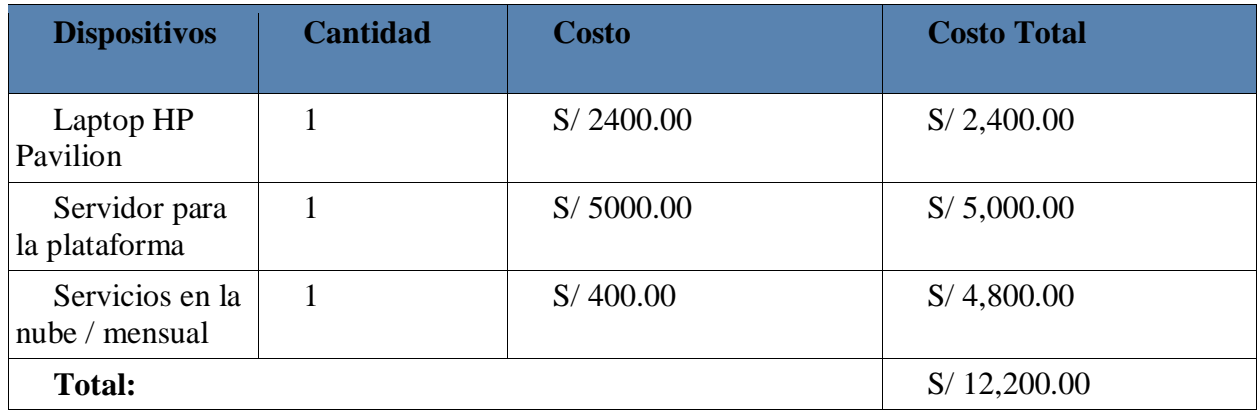

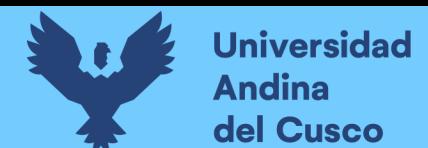

**Tabla 1-5** *Costo de Software y Licencias*

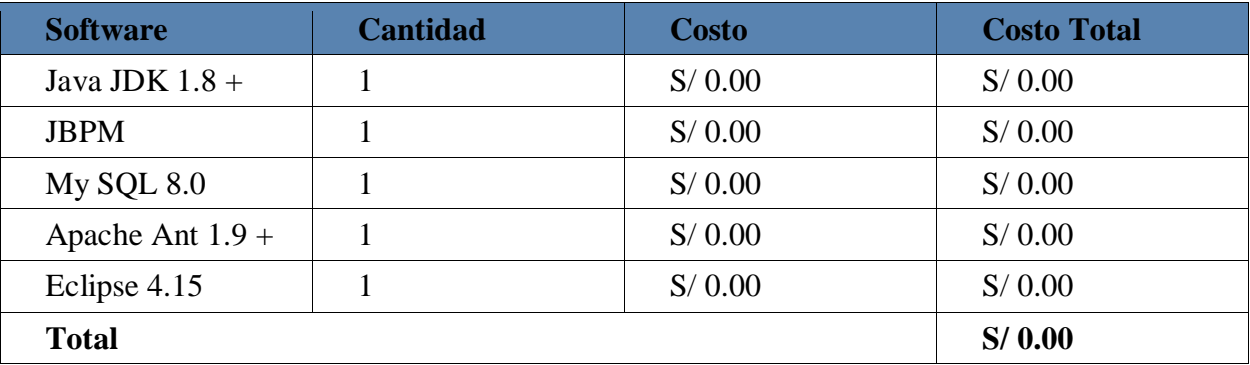

**Fuente:** Elaboración propia

#### **Tabla 1-6** *Costos del Proyecto*

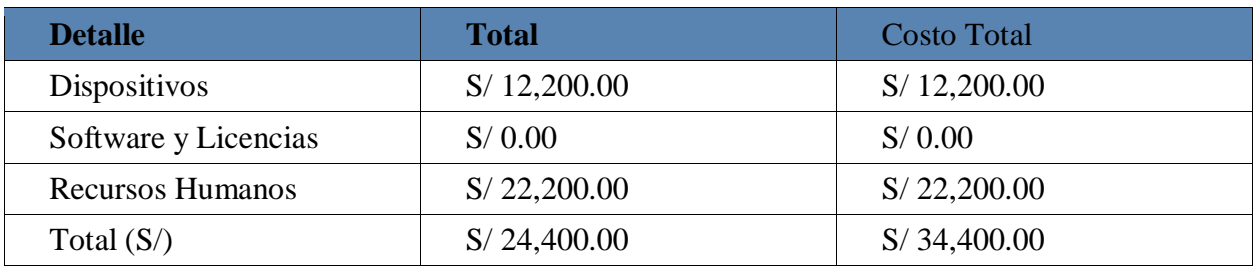

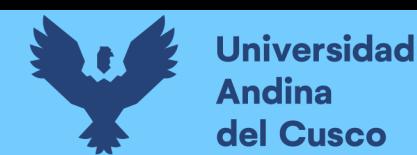

#### **Capitulo II**

#### **2 Marco teórico**

#### <span id="page-18-1"></span><span id="page-18-0"></span>**2.1 Antecedentes de la implementación tecnológica**

#### <span id="page-18-2"></span>**2.1.1 Antecedentes a nivel nacional**

Ramos Ramírez & Huamán García (2015) en su tesis "Rediseño del proceso de matrícula aplicando la metodología BPM en la oficina general de matrícula, registro y estadística de la universidad Nacional de San Luis Gonzaga de Ica – 2015" Tuvo como objetivo encontrar los factores que impedían que el proceso de matrícula sea eficiente. Se evaluó los procesos en el periodo de matrícula constituida por 415 procesos siendo el 3,39 % de la población total de la Universidad, encontrando por lo menos dos factores que son: tiempo desperdiciado en colas y falta de información que genera incomodidad en los estudiantes. La aplicación de BPM en el rediseño de procesos influencio en el proceso de matrícula utilizando técnicas de recolección de información y de validación obteniendo resultados favorables ya que en la pre-prueba se tiene 12,6 minutos en la post-prueba 0,1567 minutos en el registro de matrícula. Se consiguió demostrar que la aplicación de metodología BPM disminuyo significativamente los tiempos y correcciones diarias.

Reyes Robles, R., & Poma Astete, R. (2016) en su tesis "Implementación de una BPMS para la gestión de procesos de logística y matrícula de Cercil" tuvo como objetivo implementar un portal para la gestión de los procesos que maneja Cercil. Se realizo la selección adecuada de una herramienta BPM que dé solución a estos procesos tanto como la metodología que ayudara en su implementación. BPMS es la que maneja todos los módulos funcionales, técnicas y de infraestructura en un solo entorno siendo la solución para los procesos de logística y matricula, y para el desarrollo del proyecto se usó la metodología playback que facilito el ciclo integral

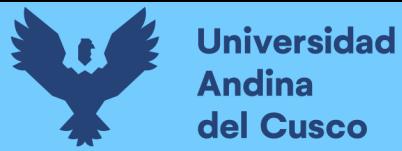

obteniendo un producto final de calidad y en el tiempo establecido. El proyecto concluido doto una mayor visibilidad y control de procesos satisfaciendo la necesidad para la organización, de identificar medidas para realizar acciones correctivas según los indicadores mostrados por el portal.

(Guerra Garcia, 2018) en su proyecto de investigación "Automatización del proceso de tramite documentario utilizando BPM(Business Process Management) para la atención de los estudiantes de la facultad de Ingeniería y Arquitectura de la Universidad de San Martin de Porres" realizo el análisis sobre los procesos actuales que se realizaban sobre los tramites documentarios, encontrando que los estudiantes presentan dificultades y pierden tiempo al realizar estos trámites ya que se vio un deficiente proceso de tramite documentario, considerando esta problemática, el tesista propuso como solución tecnológica el uso de BPM para mejorar sus procesos de negocio, automatizando algunas actividades del procesos de tramite documentario y ser apoyado por un aplicativo móvil, obteniendo así resultados como la disminución de tiempo en la emisión de algunas constancias, disminución de errores de entrada o redacción y mejora en la comunicación con el estudiante durante el proceso de sus trámites. El proyecto concluido aumento la eficacia del proceso, generando en las autoridades respectivas a una mejor toma de decisión con respecto a sus objetivos estratégicos.

#### <span id="page-19-0"></span>**2.1.2 Antecedentes a nivel internacional**

(Congacha Aushay & Garcia, 2017) en su investigación "Modelación, simulación y automatización de procesos en la gestión de servicios académicos universitarios" afirma que, en la estructura universitaria, los departamentos, áreas, sub áreas, etc. se centran en resolver las tareas que se les asigna, sin embargo, el servicio entregado al cliente es la interacción de las diferentes

áreas, esta compleja interacción sumada a la gestión y administración con procedimientos poco sistematizadas los cuales son usados por los humanos y estos impactan en la eficiencia y eficacia de la gestión de servicios académicos, teniendo como objetivo en esta investigación la de desarrollar una plataforma que les permitiera tener una gestión adecuada de las practicas pre profesionales(PPP), sistematizando así las herramientas informáticas que mejor se adapte al desarrollo de la plataforma, se modelo el proceso de servicio con la metodología BPM:RAD Rapid Analysis & Design, se realizó la validación respectiva para al final tener la automatización del proceso de gestión de PPP final. Obteniendo como resultado la alta eficiencia y eficacia que les brindo la tecnología Bizagi Studio.

(Gómez Gutiérrez, 2014) en su proyecto de investigación "Propuesta de mejora de los procesos de admisión y matrícula del instituto tecnológico de Costa Rica utilizando una metodología BPM", tiene entendido que la inversión de recursos que se realizó para la descripción y administración de tareas que se ejecutaban en diferentes áreas del Departamento de Admisión y Registro, no tenían claro el objetivo de automatización de procesos, a lo que el tesista presento una propuesta de mejora de los subprocesos con respecto a mejorar las matrículas y admisión, investigando, documentando y analizando los procesos desde un punto de vista BPM. Como resultado se logró implementar una metodología y herramienta para el análisis de subprocesos no incluidos, así como la notación en BPM del proceso de admisión y matricula actual, los cuales pueden ser actualizables y modificables de acuerdo a los escenarios cambiantes que se necesiten.

 (López Supelano, 2015) en su trabajo de investigación "Modelo de automatización de procesos para un sistema de gestión a partir de un esquema de documentación basado en Business Process Management (BPM)" analiza a las organizaciones y se da cuenta que estas no suelen enfocarse en la documentación y caracterización de los procesos de gestión que contribuyen al

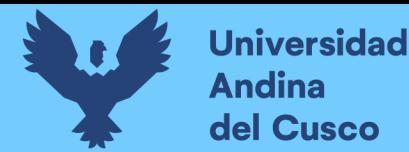

logro de la calidad de la empresa, ya que representan un elevado nivel de automatización, seguimiento y mejoramiento continuo. Se realizó una investigación de modelos de documentación utilizados en las aplicaciones de BPMS como Auraportal, Bizagi y Bonitasoft los cuales facilitaron para la realización de la automatización de los modelos de documentación de procesos y por último se construyó un instructivo para aplicar el modelo propuesto. Como resultado el modelo propuesto posibilita cumplir con estándares internacionales, responder a cambios agiles por los hechos y mejoras que los procesos puedan presentar.

#### <span id="page-21-0"></span>**2.2 Bases teórico científicas**

#### <span id="page-21-1"></span>**2.2.1 BPM (Business Process Management)**

#### *Definición*

Encontraremos mucha información, definición que está en evolución y desde distintos puntos de vista con respecto a lo que es BPM (Business Process Management) y aquí algunos que fueron considerados para el uso y aplicación en el proyecto de tesis a realizarse.

Business Process Management (BPM) es un sistema integral de gestión y transformación de operaciones o procesos en una determinada organización basado en el conjunto de ideas principales o innovadoras sobre el desempeño organizacional (Vom Brocke & Rosemann, Hamdbook on Business Process Management 1, 2015, pág. 3).

(Club BPM, 2011, pág. 6) define como BPM, "que va más allá del aspecto tecnológico, es un sistema de gestión enfocado a perseguir la mejora continua del funcionamiento de las actividades empresariales mediante la identificación y selección de procesos y la descripción, documentación y mejora de los mismos, partiendo del despliegue de la estrategia de la organización, asegurando la misión empresarial y alineada a la visión de la empresa".

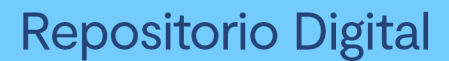

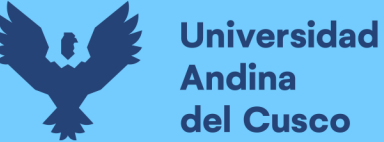

Para comprender mejor lo que es BPM según (Club BPM, 2017, pág. 15) menciona "cada proceso es una secuencia de actividades que, activado por uno o más eventos, tiene como misión lograr uno o más resultados dentro y fuera de la organización. Estos procesos deben dar soporte a la estrategia de negocio y permitir analizar la eficiencia operacional, facilitando el establecimiento de medidas de rendimiento y cumplimiento como herramientas para la mejora continua y para la transformación empresarial, orientadas a la competitividad y a la rentabilidad financiera"

Y como una definición general y tomada como parte principal del desarrollo de este proyecto de tesis, tenemos a la definición según (Vom Brocke & Mending, 2018, pág. 1) que "se debe considerar una visión más holística de la gestión de procesos organizacionales, para ello BPM utiliza un conjunto integrado de capacidades corporativas, incluida la alineación estratégica, gobierno, métodos, tecnología, personas y cultura, para analizar, diseñar, implementar, mejorar continuamente e innovar los procesos organizativos".

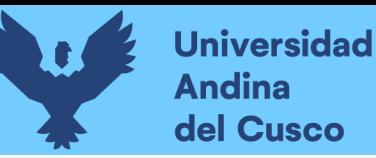

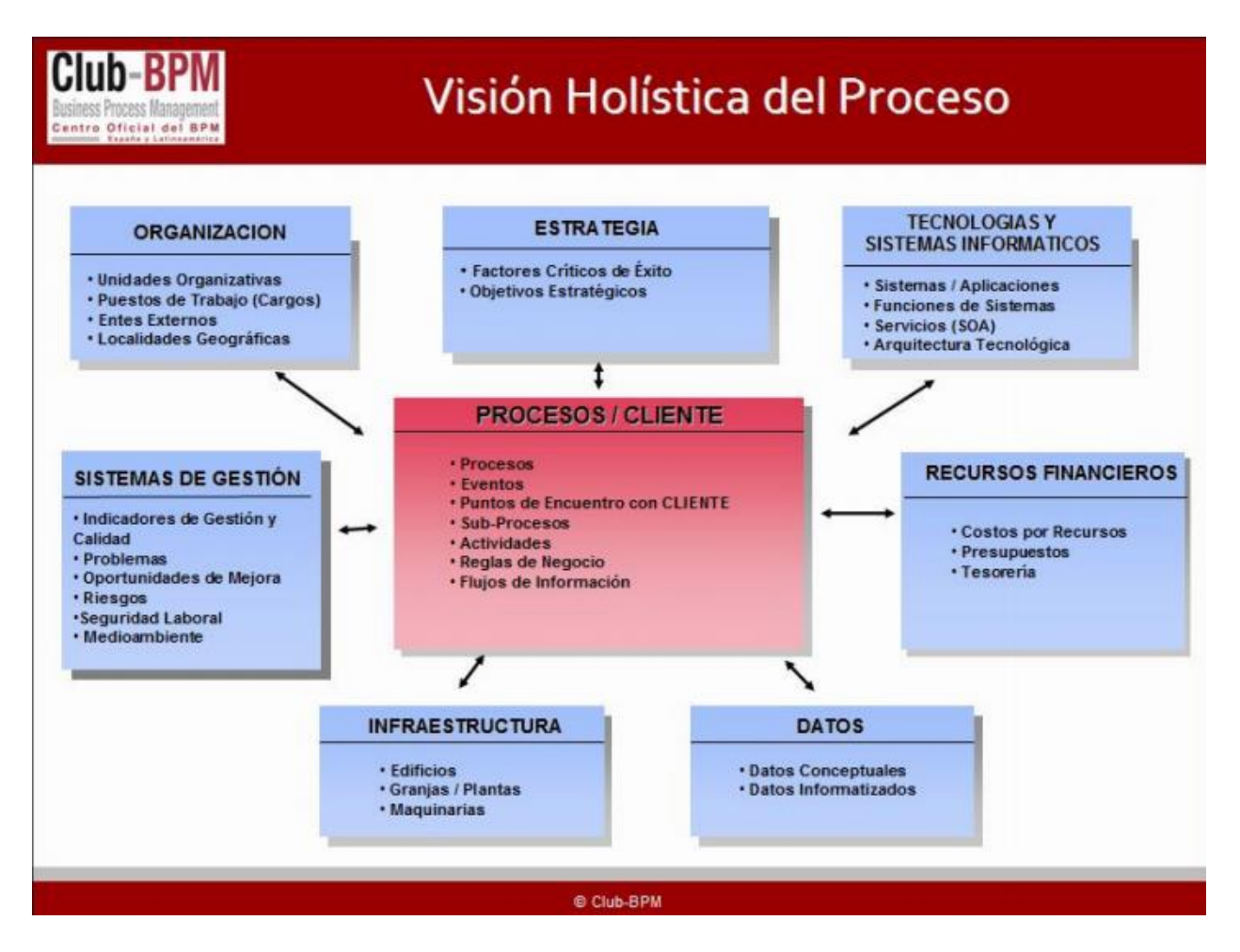

**Figura 2.1**Visión Holística del Proceso **Fuente:** *(Club BPM, 2017)*

Tomando toda esta información, BPM tiene como propósito la evaluación estratégica de los procesos que se manejan en una empresa para luego mejorar su efectividad y eficiencia generando costos bajos, mejor calidad, ganancia en productividad y competitividad frente a otras organizaciones.

#### *Ciclo de vida del BPM*

Para poder realizar la automatización de procesos, debemos centrarnos en como BPM puede ayudarnos y observando la necesidad de la organización utilizar las soluciones tecnológicas que mejor se adapten para dar una respuesta definida y así la implementación de esta.

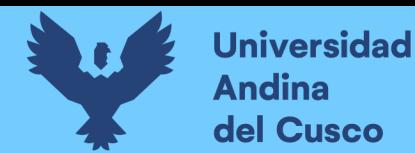

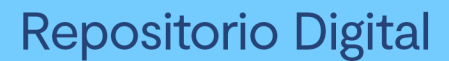

Y antes de realizar la automatización, según (Club BPM, 2011, pág. 107) menciona que, una de las razones de los fracasos de proyectos BPM, es precisamente el anteponer la tecnología al proceso… En definitiva, la tecnología debe ser el facilitador de la transformación de los procesos de negocio, siendo lo primero el definir la forma óptima de ejecutar un proceso antes de usar la tecnología. Conociendo esto se nos muestra varios ciclos de vida del BPM el cual se utilizará el que mejor se adapte al proyecto de tesis.

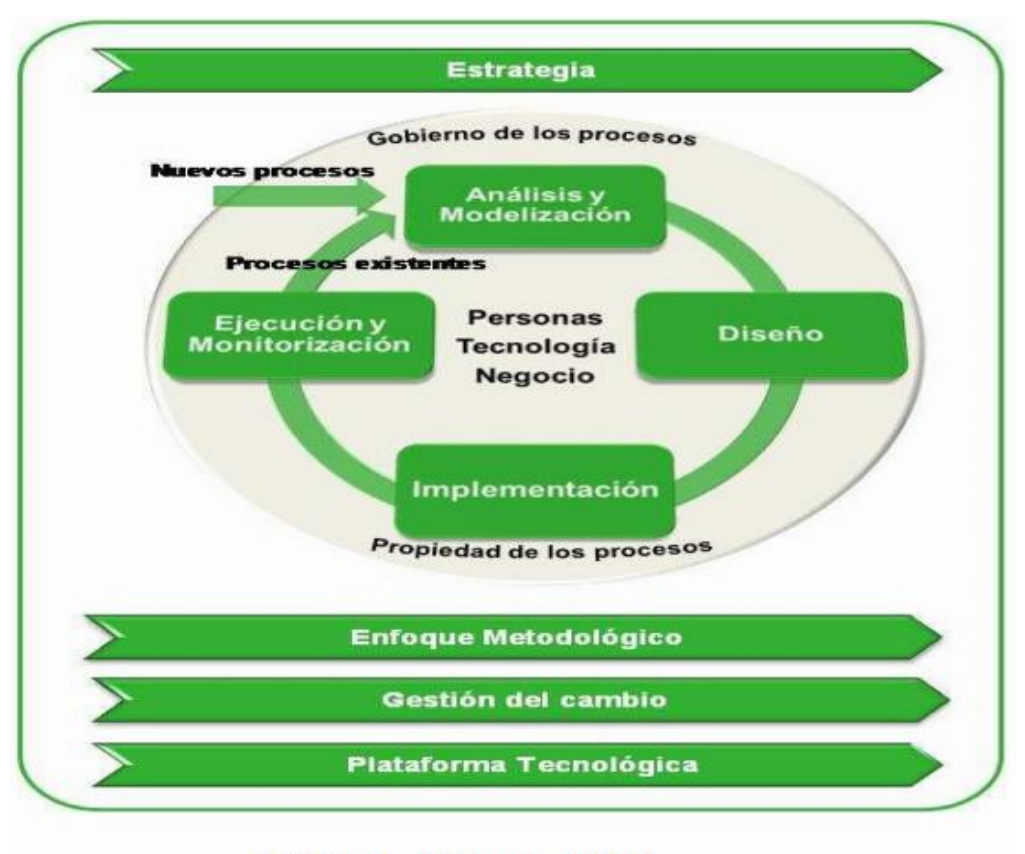

Ciclo de Vida de BPM

**Figura 2.2** Ciclo de vida de BPM **Fuente:** *(Club BPM, 2011)*

Según (Vom Brocke & Rosemann, 2015) se pueden organizar para llegar a un proceso mejorado según seis pasos principales: identificación de procesos, análisis de procesos, rediseño de procesos, implementación de procesos, y seguimiento y control de procesos.

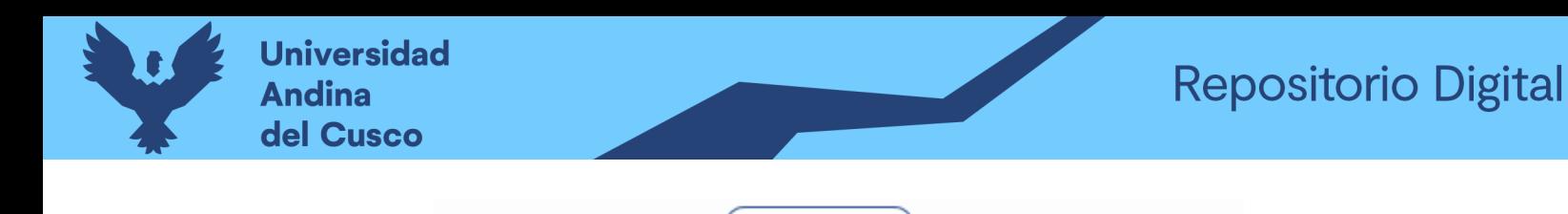

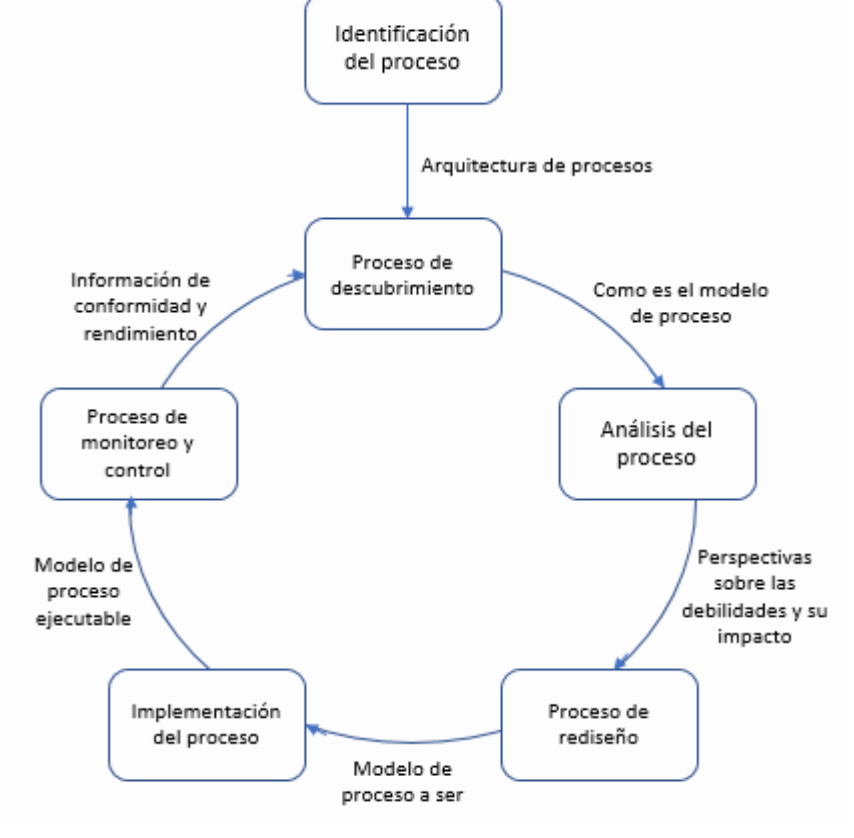

**Figura 2.3** Ciclo de Vida BPM **Fuente:** *(Vom Brocke & Mending, 2018)*

### *El modelo BPM Six Core Elements*

En este modelo de BPM según (Vom Brocke & Mending, 2018, pág. 3) describe, que las áreas de capacidad organizativa son relevantes para BPM, y que esto ayuda a las personas que toman decisiones a clasificar las acciones que realiza una organización generando una disciplina de gestión holística, estas áreas de capacidad son: alineación estratégica, gobierno, métodos, TI, personas y cultura.

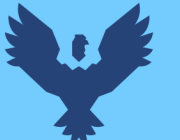

# **Repositorio Digital**

| <b>Strategic</b><br><b>Alignment</b>                     | Governance                                      | <b>Methods</b>                                             | <b>Information</b><br><b>Technology</b>       | People                                   | <b>Culture</b>                                  | Factor       |
|----------------------------------------------------------|-------------------------------------------------|------------------------------------------------------------|-----------------------------------------------|------------------------------------------|-------------------------------------------------|--------------|
| Process<br>Improvement<br>Planning                       | Process<br>Management<br><b>Decision Making</b> | Process Design &<br>Modelling                              | Process Design &<br>Modelling                 | <b>Process Skills &amp;</b><br>Expertise | Responsiveness<br>to Process<br>Change          |              |
| <b>Strategy &amp; Process</b><br>Capability Linkage      | <b>Process Roles</b><br>and<br>Responsibilities | <b>Process</b><br><b>Implementation &amp;</b><br>Execution | Process<br>Implementation &<br>Execution      | Process<br>Management<br>Knowledge       | Process Values &<br><b>Beliefs</b>              |              |
| Enterprise<br>Process<br>Architecture                    | Process Metrics &<br>Performance<br>Linkage     | <b>Process</b><br>Monitoring &<br>Control                  | Process<br>Monitoring &<br>Control            | Process<br>Education                     | Process Attitudes<br>& Behaviors                | Capability   |
| <b>Process Measures</b>                                  | <b>Process Related</b><br><b>Standards</b>      | Process<br>Improvement &<br>Innovation                     | <b>Process</b><br>Improvement &<br>Innovation | Process<br>Collaboration                 | Leadership<br>Attention to<br>Process           | <b>Areas</b> |
| Process<br><b>Customers &amp;</b><br><b>Stakeholders</b> | Process<br>Management<br>Compliance             | <b>Process Program</b><br>& Project<br>Management          | Process Program<br>& Project<br>Management    | Process<br>Management<br>Leaders         | Process<br>Management<br><b>Social Networks</b> |              |

**Figura 2.4** Modelo de BPM Six Core Elements **Fuente:** *(Vom Brocke & Rosemann, 2015)*

#### <span id="page-26-0"></span>**2.2.2 Metodología**

#### *Metodología Six Sigma*

Six Sigma es la práctica de mejora continua que sigue los métodos desarrollados en Motorola, que se basa en la noción de que no se aceptan más de 3.4 defectos por millón; enfocándose en una producción de calidad. El propósito de Six Sigma es mejorar la calidad predecible de los productos y servicios desarrollados mediante la eliminación de errores distribuidos normalmente.

Los ciclos de vida del proyecto Six Sigma se denominan DMAIC y DMADV, que se traducen en definir - medir - analizar - mejorar - controlar y definir - medir - analizar - diseñar –verificar, respectivamente. En general, DMAIC es el enfoque recomendado para mejorar un proceso existente y DMADV es el enfoque recomendado para el diseño de nuevos procesos. (Vom Brocke & Rosemann, 2015, págs. 127-129)

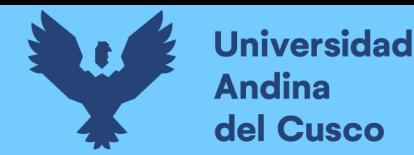

Six Sigma es útil para la eliminación de innecesarios pasos o procesos ineficaces a través de mapeo de procesos, SIPOC, análisis de valor agregado, análisis de causa raíz, análisis de Pareto, lluvia de ideas, reducción de burocracia, etc.

#### *Metodología BPM:RAD*

En el ámbito de la automatización y gestión por procesos (BPM) que según a todos los niveles de la organización, es imprescindible tener varias metodologías, cada una especializadas al ámbito correspondiente de procesos por área. BPM:RAD Rapid Analysis & Design es una metodología muy concreta y practica para la modelización y Diseño orientados a la automatización con tecnologías BPM, siendo independiente del software BPM o BPM Suite con el cual se automatizaran los procesos diseñados (Club BPM, 2011, págs. 115-120).

Las ventajas de aplicar BPM:RAD son las siguientes:

- Acelerar la primera etapa de proyectos BPM entre un 50% y un 70%.
- Entender y simplificar los procesos del negocio.
- Modelizar y diseñar los procesos en su totalidad, holísticamente, con recursos, servicios, datos, reglas de negocio e indicadores.
- Diseñar procesos orientados a tecnologías BPM y de forma independiente del software que se implemente.
- Lograr una gestión del cambio más rápida y efectiva, para el desarrollo de capacidades y conocimiento en gestión por procesos y tecnologías BPM en la organización.
- Fomentar el trabajo en equipo y sembrar entusiasmo.
- Generar inteligencia colectiva a través de técnicas formales que permiten aprovechar al máximo el conocimiento y el talento humano.
- La construcción de una Arquitectura Empresarial, de abajo hacia arriba.

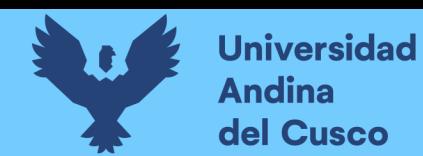

Asegurar la calidad de los modelos y diseños.

Para entender mejor se muestran los siguientes gráficos donde se visualiza las fases de un

proyecto de análisis, desarrollo y puesta en marcha de un sistema BPM.

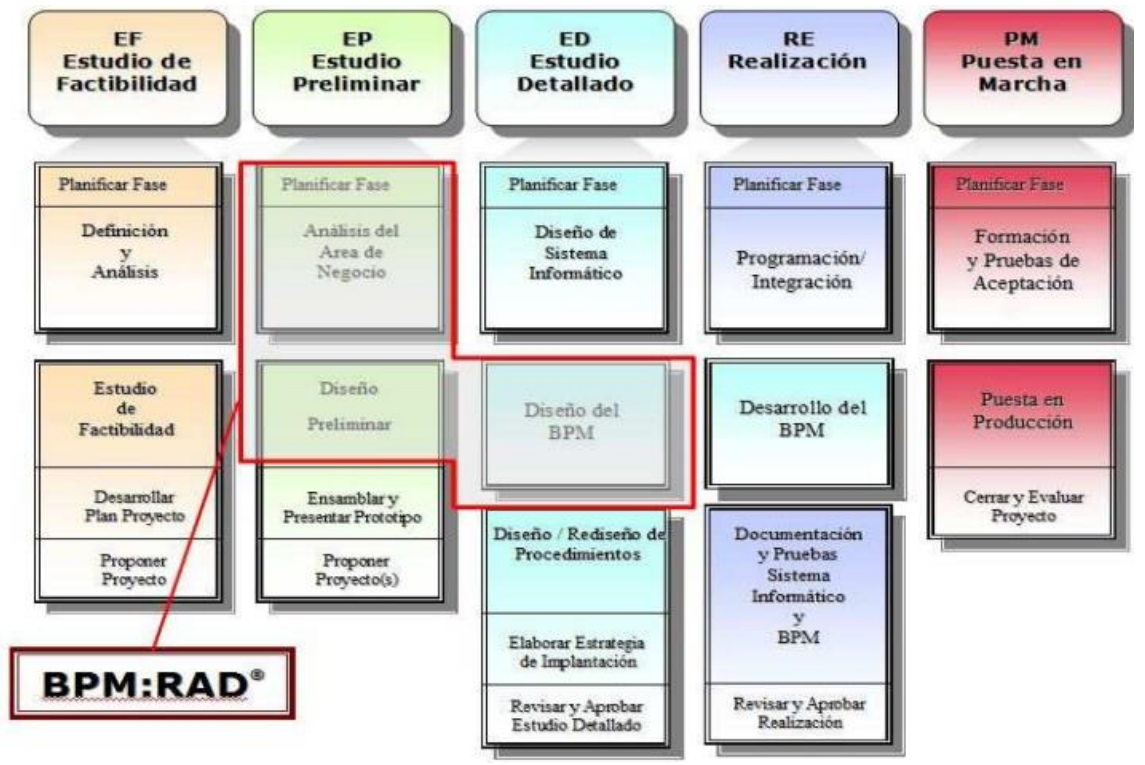

**Figura 2.5** Esquema de una metodología estándar de automatización y puesta en marcha de sistemas BPM **Fuente:** *(Club BPM, 2011)*

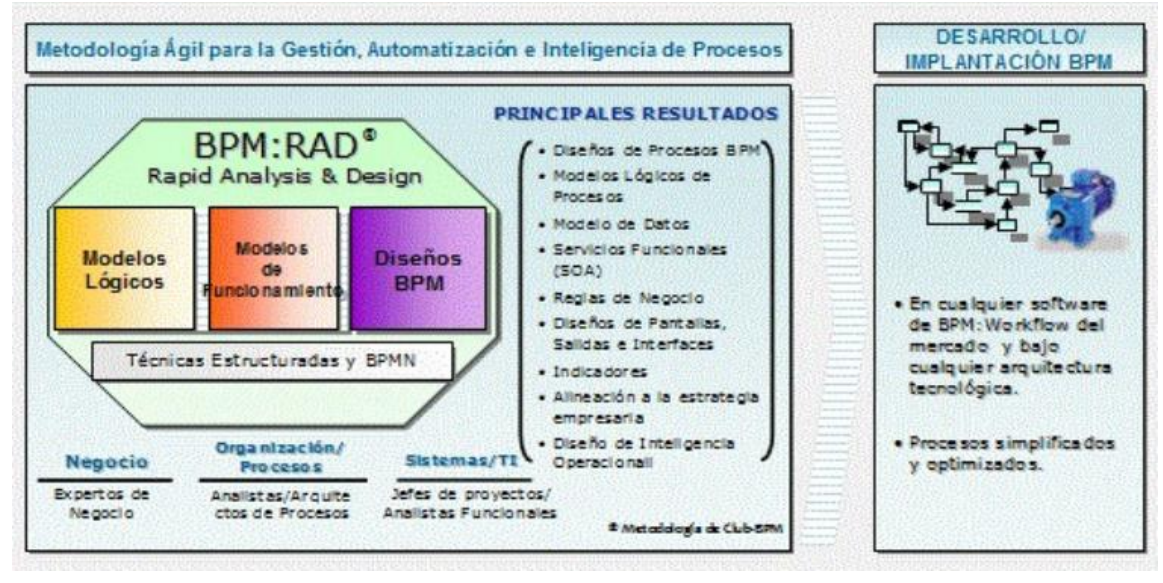

**Figura 2.6** Esquema general de la metodología BPM:RAD **Fuente:** *(Club BPM, 2011)*

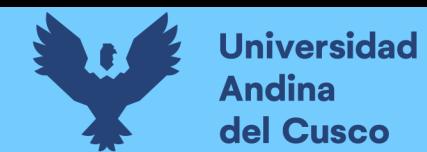

Se compone de 3 fases: Modelización Lógica, Diseño Preliminar y Diseño BPM

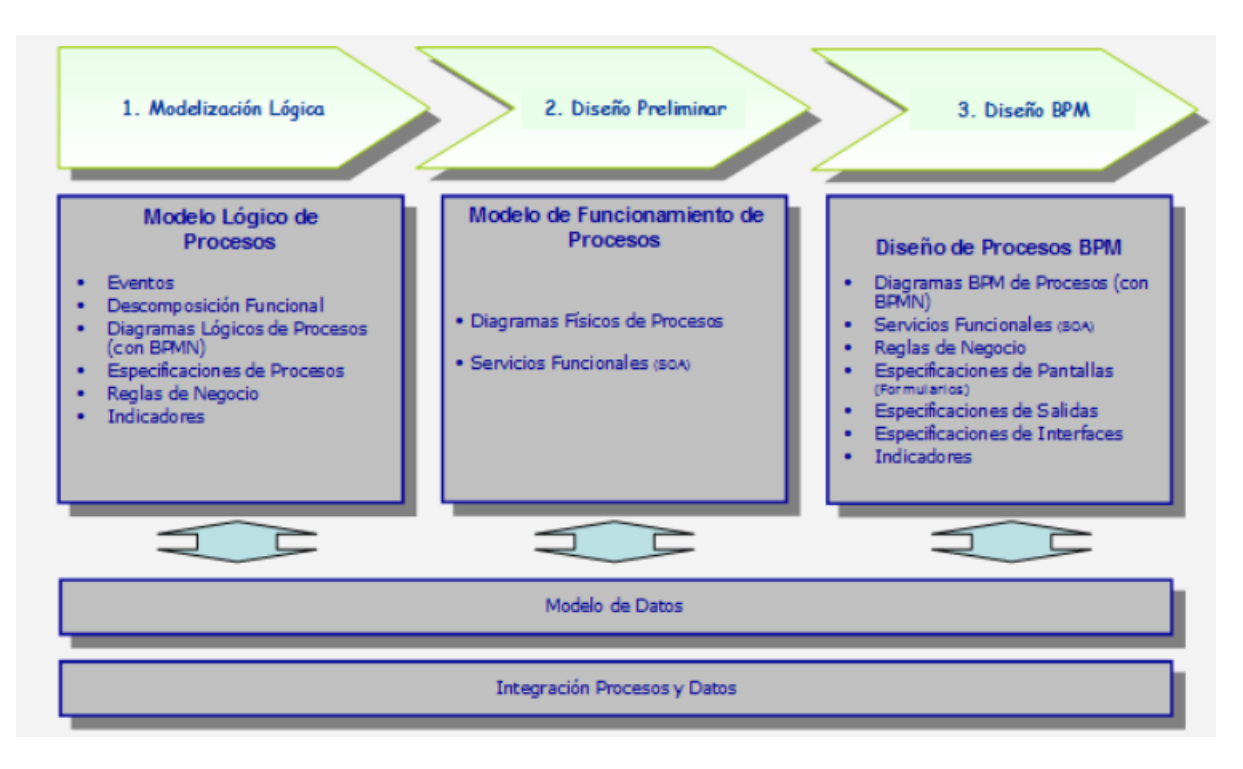

**Figura 2.7** Fases y resultados de la metodología BPM:RAD **Fuente:** *(Club BPM, 2011)*

### *Evaluación de las metodologías mencionadas*

Para definir correctamente el uso adecuado de estas metodologías, Six Sigma y BPM:RAD

describiremos la diferencia entre estas con respecto a enfoque.

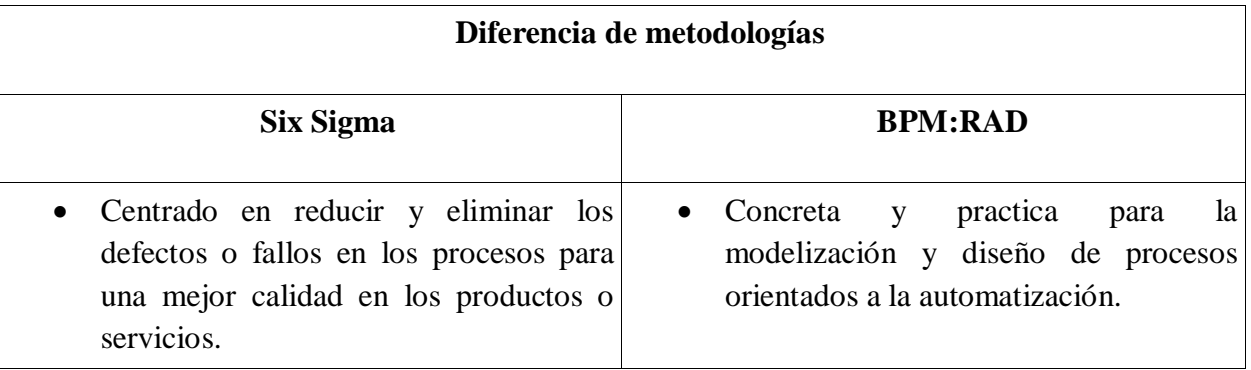

**Tabla 2.1** *Diferencia entre metodología Six Sigma y BPM:RAD*

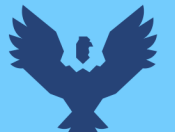

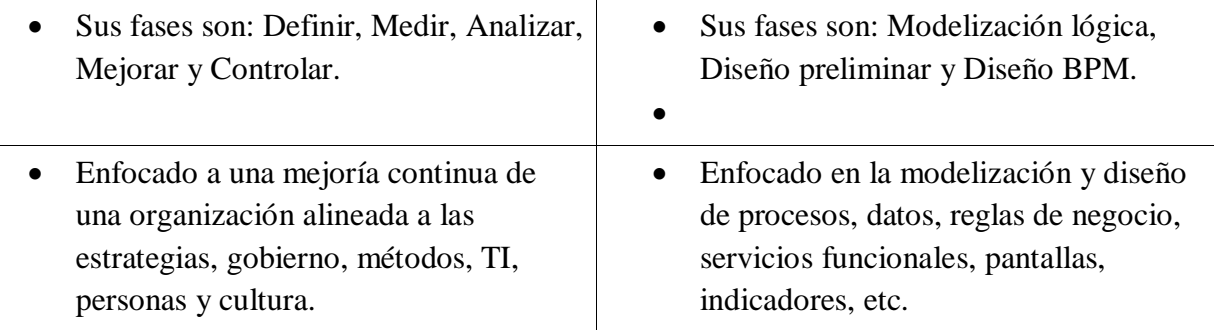

**Fuente:** Elaboración propia

## <span id="page-30-0"></span>**2.2.3 BPMS (Business Process Management Suite)**

#### *Definición*

BPMS (Business Process Management Suite) es el Sistema o el Software que soporta BPM, lo cual tiene un enfoque practico, ya que la implantación de esta introduce en el sistema los planteamientos teóricos para que el propio sistema se encargue de automatizarlos, controlar y proporcionar los análisis para su mejora continua.

Según (Club BPM, 2011, págs. 13-14) BPMS son sistemas que permiten la orquestación de los procesos, las personas, las aplicaciones ya existentes, y la información que se va generando en la organización o entidad, y un BPMS debe contener por lo menos las siguientes funcionalidades: diagramador de procesos, motores de orquestación, diseñador de formularios, inteligencia de procesos y herramientas de integración.

### *7 pasos para el éxito de un BPMS*

Se dispone a proponer una forma en la que se pueda aprovechar el poder de algunas tecnologías disponibles para BPM (Club BPM, 2011, pág. 45)

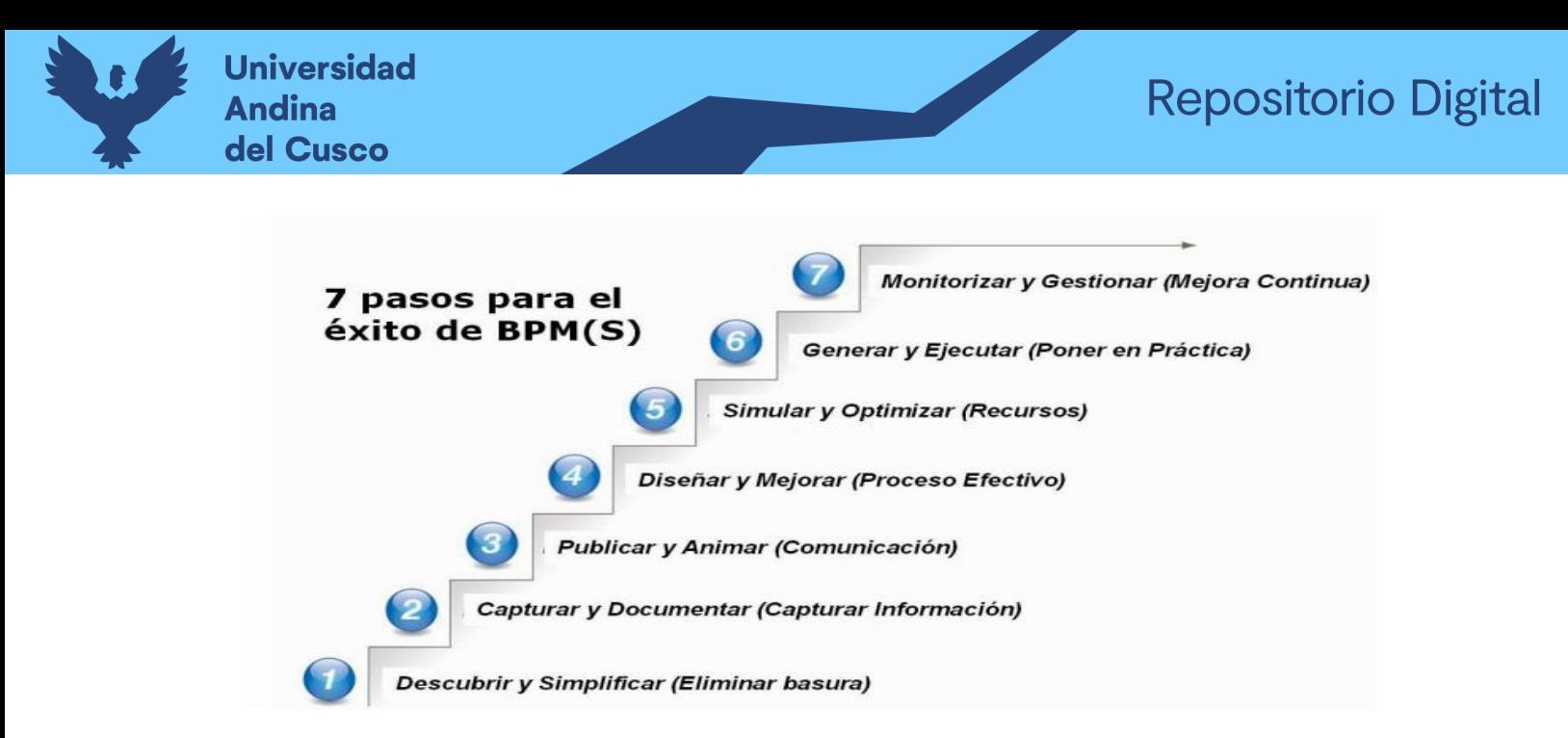

**Figura 2.8** 7 pasos para el éxito de BPMS **Fuente:** *(Club BPM, 2011)*

Cada uno de estos pasos tiene asociado un "foco", siendo este el objetivo propuesto de este paso… los pasos proveen una evolución lógica a través del cumplimiento de la excelencia en BPM… esto demuestra que se puede empezar sin la tecnología y después ir a la par con la tecnología, aumentando la aceptación para el cambio y entregar resultados reales, aprovechando las herramientas y construir sobre los conocimientos ya establecidos dentro de la organización. (Club BPM, 2011, págs. 43-44)

#### *Modelo para la evaluación de herramientas BPMS*

En el trabajo realizado por (Escalona, Ramos, Meidan, & Garcia Garcia, 2016) definió un modelo de calidad para evaluar las BPMS según las necesidades de la organización y los objetivos de la investigación que realizo en este artículo. Su implementación se realizó utilizando las principales BPMS de código abierto y un esquema de caracterización que se enfoca en los criterios más marcados en la literatura y sus socios conjuntos.

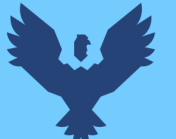

# Repositorio Digital

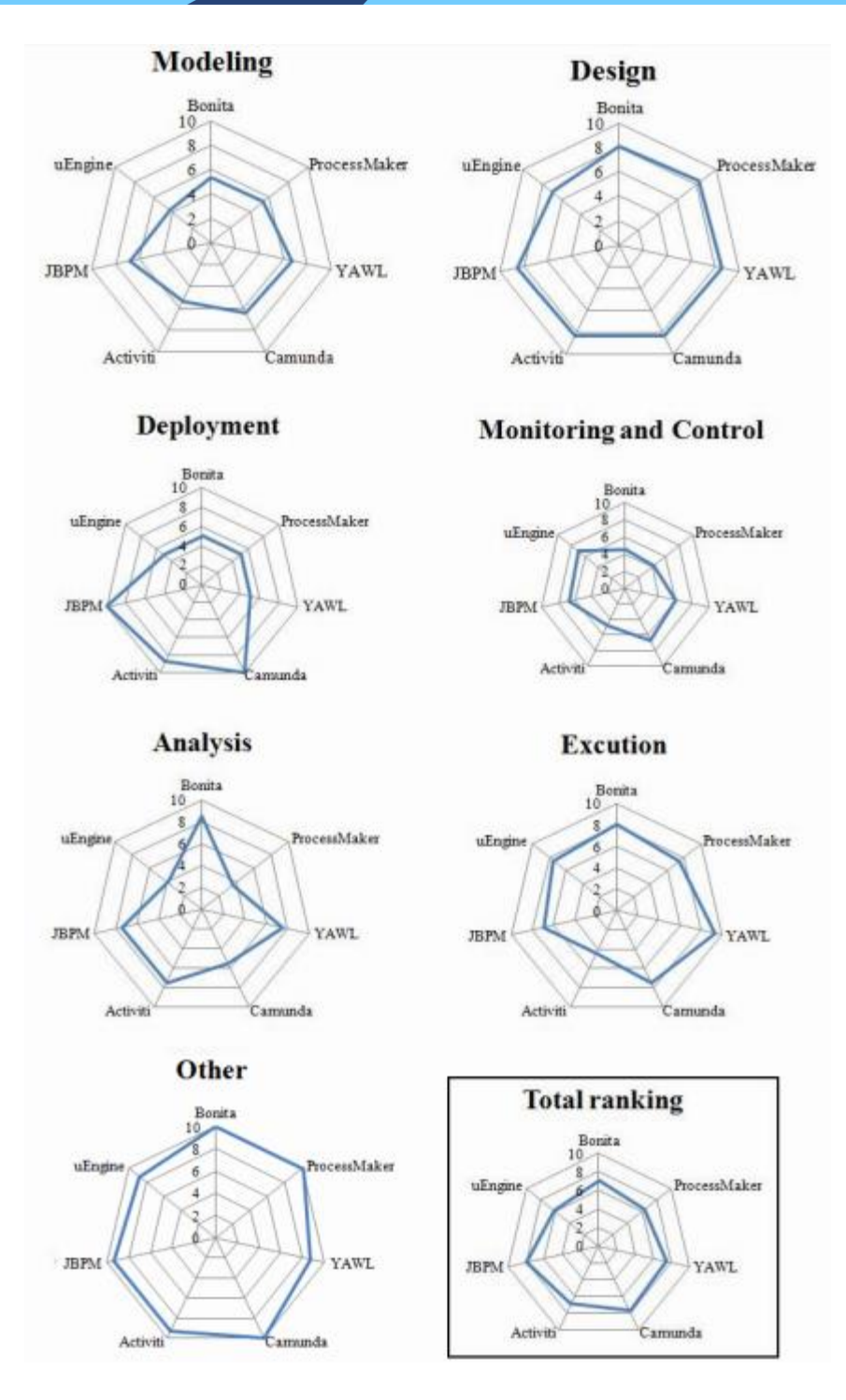

**Figura 2.9** Resumen de la evaluación BPMS por fase BPM **Fuente:** *(Escalona, Ramos, Meidan, & Garcia Garcia, 2016)*

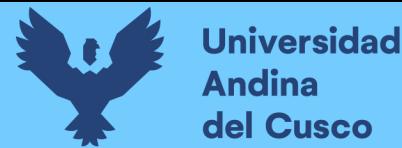

Esta evaluación realizada permitió obtener una definición uniforme para cada BPMS, lo que facilito los estudios comparativos. Habiendo extraído los resultados de varias tesis doctorales relacionadas con la gestión del proceso y los comentarios obtenidos de sus empresas asociadas.

En conclusión, la búsqueda constante de costos más bajos para maximizar las ganancias, y la motivación continua para mejorar la calidad y optimizar los procesos de negocio, se llegó a clasificar en dos familias, la primera orientado a usuarios normales o comunes (Bonita y Process Maker) y la segunda, orientada más a usuarios expertos (JBPM, Activity y Camunda) (Escalona, Ramos, Meidan, & Garcia Garcia, 2016).

Teniendo en cuenta esta investigación realizada la tecnología BPMS que usaremos para la solución del proceso de negocio será JBPM ya que está orientado a clientes específicos y sus requerimientos.

#### <span id="page-33-0"></span>**2.2.4 JBPM**

#### *Definición*

JBPM es una suite de gestión de procesos de negocios (BPM) flexible. Es ligero, completamente de código abierto (distribuido bajo la Licencia Apache 2.0) y escrito en Java. Le permite modelar, ejecutar y monitorear procesos y casos de negocios a lo largo de su ciclo de vida.

Según (Red Hat JBoss MidleWare, 2019) JBPM se enfoca en procesos de negocios ejecutables que contienen suficientes detalles para que puedan ejecutarse en un motor de BPM y que estos sean soportados a lo largo de todo su ciclo de vida: creación, implementación, gestión de procesos y listas de tareas, y paneles e informes.

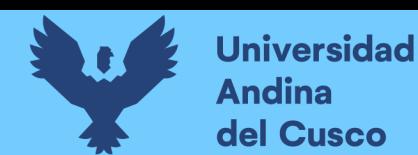

## **Características**

(Red Hat JBoss MidleWare, 2019) Además del motor ligero y flexible de JBPM, ofrece muchas características y herramientas que respaldan los procesos empresariales a lo largo de todo su ciclo de vida, siendo estas las siguientes:

- Servicio de tarea humana conectable basado en WS-HumanTask para incluir tareas que deben ser realizadas por actores humanos.
- Persistencia y transacciones conectables (basadas en JPA / JTA).
- Capacidades de administración de casos agregadas al motor jBPM para admitir casos de uso más adaptables y flexibles
- Diseñador de procesos basado en web para admitir la creación gráfica y la simulación de sus procesos de negocio (arrastrar y soltar).
- Modelador de datos basado en web y modelador de formularios para admitir la creación de modelos de datos y formularios de tareas
- Cuadros de mandos e informes personalizados y basados en la web.
- Todo combinado en una aplicación Business Central basada en la web, que admite el ciclo de vida completo de BPM:
	- Modelado e implementación: cree sus procesos, reglas, modelos de datos, formularios y otros activos
	- Ejecución: ejecute procesos, tareas, reglas y eventos en el motor central de ejecución
	- Administración en tiempo de ejecución: trabaje en tareas asignadas, administre instancias de procesos, etc.

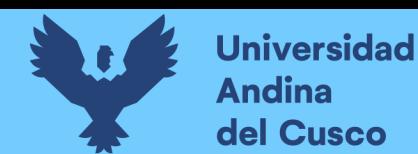

 Informes: realice un seguimiento de la ejecución utilizando las capacidades de monitoreo de actividad empresarial

El siguiente diagrama mostrará una vista general de las herramientas de JBPM y el conjunto de funcionalidades que proporciona.

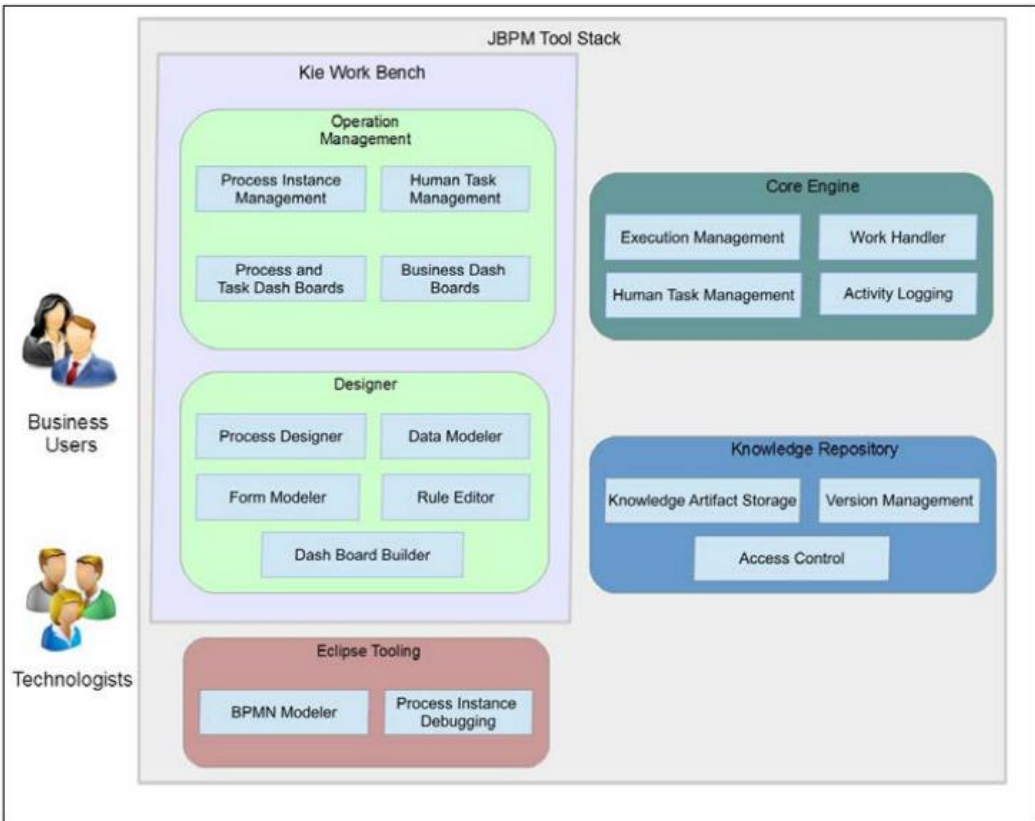

**Figura 2.10** Vista general de las herramientas y conjunto de funcionalidades de JBPM **Fuente:** *(Fiorini & Gopalakrishman, 2015)*

#### *Visión general*

Se mostrará una visión general de los diferentes componentes que conlleva un proyecto de

### JBPM

 El motor central es el corazón del proyecto y le permite ejecutar procesos de negocios de una manera flexible. Es un componente Java puro que puede elegir incrustar como
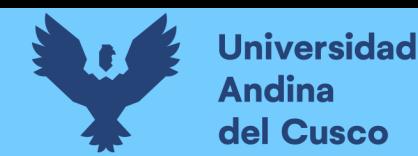

parte de su aplicación o implementarlo como un servicio y conectarse a él a través de la interfaz de usuario basada en la web o las API remotas.

- o Un servicio central opcional es el servicio de tareas humanas que se ocupará del ciclo de vida de las tareas humanas si los actores humanos participan en el proceso.
- o Otro servicio central opcional es la persistencia en tiempo de ejecución; esto mantendrá el estado de todas sus instancias de proceso y registrará la información de auditoría sobre todo lo que está sucediendo en el tiempo de ejecución.
- o Las aplicaciones pueden conectarse al motor central a través de su API Java o como un conjunto de servicios CDI, pero también de forma remota a través de una API REST y JMS.
- Las herramientas basadas en la web le permiten modelar, simular y desplegar sus procesos y otros artefactos relacionados (como modelos de datos, formularios, reglas, etc.):
	- o El diseñador de procesos permite a los usuarios de negocios diseñar y simular procesos de negocios en un entorno basado en web.
	- o El modelador de datos permite a los usuarios no técnicos ver, modificar y crear modelos de datos para usar en sus procesos.
	- o Un modelador de formularios basado en web también le permite crear, generar o editar formularios relacionados con sus procesos (para iniciar el proceso o para completar una de las tareas del usuario).

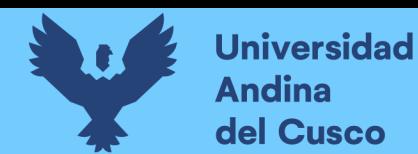

- o La creación de reglas le permite especificar diferentes tipos de reglas de negocio (tablas de decisiones, reglas guiadas, etc.) para combinarlas con sus procesos.
- o Todos los activos son almacenados y administrados por el repositorio de Guvnor (expuesto a través de Git) y pueden ser administrados (versiones), construidos e implementados.
- La consola de administración basada en la web permite a los usuarios comerciales administrar su tiempo de ejecución (administrar procesos empresariales como iniciar nuevos procesos, inspeccionar instancias en ejecución, etc.), administrar su lista de tareas y realizar el monitoreo de actividad empresarial (BAM) y ver informes.
- Las herramientas para desarrolladores basadas en Eclipse son una extensión del IDE de Eclipse, dirigidas a los desarrolladores, y le permiten crear procesos de negocios mediante arrastrar y soltar, probar y depurar sus procesos, etc.

#### **2.2.5 Tipos de matrículas administrativas**

En el proceso de reserva de matrículas, no se permiten cruce de horarios en las asignaturas; excepcionalmente algunos tipos de matrículas que serán mencionadas:

#### *Matricula especial - calidad de egresante*

Según (Reglamento de matrículas, 2018) afirma que, excepcionalmente, los estudiantes que se encuentren en situación de egresantes, es decir, que estén en el último ciclo del plan de estudios de la escuela profesional, se les permitirá registrar matrícula hasta en 04 créditos adicionales, así mismo matricularse en 02 asignaturas en paralelo (sin el pre-requisito)

#### *Matricula por tabla de equivalencia*

Se aprueba las tablas de equivalencia de las diferentes escuelas profesionales, en este caso se tomará solo la tabla de equivalencia de la Escuela Profesional de Ingeniería de Sistemas.

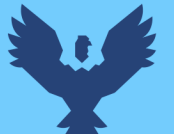

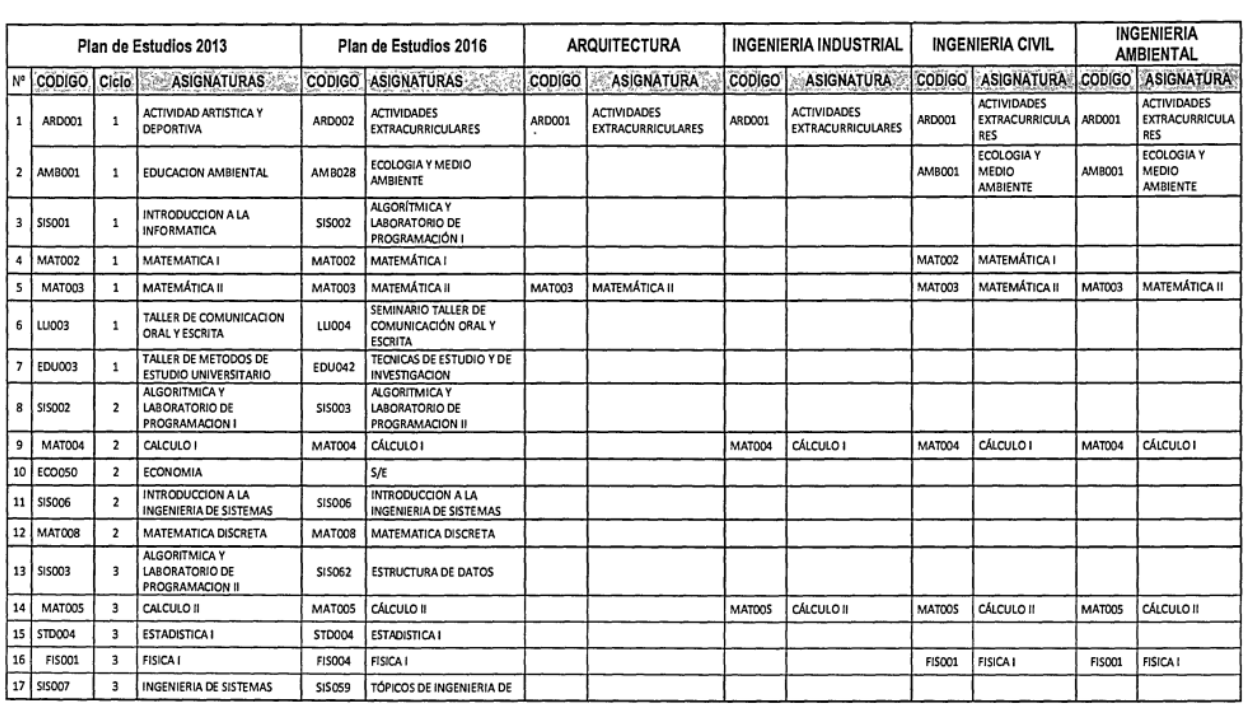

#### A Tabla de equivalencias de la escuela Profesional de Ingeniería de Sistemas

#### **Figura 2.11** Tabla de Equivalencia de la Escuela Profesional de Ingeniería de Sistemas

**Fuente:** *(Tablas de equivalencia de las diferentes escuelas profesiones de la Universidad Andina del Cusco, 2017)*

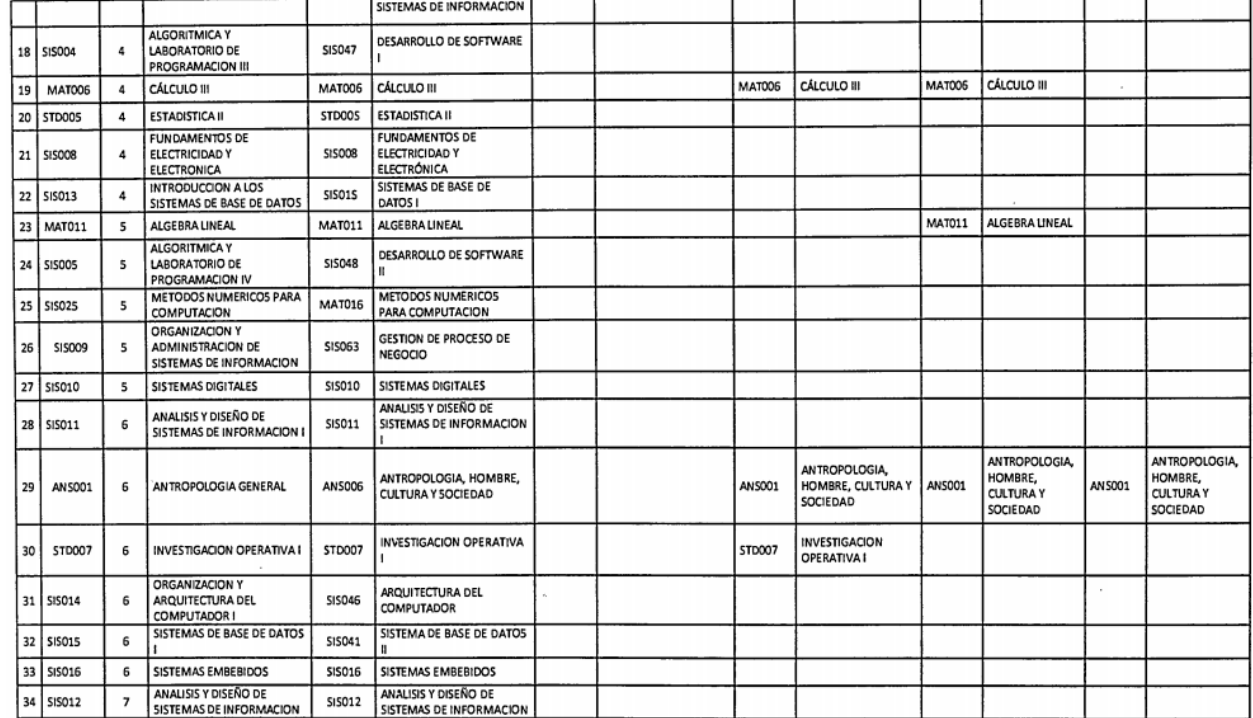

**Figura 2.12** Tabla de Equivalencia de la Escuela Profesional de Ingeniería de Sistemas

**Fuente:** *(Tablas de equivalencia de las diferentes escuelas profesiones de la Universidad Andina del Cusco, 2017)*

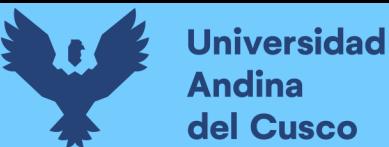

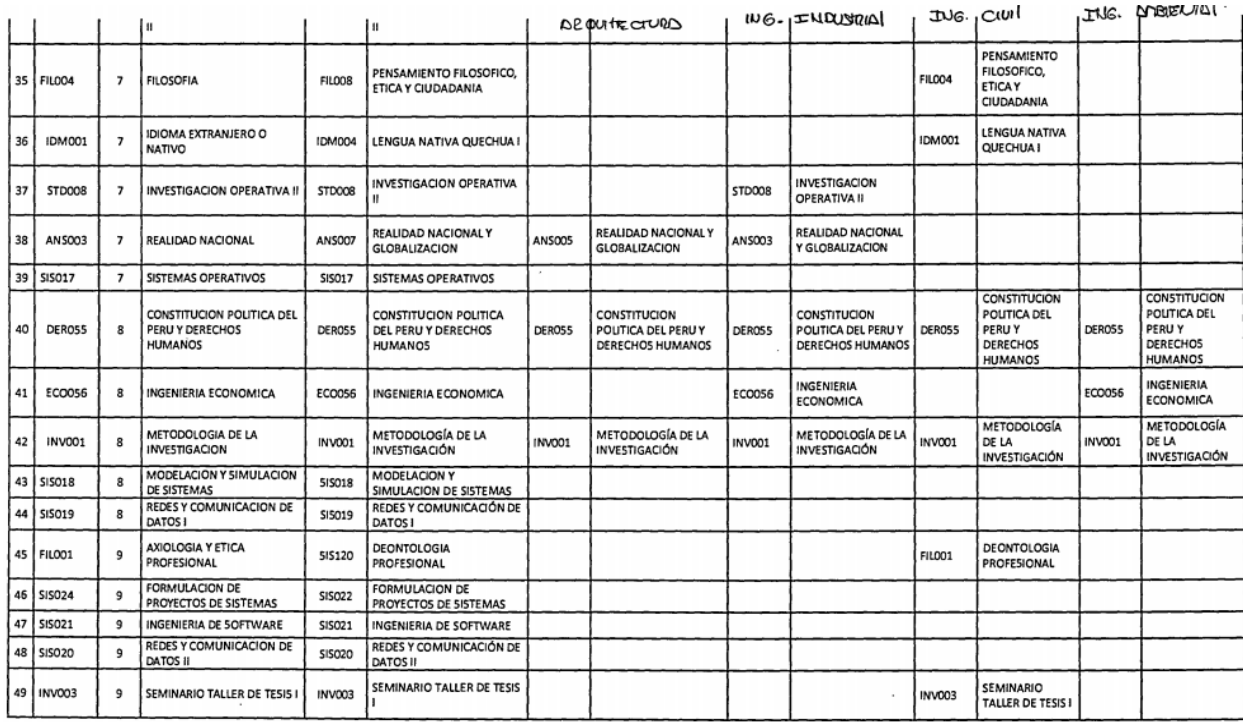

#### **Figura 2.13** Tabla de Equivalencia de la Escuela Profesional de Ingeniería de Sistemas

**Fuente:** *(Tablas de equivalencia de las diferentes escuelas profesiones de la Universidad Andina del Cusco, 2017)*

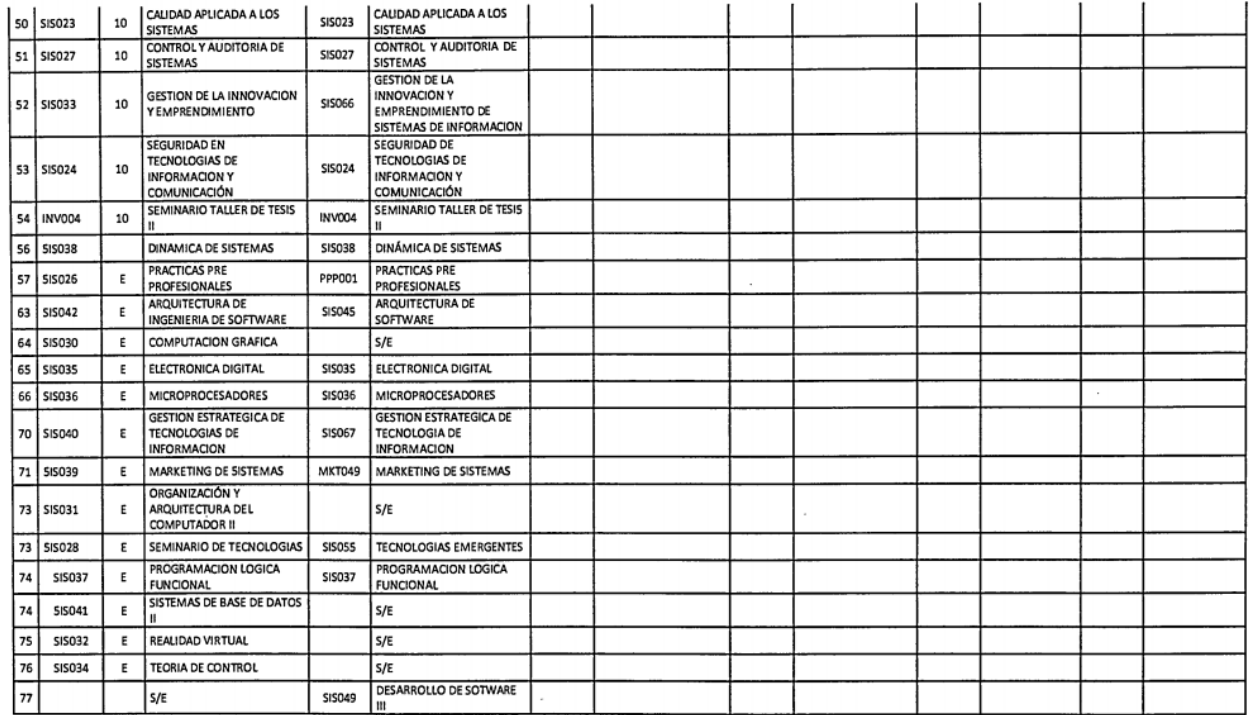

**Figura 2.14** Tabla de Equivalencia de la Escuela Profesional de Ingeniería de Sistemas

**Fuente:** *(Tablas de equivalencia de las diferentes escuelas profesiones de la Universidad Andina del Cusco, 2017)*

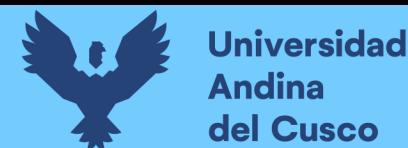

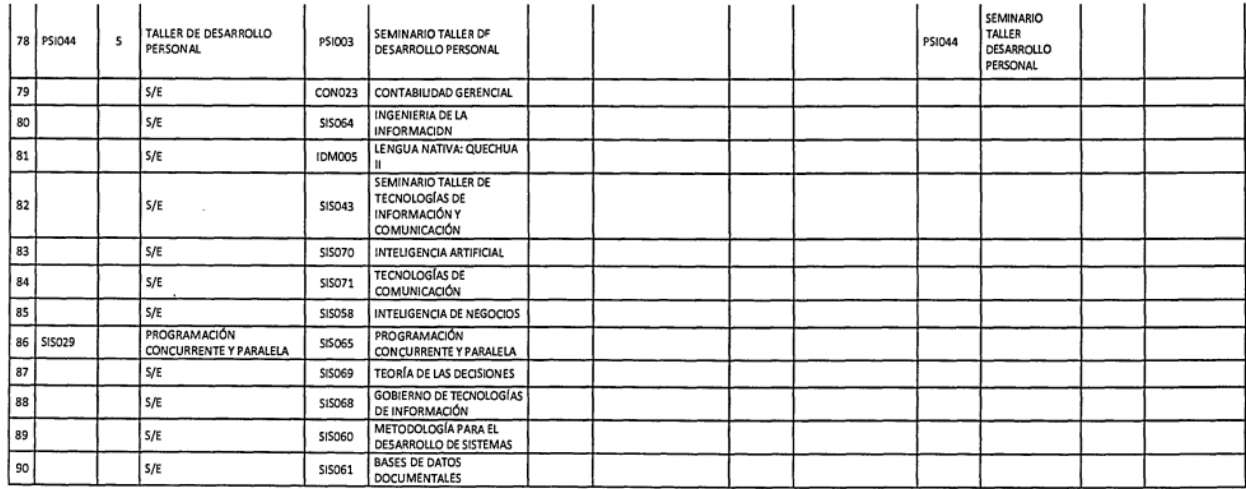

**Figura 2.15** Tabla de Equivalencia de la Escuela Profesional de Ingeniería de Sistemas **Fuente:** *(Tablas de equivalencia de las diferentes escuelas profesiones de la Universidad Andina del Cusco, 2017)*

#### *Matricula por homologación y convalidación*

De la Homologación de asignaturas, es el reconocimiento de las asignaturas cursadas y aprobadas en un plan de estudios anterior para hacerlas equivalentes al plan de estudios que se encuentra vigente en la misma escuela profesional, siempre que los objetivos, competencias y contenidos, horas o créditos de las asignaturas presentadas no sean significativamente diferentes al que ofrece el nuevo plan. (Reglamento de homologaciones y convalidaciones de la Universidad Andina del Cusco, 2015)

De la Convalidación de asignaturas, procedimiento que permite reconocer y dar por válidas las asignaturas aprobadas en otras escuelas profesionales, de la Universidad Andina del Cusco, universidades del Perú o extranjero, de filiales universitarias e institutos con rango universitario del Perú reconocidos por ley. (Reglamento de homologaciones y convalidaciones de la Universidad Andina del Cusco, 2015)

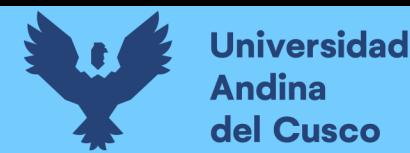

# **Repositorio Digital**

#### **Capitulo III**

#### **3 Implementación**

Se realiza un análisis del estado actual del proceso de matrícula administrativa recolectando información necesaria, estos procesos identificados son estandarizados para obtener un flujo óptimo que brinde mejor control y visibilidad, de acuerdo a las herramientas de BPM, para llegar a satisfacer las necesidades mostradas por los usuarios. El uso de la metodología BPM:RAD ver la descripción en las páginas: **[25 – 27]**; ayuda a **identificar y modelizar** los procesos de negocio, se tendrá un **diseño preliminar** obteniendo el modelo de funcionamiento y el **diseño BPM** que se prepara con todos los detalles para ser implementados con la herramienta elegida. Se elige la herramienta JBPM ver la descripción en las páginas: **[30 – 34]**; ya que es una de las que da mejores prestaciones con respecto al proyecto, como una solución tecnológica de automatización, esta herramienta nos permite administrar la información y no solo esto, sino, la importancia de explotarla a nivel de indicadores llegando a tomar decisiones y adaptarse a los cambios con las ventajas que genera el contar con una solución BPM en un tiempo a mediano o largo plazo.

En la implementación se sigue las fases según la metodología y estas son:

#### **3.1 Modelización lógica**

Se documenta el proceso de negocio actuales, según el alcance brindado por los encargados de este proceso de negocio, Dirección de la Escuela Profesional de Ingeniería de Sistemas y resoluciones de reglamentos de matrícula; se logran los siguientes objetivos explicando el **proceso de negocio identificados y estructurados**, **especificaciones detalladas de procesos** (actividades, tareas y reglas de negocio) y **diagrama de flujos con BPMN**:

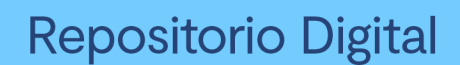

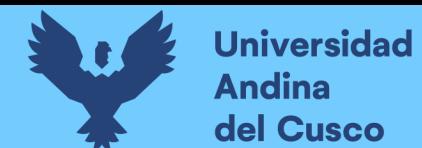

## *Proceso de negocio identificados y estructurados*

En este objetivo se detalla en un esquema con párrafos el proceso identificado y estructurado

según la información adquirida del proceso de negocio.

**Tabla 3.3-1** Descripción del trámite de Matrícula Administrativa de la EPIS

#### **Objetivo**

Describir el proceso de trámite de matrícula administrativa de la Escuela Profesional de Ingeniería de Sistemas.

#### **Alcance**

Este proceso es aplicable para las distintas matriculas administrativas que encontremos, entre estos la de matrícula especial o calidad de egresado, matricula por homologación o convalidación y matricula por tabla de equivalencia entre las escuelas conjuntas.

## **Descripción del Proceso**

#### **Estudiante**

 Presenta su solicitud de vacante en la Dirección de Escuela de Ingeniería de Sistemas en calidad de matrícula especial o equivalencia de escuelas con los respectivos documentos

de requisito.

Presenta su solicitud a Mesa de Partes para matricula por homologación y convalidación

con los respectivos documentos de requisito.

 Apersonamiento constante a Dirección de Escuela o Decanatura para recibir información del estado de su solicitud.

#### **Dirección**

- Recepción y verificación del tipo de matrícula administrativa según la solicitud del Estudiante.
- Registra y valida la información de la solicitud.

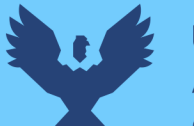

- Derivar la solicitud a las escuelas correspondientes en caso sea una matrícula por equivalencia de escuelas.
- Recepción y validación de la aprobación de la matricula por equivalencia de escuelas de parte de la escuela correspondiente.
- Gestión para la habilitación de vacantes por parte de Dirección de Servicios Académicos a través de un documento.
- Recepción del documento de habilitación por parte de Dirección Servicios Académicos.

## **Mesa de Partes**

 Registra el ingreso de la solicitud de matrícula por homologación y convalidación, y la remite a Decanatura de la facultad correspondiente.

## **Decanatura**

- Verificación de requisitos documentarios.
- Derivación de la revisión de Homologación y Convalidación manual a la Comisión revisora.
- Recepción del informe de la Comisión revisora.
- Emisión de la Resolución de Homologación o Convalidación con copia a Vicerrectorado académico, a la Dirección de Servicios Académicos, al archivo de la Facultad y al interesado.

## **Comisión Revisora**

- Recepción de la solicitud para el proceso de Homologación y Convalidación manual.
- Emisión de informe para Decanatura una vez procedido la solicitud.

#### **Servicios Académicos**

Recepción de la solicitud para habilitar la vacante según el documento ingresado.

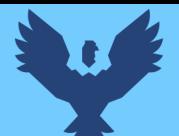

- Verifica y valida la información de la solicitud.
- Habilita o rechaza la solicitud.
- Envía documento de habilitación o rechazo de solicitud a Dirección de Escuela de Ingeniería de Sistemas.
- Recepción de resolución de matrícula de Homologación y Convalidación.

**Fuente:** elaboración propia

## *Especificación del proceso*

En este objetivo se detalla en un esquema el propósito del proceso de negocio, actividades,

áreas o responsables y reglas del negocio.

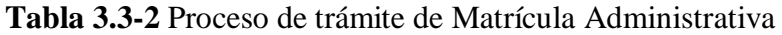

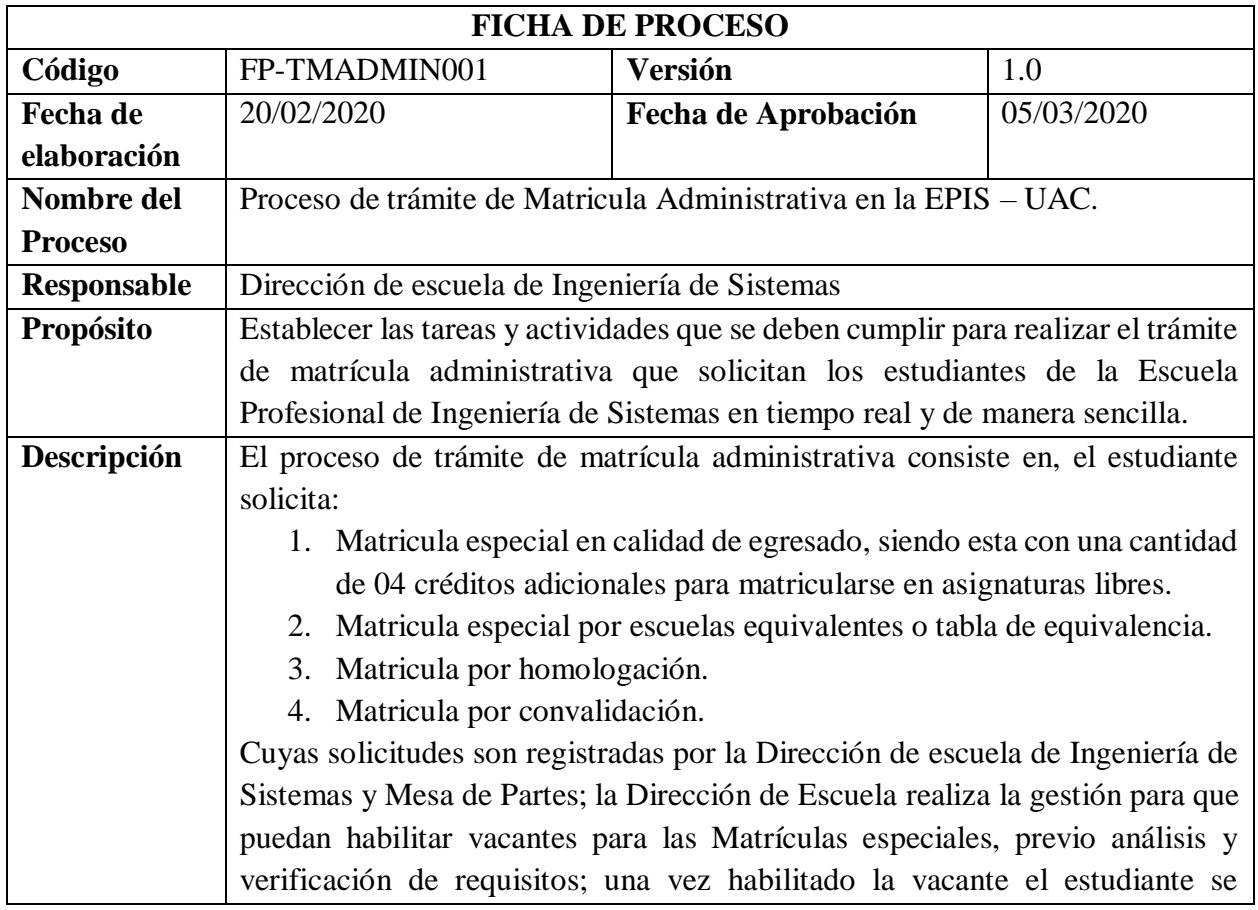

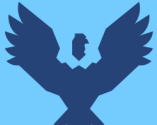

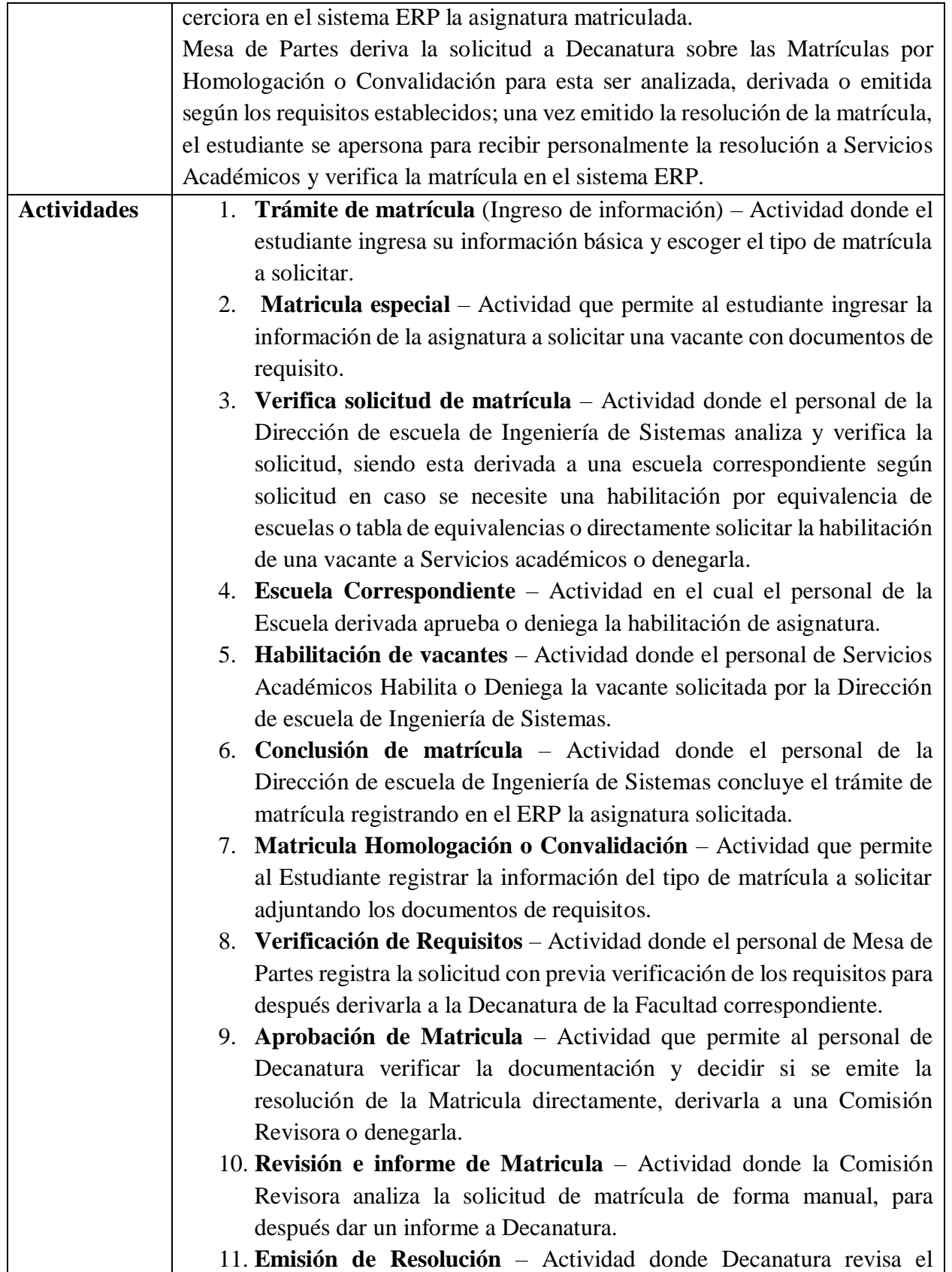

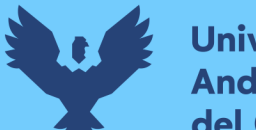

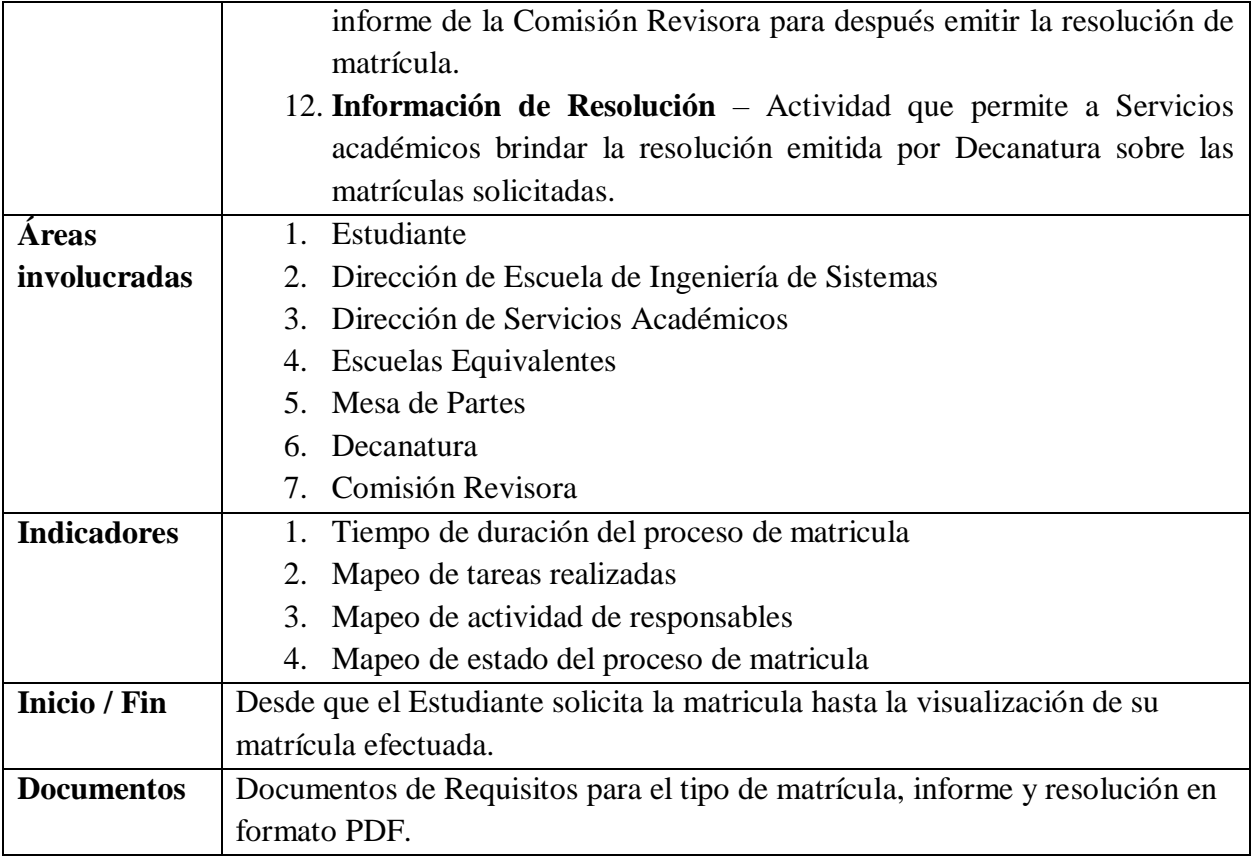

**Fuente:** elaboración propia

#### *Diagrama BPMN del proceso de Matrícula Administrativa*

En este objetivo realizamos el análisis de las resoluciones (Reglamento de homologaciones y convalidaciones de la Universidad Andina del Cusco, 2015), (Tablas de equivalencia de las diferentes escuelas profesiones de la Universidad Andina del Cusco, 2017), (Reglamento de matrículas, 2018) y Actas de reunión con usuarios finales con el fin de realizar un diseño preliminar del diagrama de actividades y tareas que se deben cumplir para realizar la matricula administrativa, y como resultado final tener el diagrama BPMN mostrados en la imagen **[ Figura 3.1 ].**

La definición de expresiones será descrita en las páginas: **[60 - 61],** revisar glosario**.**

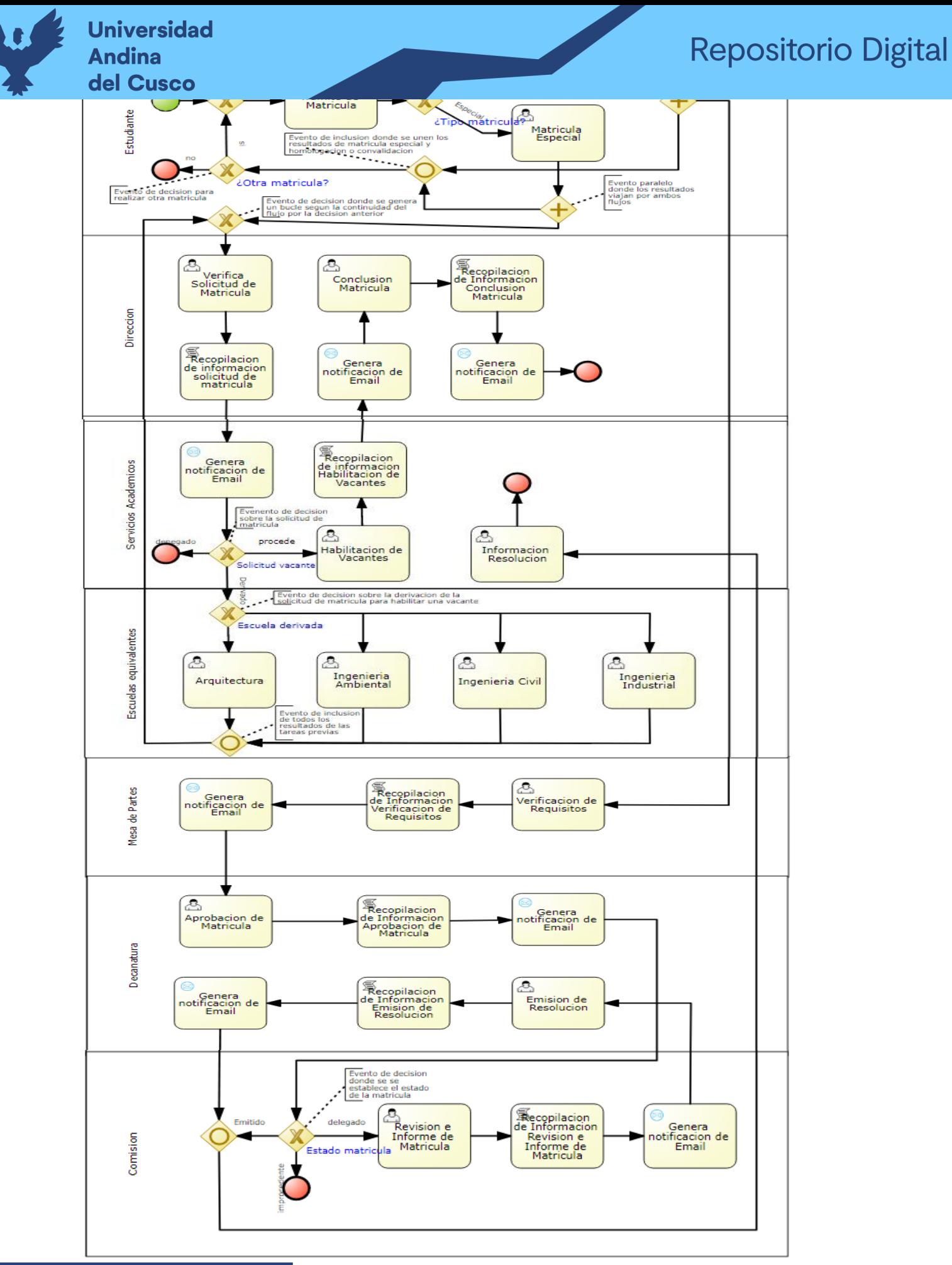

**ka 3.15** a.1681 B

## **3.2 Diseño preliminar**

El objetivo de esta fase es la de obtener el modelo de funcionamiento y los servicios funcionales (SOA), se describe detalladamente a través de esquemas el modelo de funcionamiento de los procesos y los servicios que se utilizan como de tareas ejecutables, servicio de script para crear documentos dinámicos e interactivos, servicio de gestión de correos y servicios de plataforma.

## *Servicio de tareas y scripts*

Se identifica el servicio de tareas ejecutables ya que se tendrá a usuarios responsables de crear solicitudes de matrículas, realizar la gestión de las solicitudes de matrículas, así como la aprobación o denegación de estas; se necesita un servicio de script para poder englobar toda la información ingresada por los usuarios responsables para luego ser usado según los requerimientos de estos como pueden ser notificaciones, correos o reportes.

| <b>Nombr</b>               | Tramite de | <b>Tipo</b>                                                       | Tarea de Usuario                                       |  |
|----------------------------|------------|-------------------------------------------------------------------|--------------------------------------------------------|--|
| e                          | Matricula  |                                                                   |                                                        |  |
| <b>Nombre de Propiedad</b> |            | Valor de Propiedad                                                |                                                        |  |
| Nombre                     |            | Tramite de Matricula                                              |                                                        |  |
| Nombre de Tarea            |            | TramiteMatricula                                                  |                                                        |  |
| Actores                    |            | estudiante                                                        |                                                        |  |
| Ingreso de Datos           |            | Información del Estudiante (Código Estudiante, Nombres<br>$\circ$ |                                                        |  |
|                            |            | Estudiante, Apellidos Estudiante) (DataObject)                    |                                                        |  |
|                            |            | $\circ$                                                           | Correo (String)                                        |  |
| Salida de Datos            |            | $\circ$                                                           | Información del Estudiante (Código Estudiante, Nombres |  |
|                            |            | Estudiante, Apellidos Estudiante) (DataObject)                    |                                                        |  |
|                            |            | $\circ$                                                           | Correo (String)                                        |  |
|                            |            | $\circ$                                                           | Tipo Matricula (String)                                |  |

**Tabla 3.3-3** Trámite de Matrícula

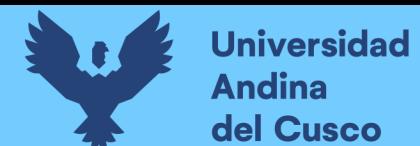

# **Tabla 3.3-4** Matrícula Especial

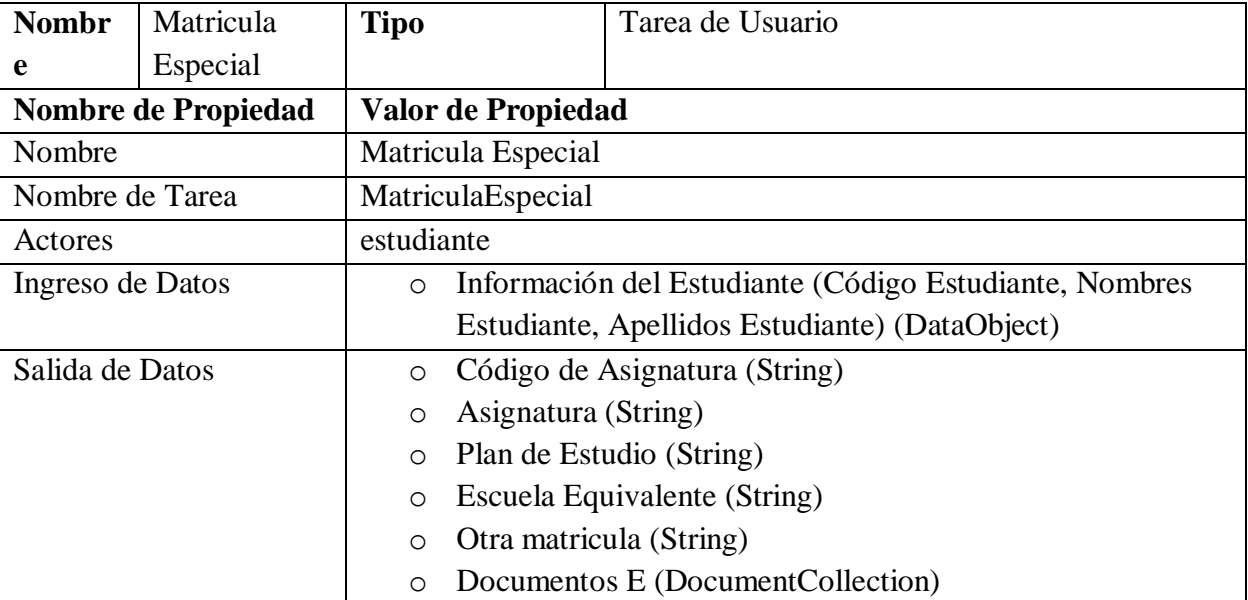

**Fuente:** elaboración propia

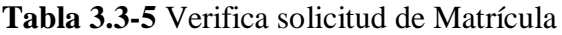

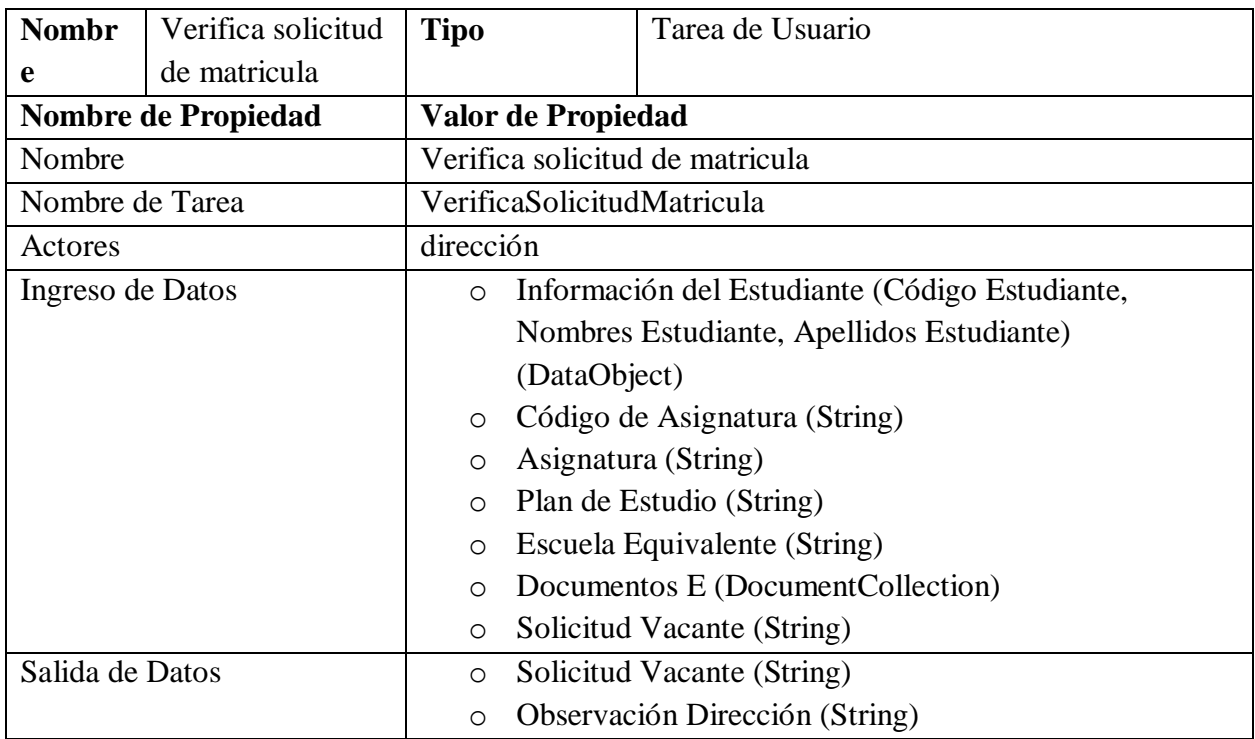

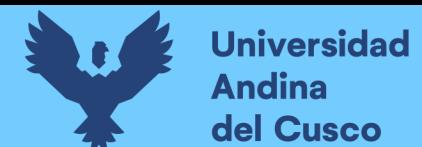

# **Tabla 3.3-6** Recopilación de información solicitud de Matrícula

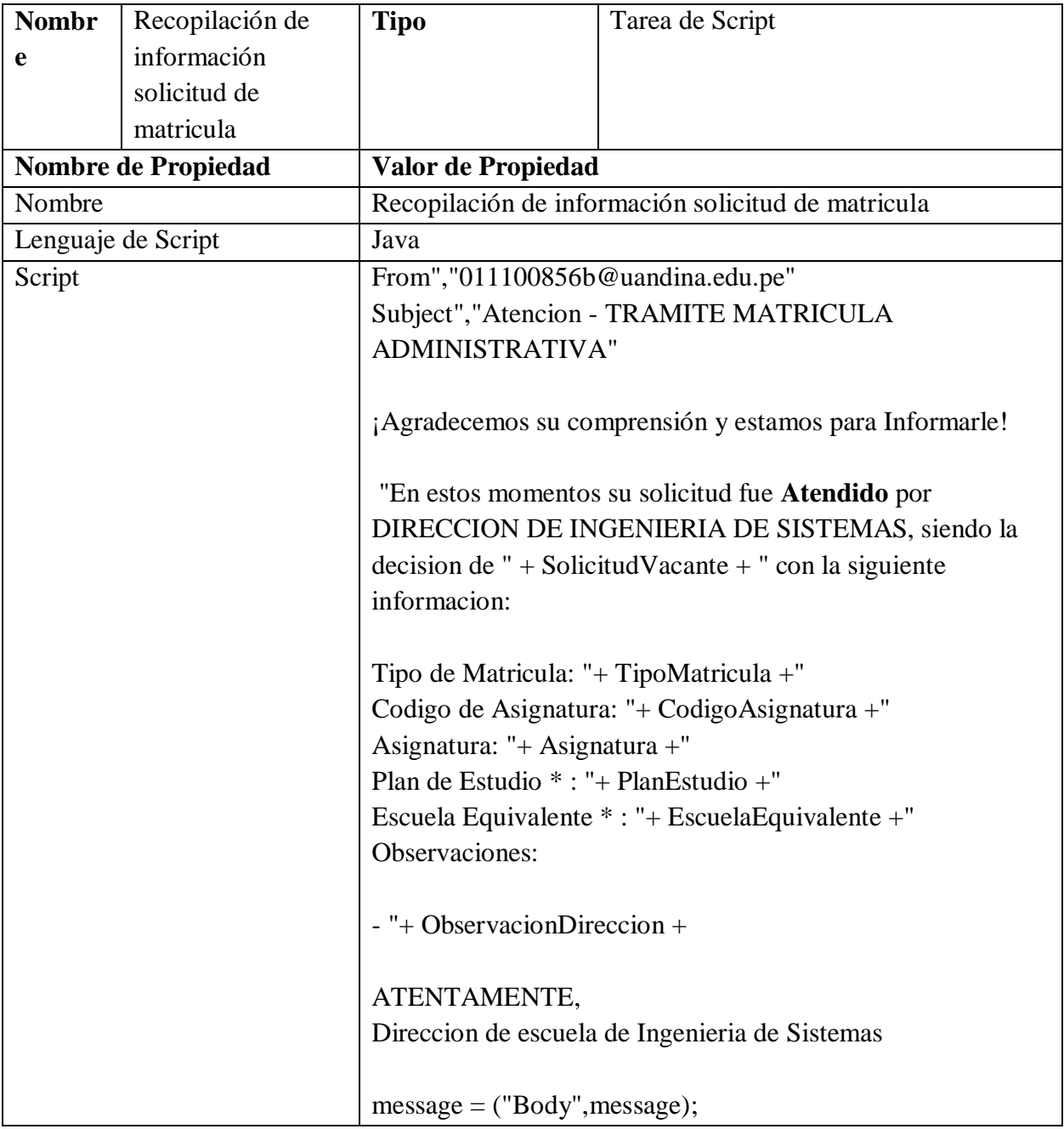

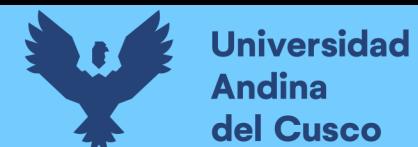

# **Tabla 3.3-7** Escuelas Equivalentes

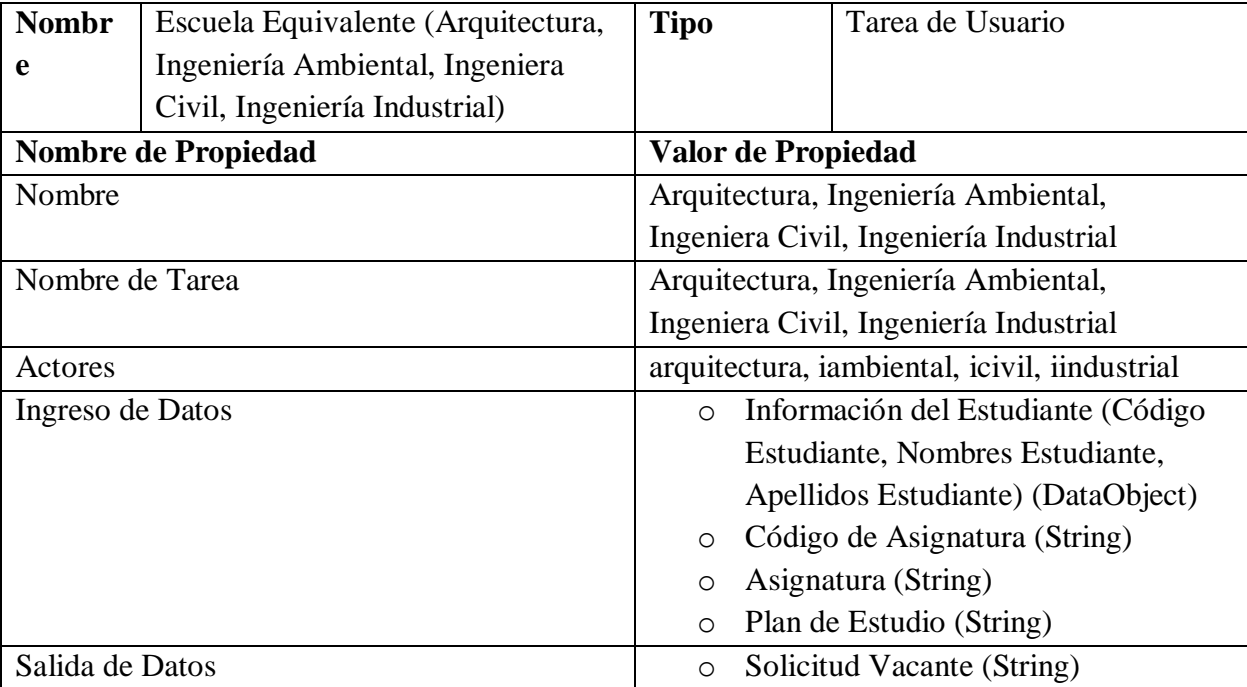

**Fuente:** elaboración propia

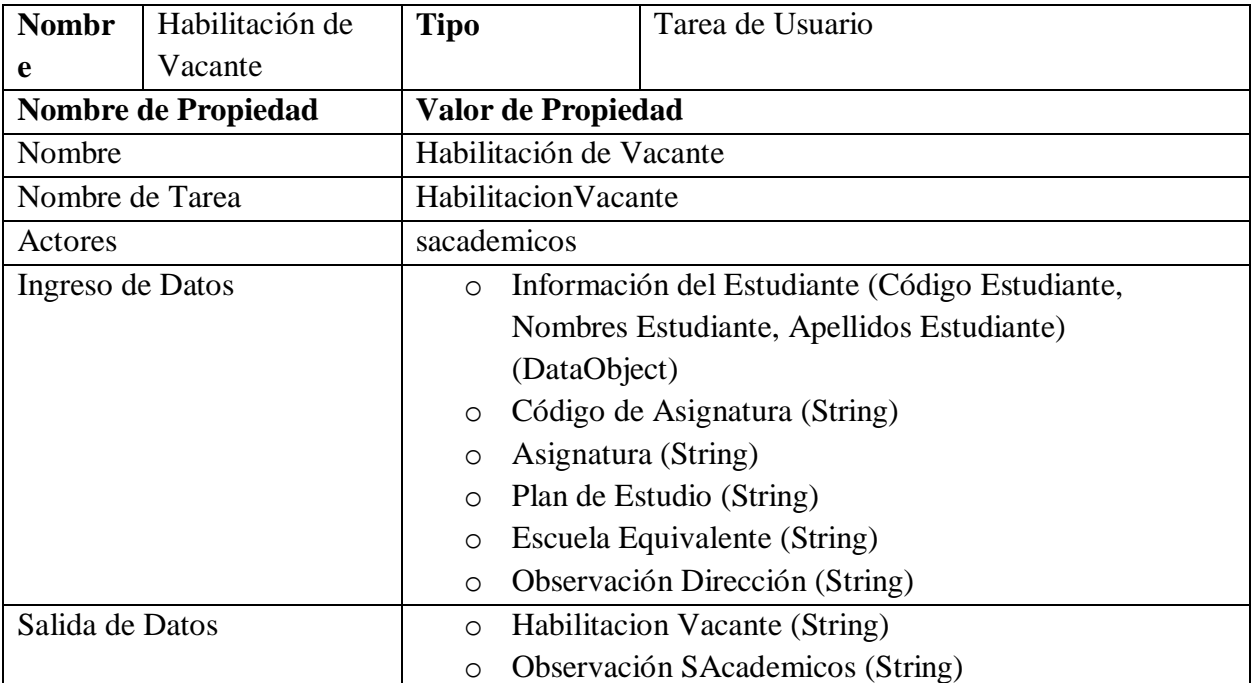

## **Tabla 3.3-8** Habilitación de Vacante

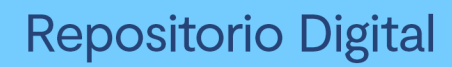

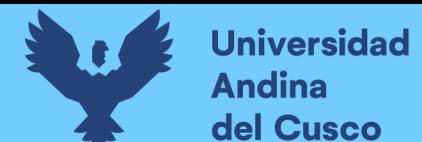

# **Tabla 3.3-9** Recopilación de información Habilitación de Vacante

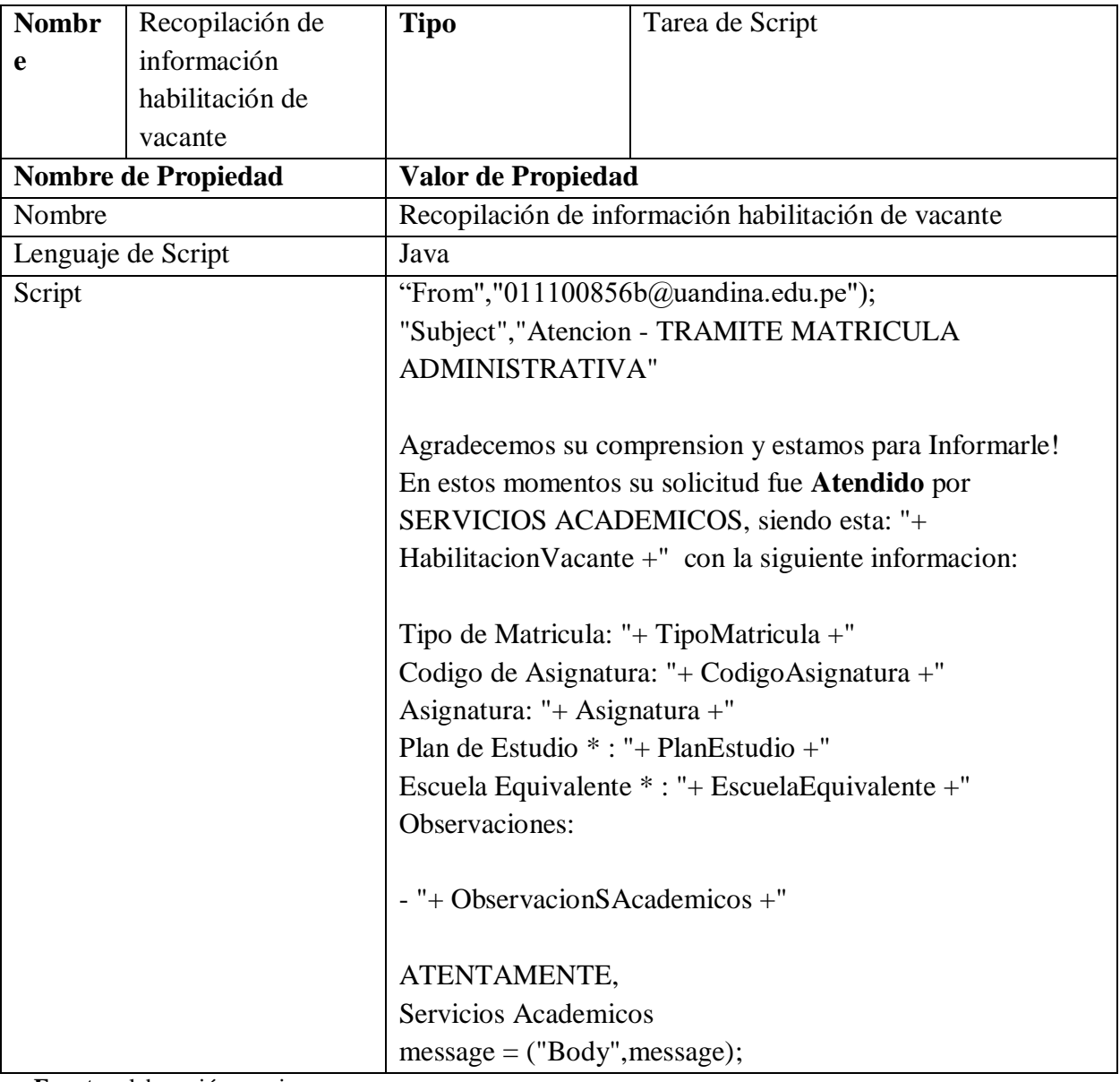

# **Tabla 3.3-10** Conclusión de Matrícula

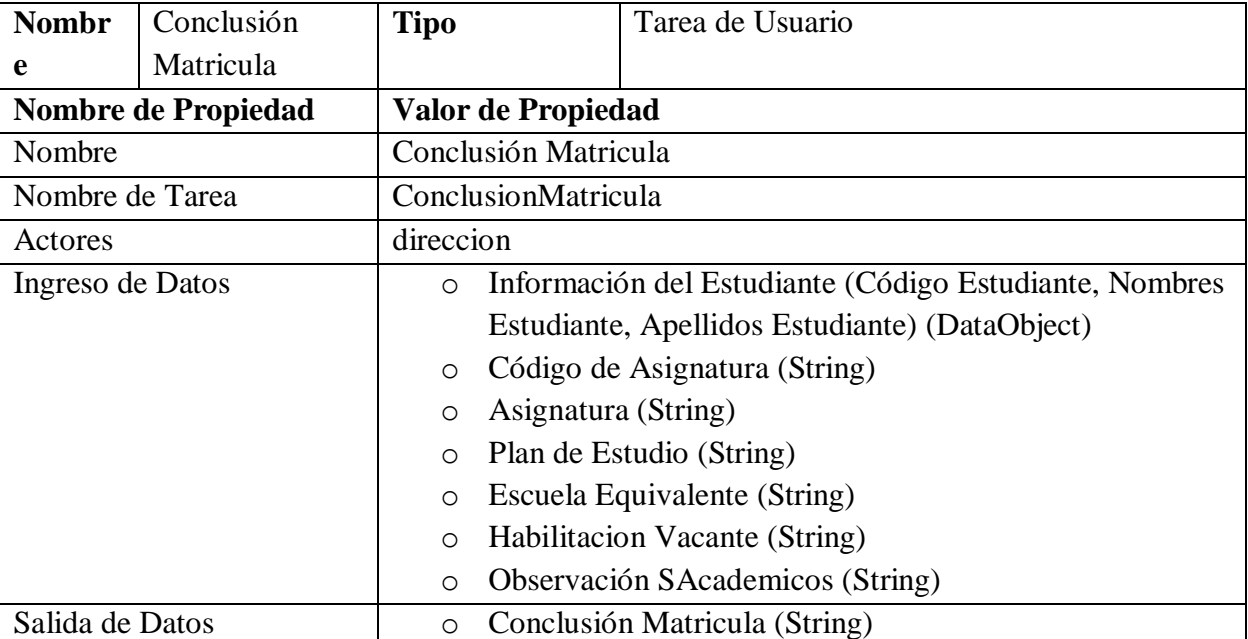

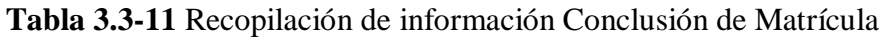

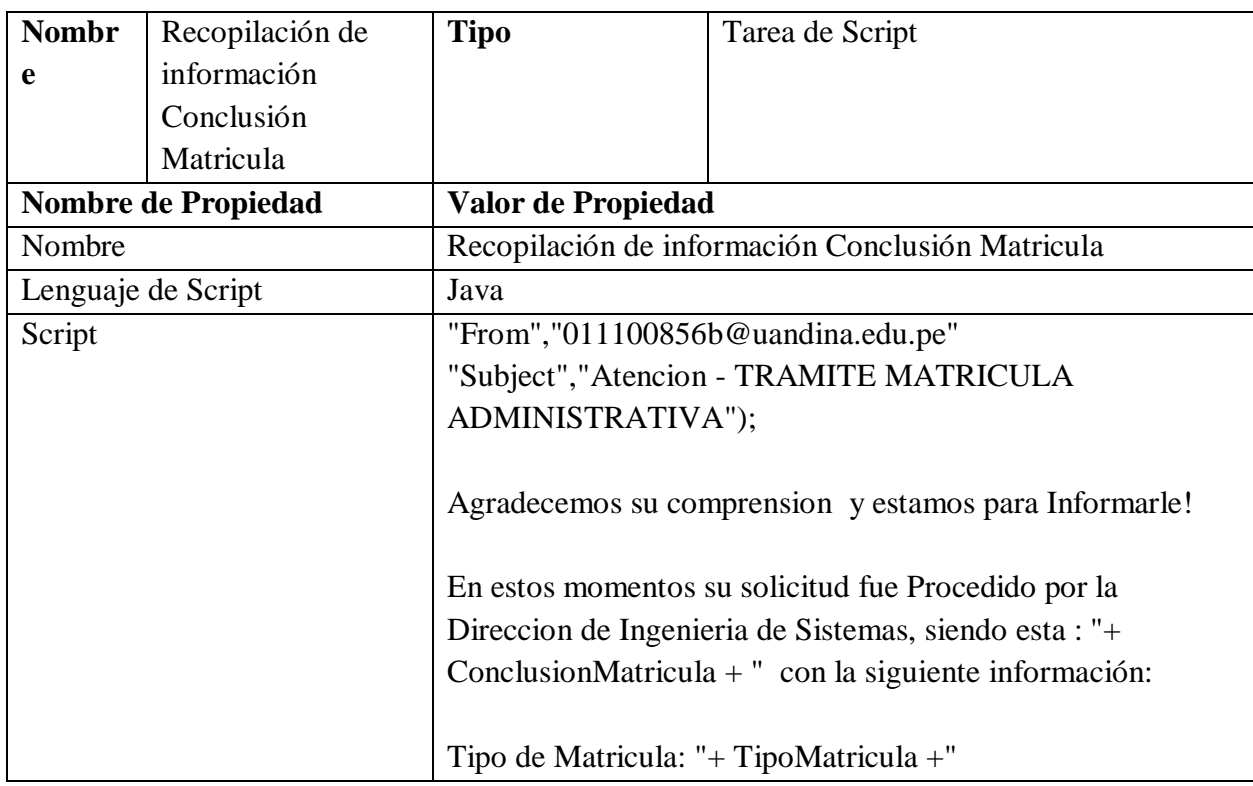

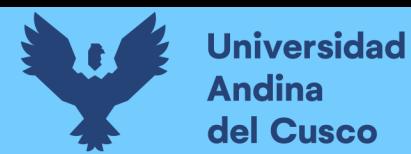

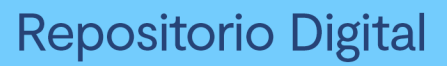

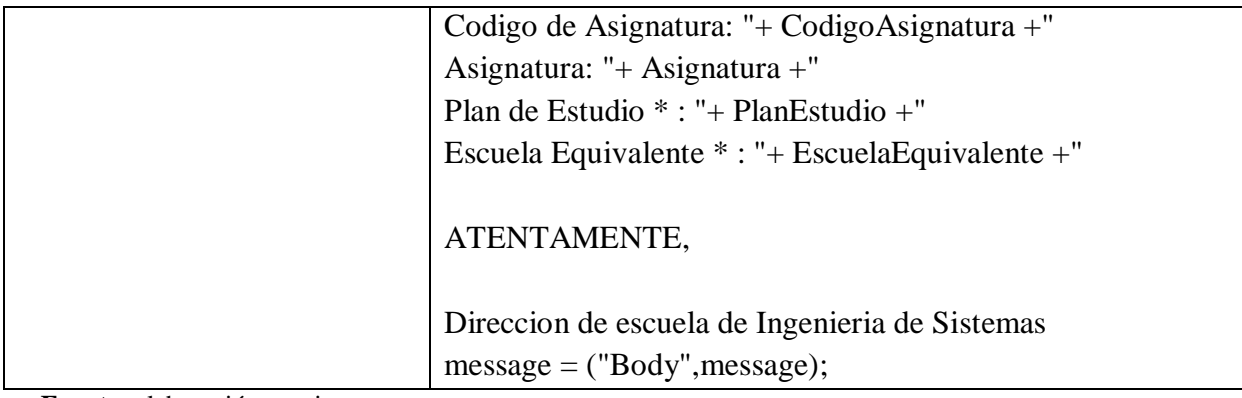

**Fuente:** elaboración propia

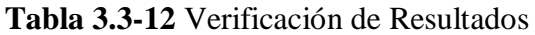

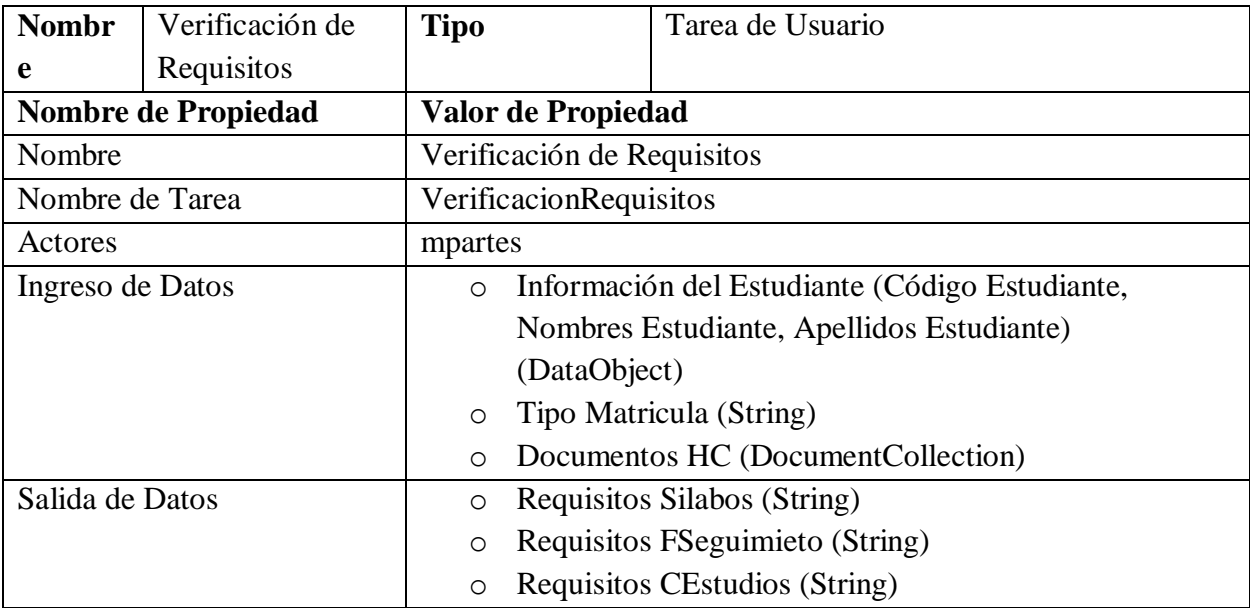

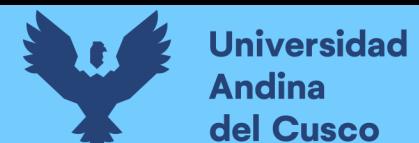

# **Tabla 3.3-13** Recopilación de información Verificación de Requisitos

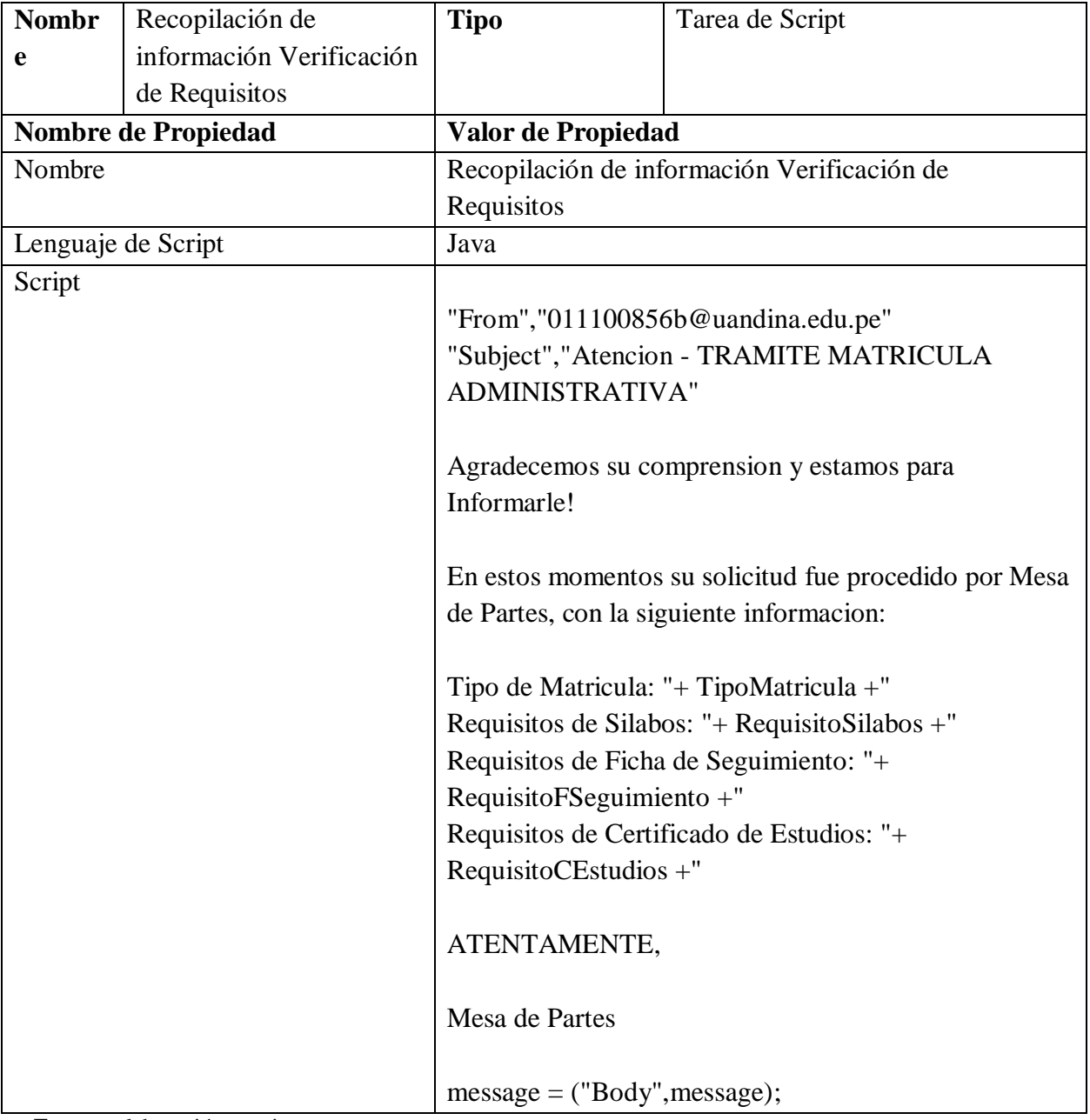

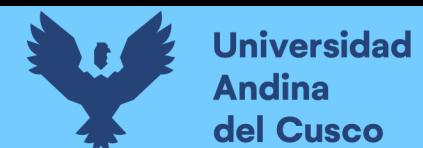

# **Tabla 3.3-14** Aprobación de Matrícula

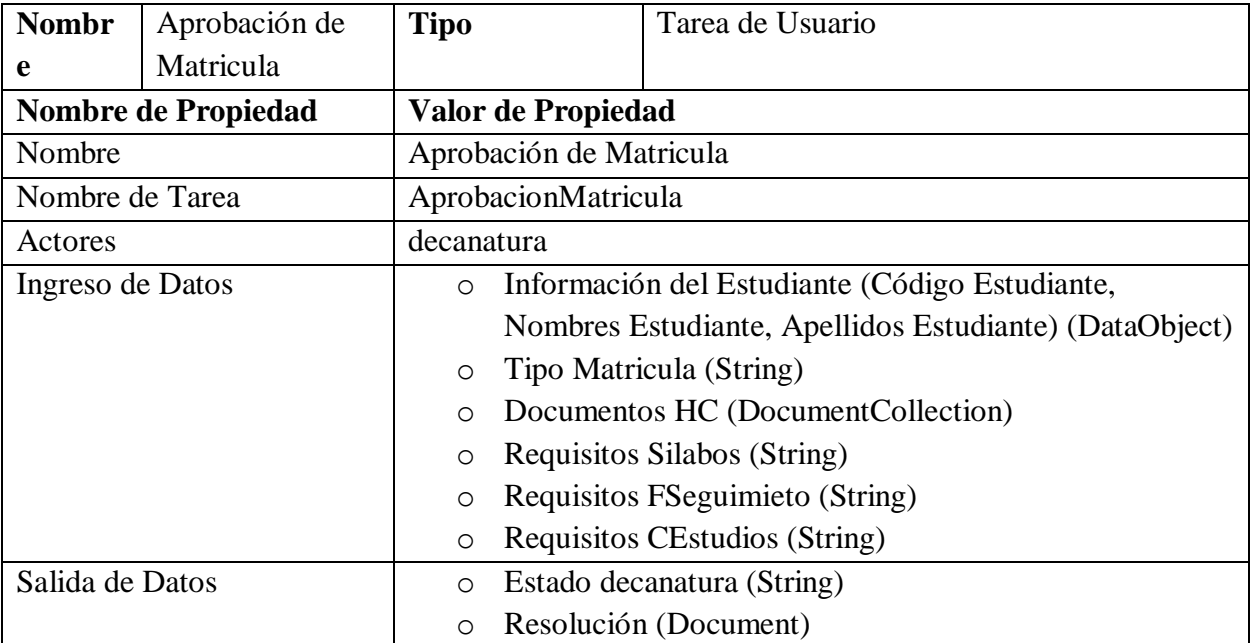

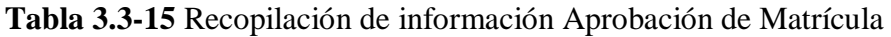

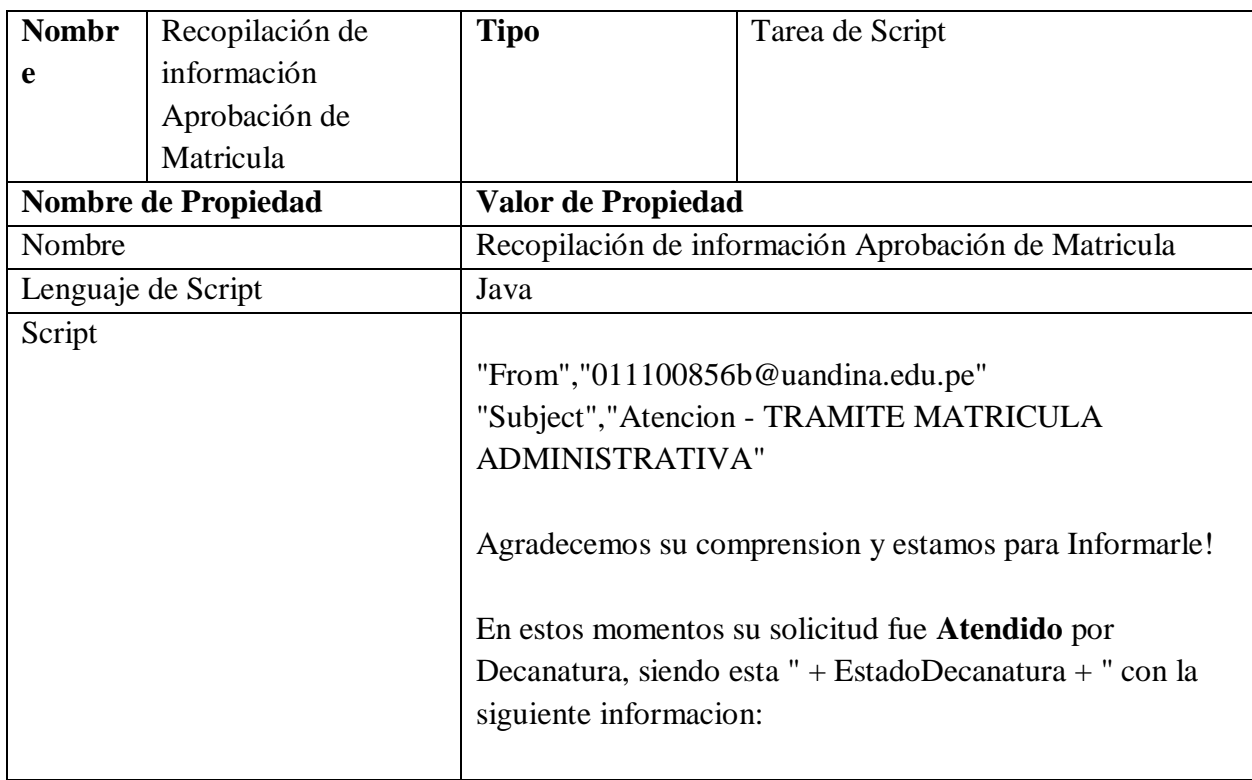

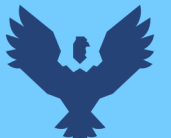

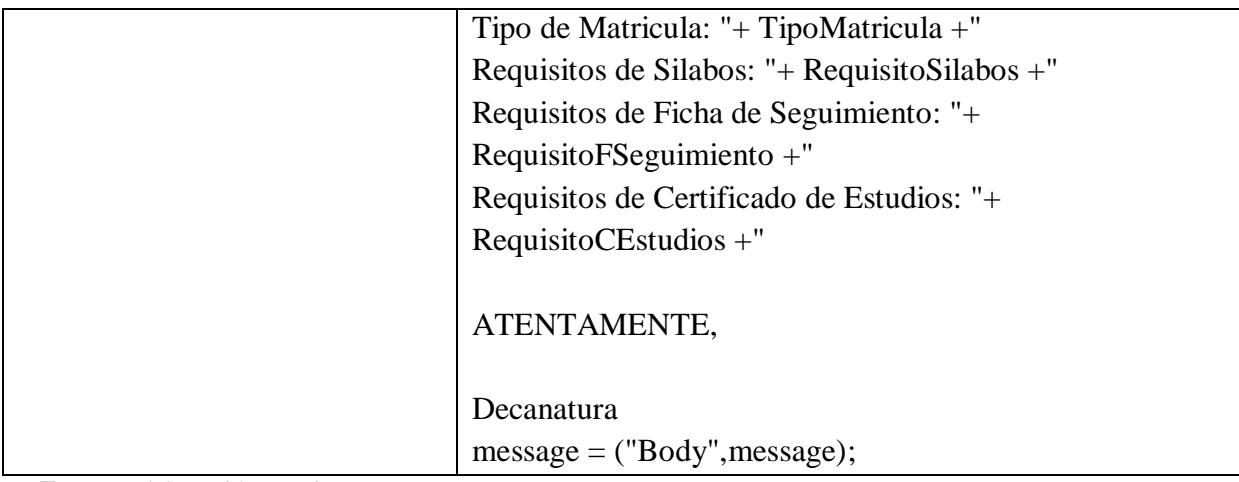

**Fuente:** elaboración propia

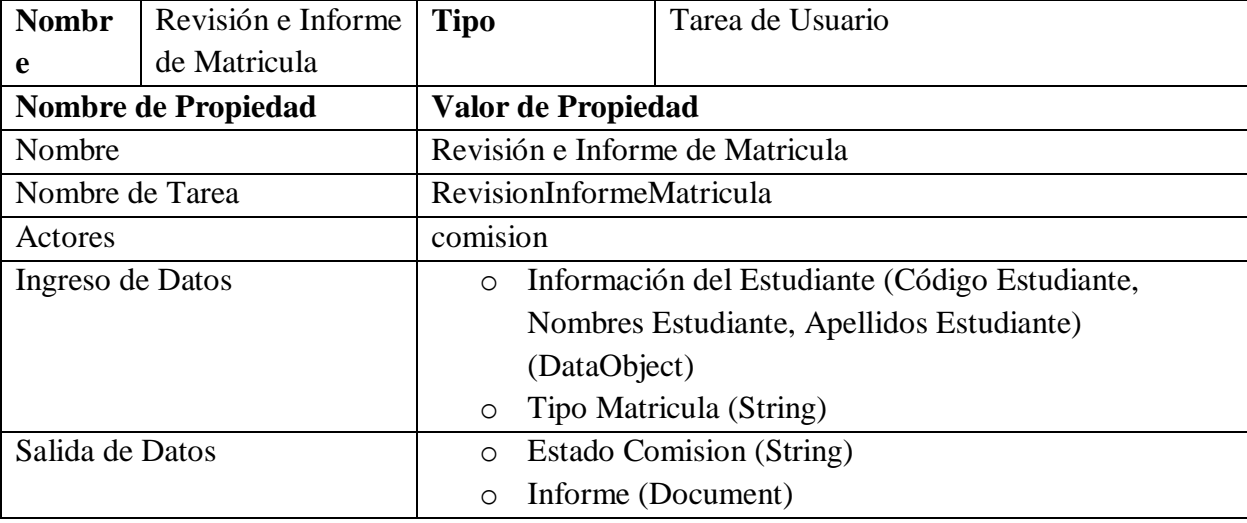

## **Tabla 3.3-16** Revisión e Informe de Matrícula

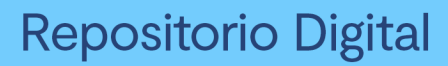

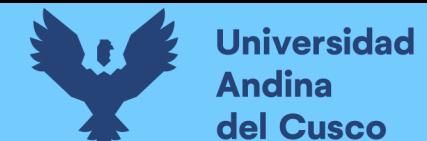

# **Tabla 3.3-17** Recopilación de información Revisión e Informe de Matrícula

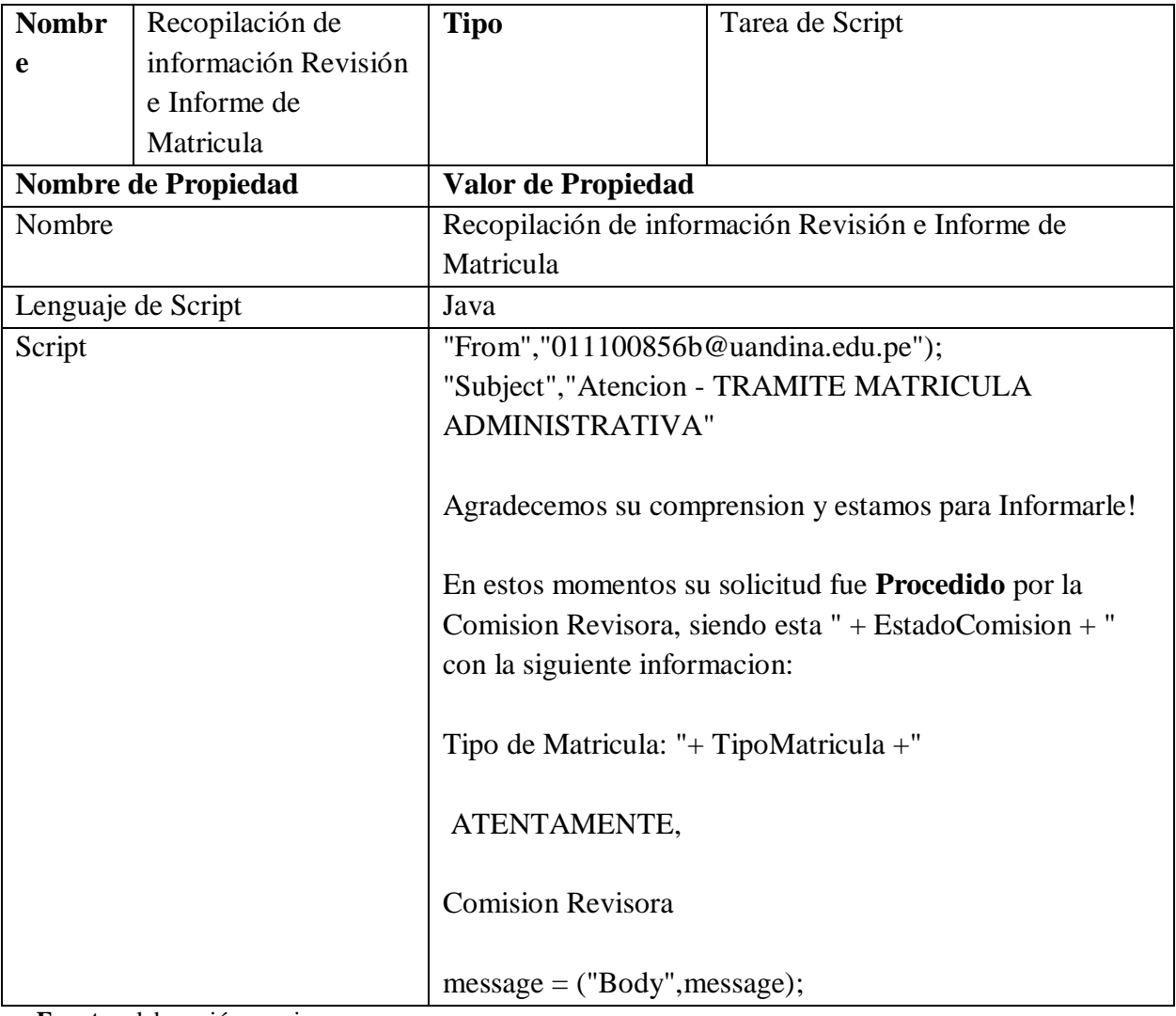

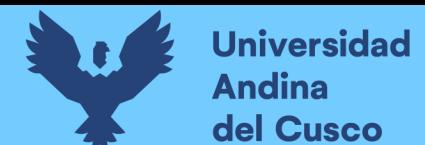

## **Tabla 3.3-18** Emisión de Resolución

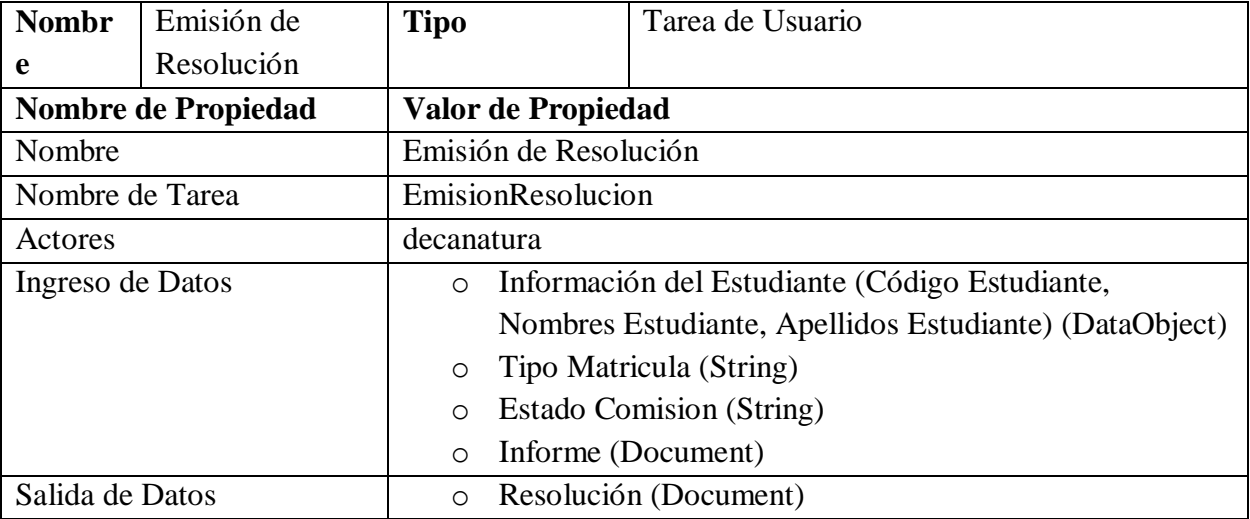

**Fuente:** elaboración propia

## **Tabla 3.3-19** Recopilación de información Emisión Resolución

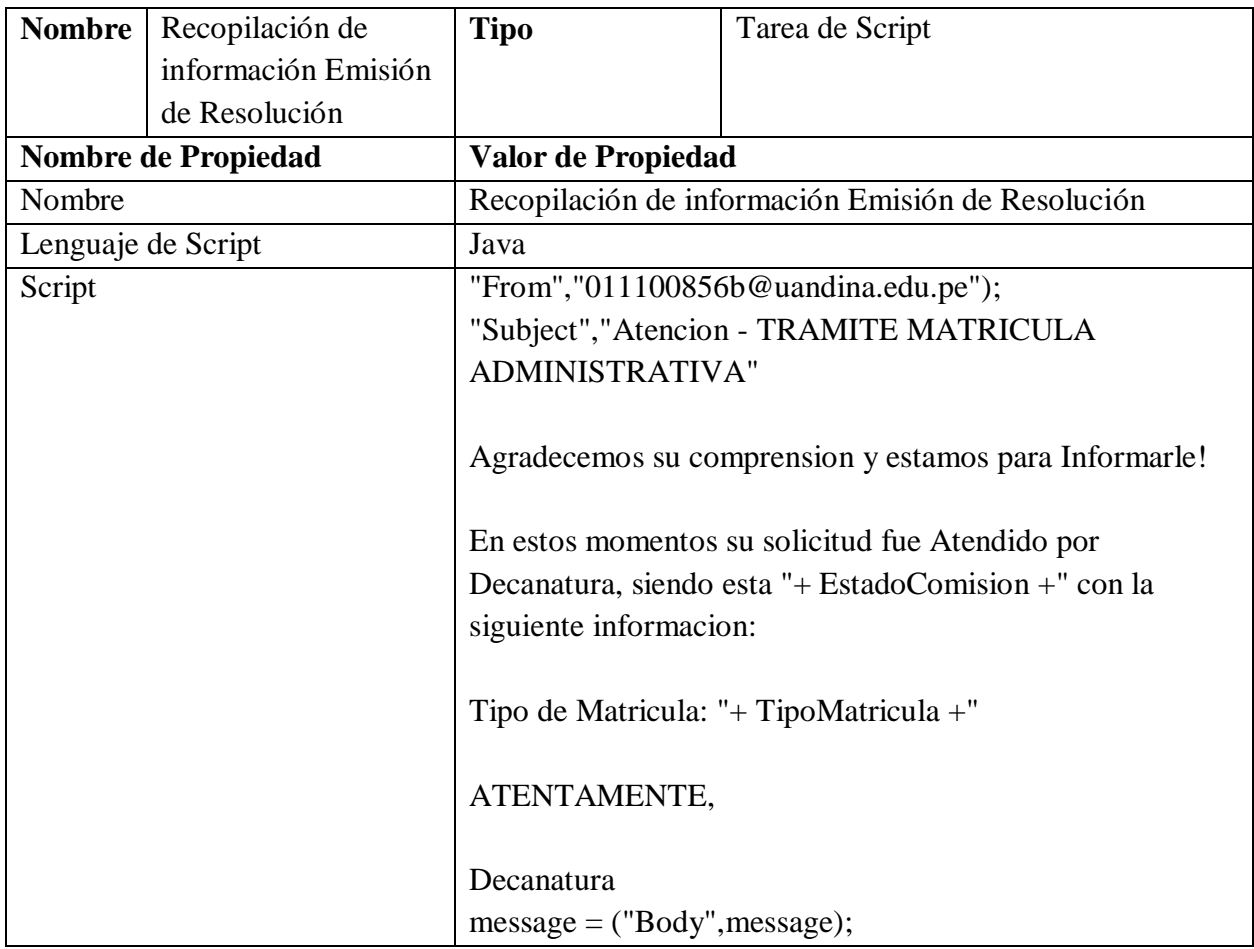

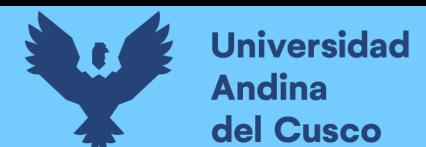

## **Tabla 3.3-20** Información Resolución

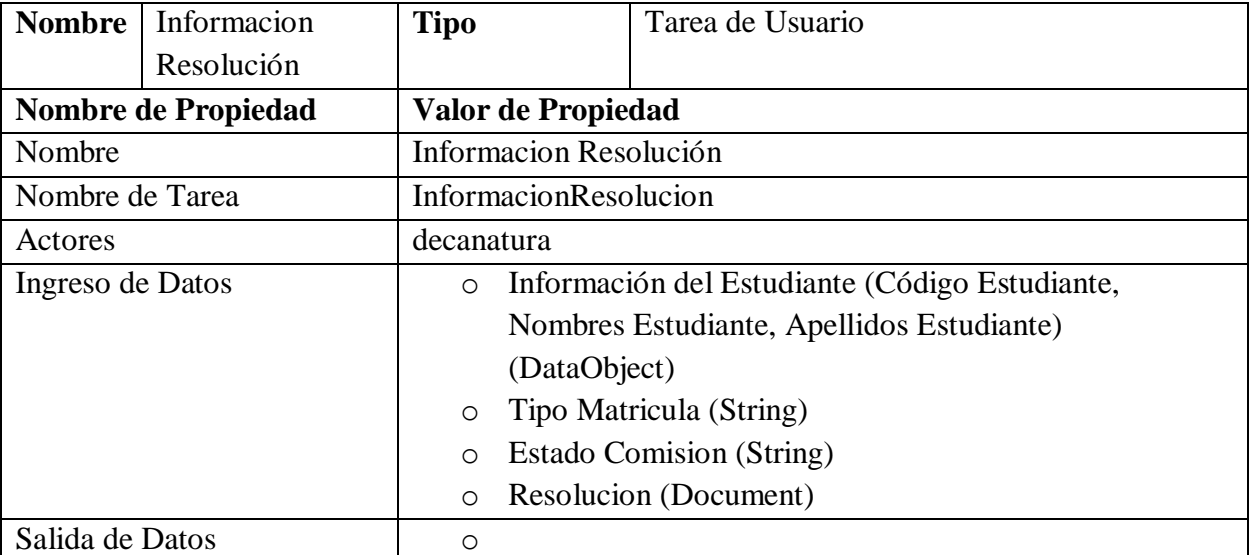

**Fuente:** elaboración propia

## *Servicio de envió de correo*

Se necesita un servicio de envío de correo para tener una comunicación o notificación en tiempo real sobre las actividades o tareas que se van realizando, obteniendo un seguimiento optimo del proceso de negocio.

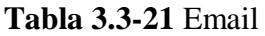

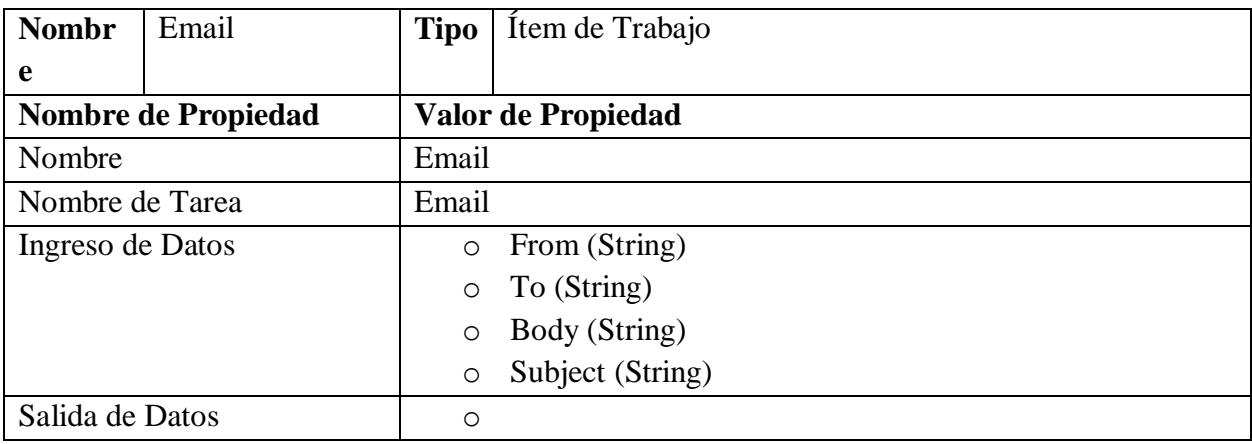

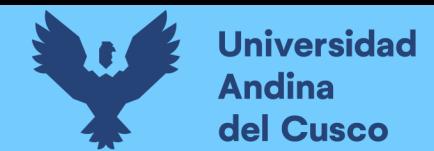

#### **3.3 Diseño BPM, Automatización**

Para la automatización del proceso de Matrícula Administrativa se utiliza la herramienta

JBPM que posee las siguientes funcionalidades.

Para esto daremos una pequeña introducción de ejecución de la herramienta.

Tipear la ruta donde se encuentra el archivo de jbpm en CMD en este caso se encuentra en

D:\Universidad\Ingenieria de Sistemas\Titulado\Automatizacion de procesos\Materiales\jbpm-

server-7.33.0.Final-dist\bin\standalone

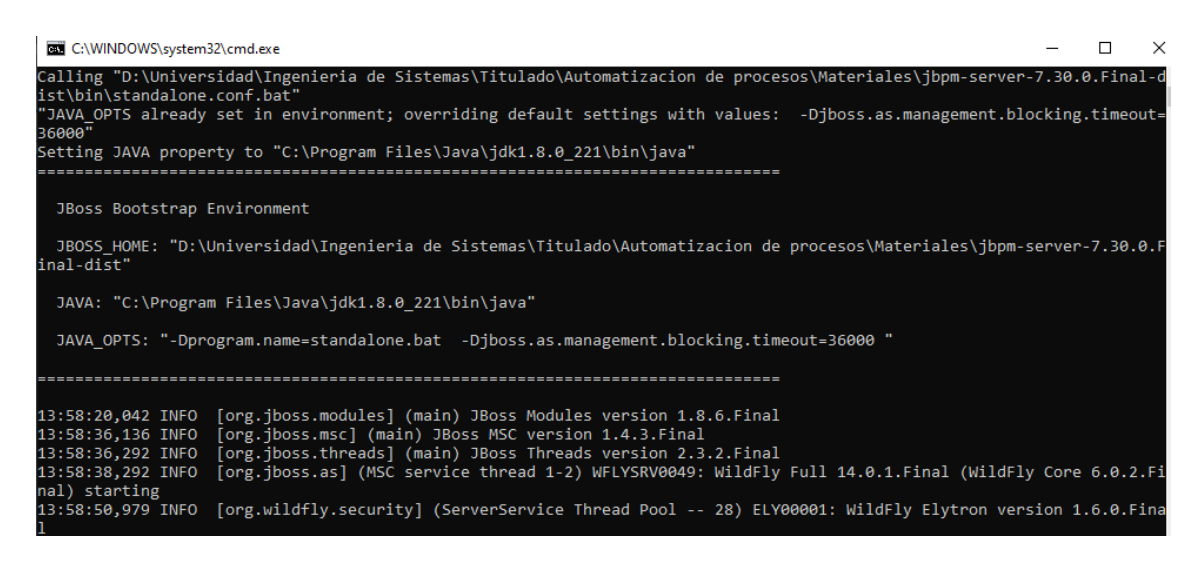

**Figura 3.17** Ejecución de servicio standalone JBPM

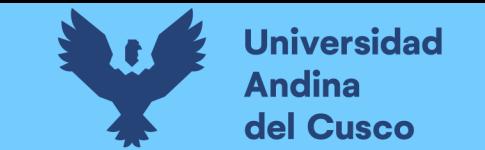

Se muestra el menú principal de JBPM con las funcionalidades o servicios descritas líneas abajo:

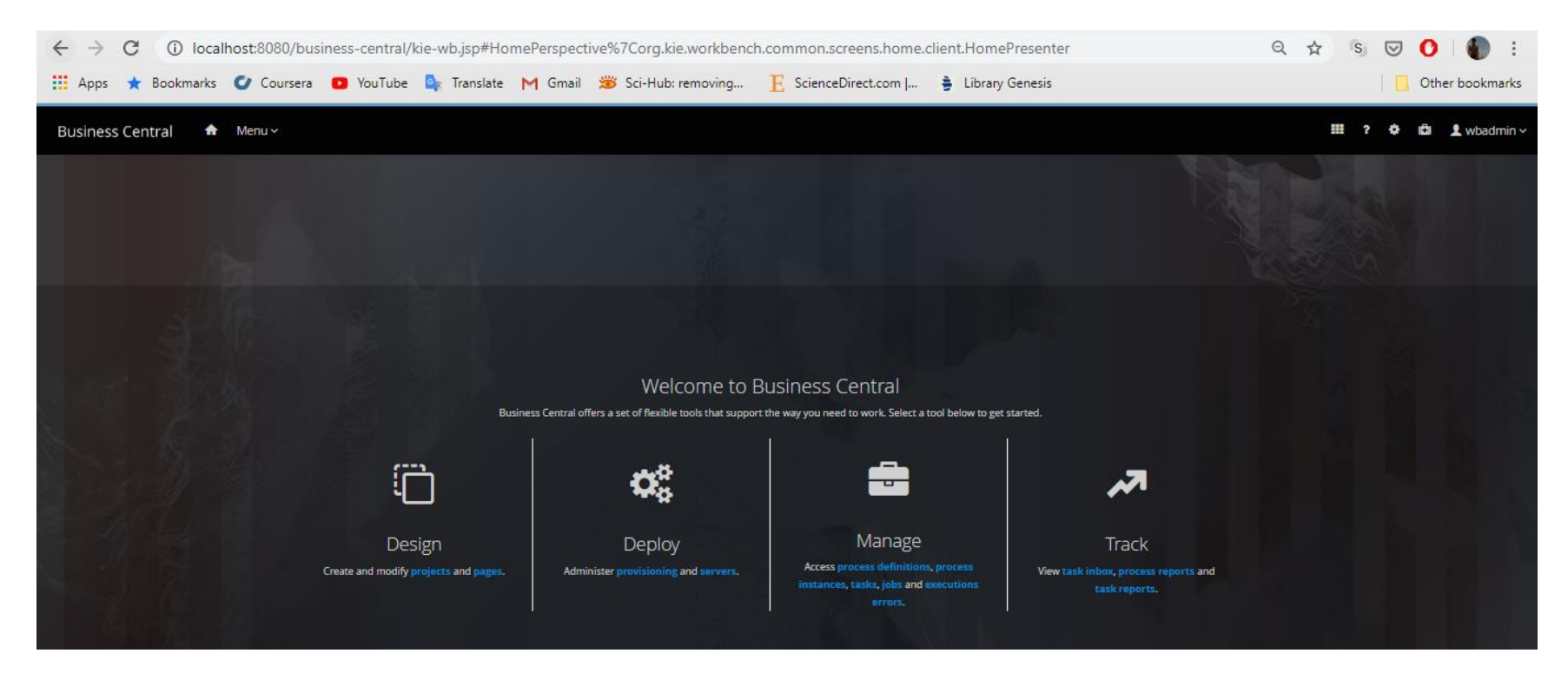

**Figura 3.18** Menú principal JBPM **Fuente:** elaboración propia

**Diseño:** para crear o modificar un **proyecto** o **página.**

**Despliegue:** administrar **suministros** y **servidores.**

**Gestión:** Acceso a **definición de procesos**, **instancia de procesos**, **tareas**, **trabajos** y **errores de ejecución**.

**Seguimiento:** Vista de bandeja de **tareas**, **reporte de procesos** y **reporte de tareas**.

**DERECHOS DE AUTOR RESERVADOS** 

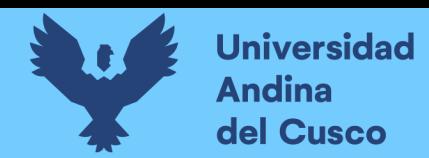

## *Definición de Expresiones*

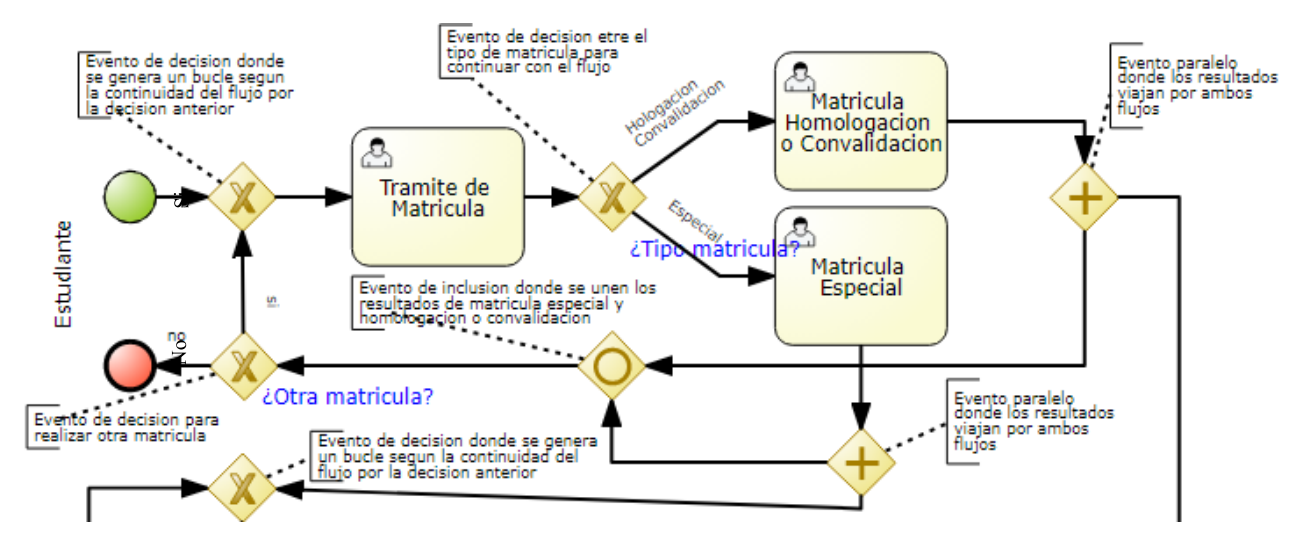

**Figura 3.19** Definición de expresiones condicionales **Fuente:** elaboración propia

En esta figura se muestra las expresiones de ¿Tipo de matrícula? El cual si la condición es igual a Homologación o Convalidación se dirige a la tarea de usuario Matricula Homologación o Convalidación y si la condición es Especial se dirige a la tarea de usuario Matricula Especial; en la expresión ¿Otra matricula? El cual si la condición es un Si se dirige a la tarea de usuario Tramite de Matricula.

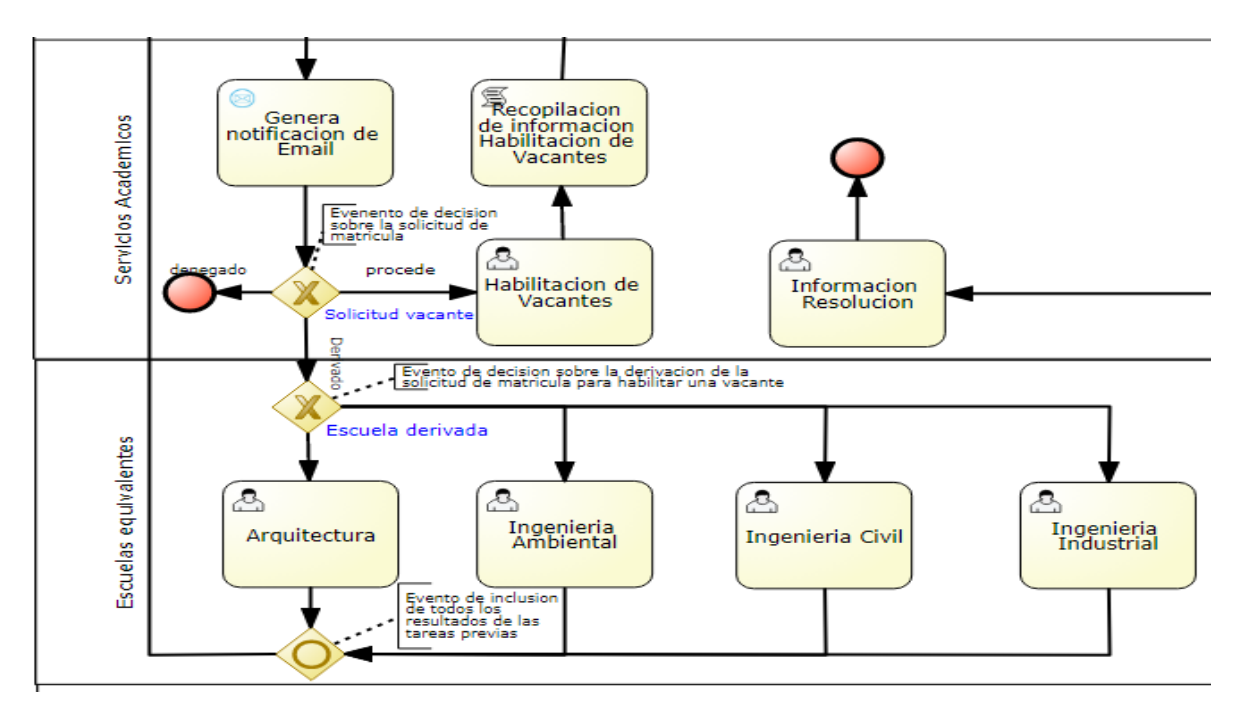

**Figura 3.20** Definición de expresiones condicionales **Fuente:** elaboración propia

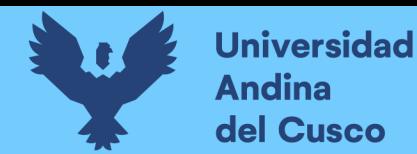

En la expresión ¿Solicitud Vacante? Si la condición es Procede se dirige a la tarea de usuario Habilitación de Vacante, si la condición es Denegado termina el proceso y si la condición es Derivado se dirige a la siguiente expresión ¿Escuela? Si la condición es Arquitectura se dirige a la tarea de usuario Arquitectura, si la condición es Ingeniería Ambienta se dirige a la tarea de usuario Ingeniera Ambiental, si la condición es Ingeniería Civil se dirige a la tarea de usuario Ingeniería Civil y si la condición es Ingeniería Industrial se dirige a la tarea de usuario Ingeniería Industrial y una vez realizado una de estas tareas esta vuelve a la tarea de usuario Verifica Solicitud de Matricula para solicitar la vacante a Servicios académicos.

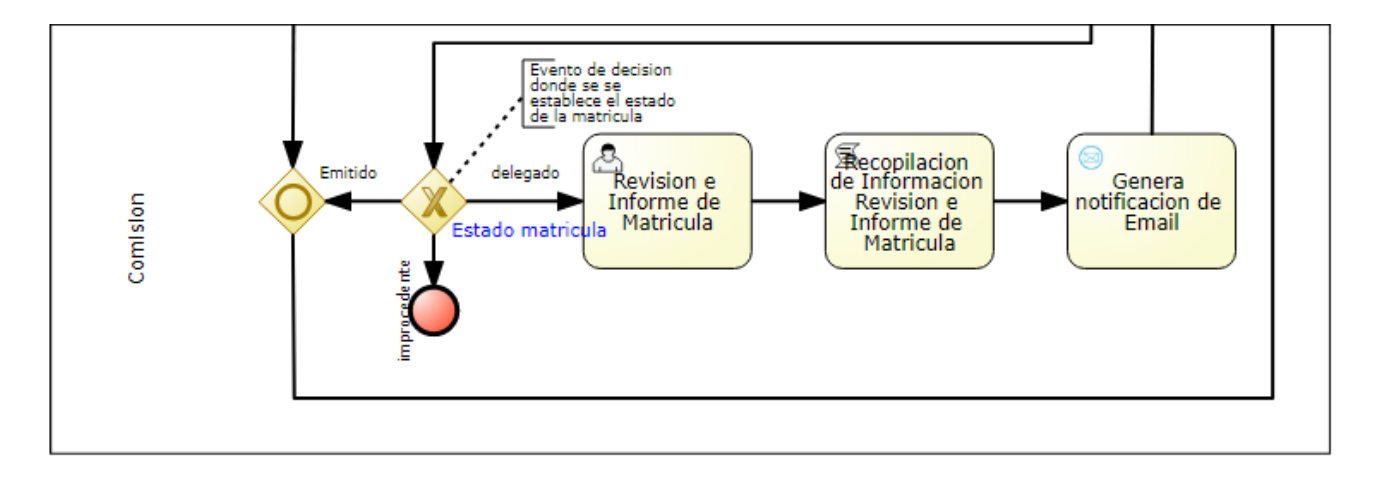

**Figura 3.21** Definición de expresiones condicionales **Fuente:** elaboración propia

En la expresión ¿Estado de Matricula? Si la condición es Emitido se dirige a la tarea de usuario Información Resolución, si la condición es Denegado termina el proceso y si la condición es Derivado se dirige a la tarea de usuario Revisión e informe de Matricula.

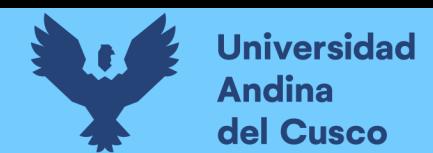

## *Definición de formularios*

Se realiza la automatización de las tareas de usuarios ya descritos del proceso de Matricula

Administrativa a través de formularios interactivos.

**Inicio de la Instancia del proceso:** para esto el Estudiante realiza el logueo al servidor:

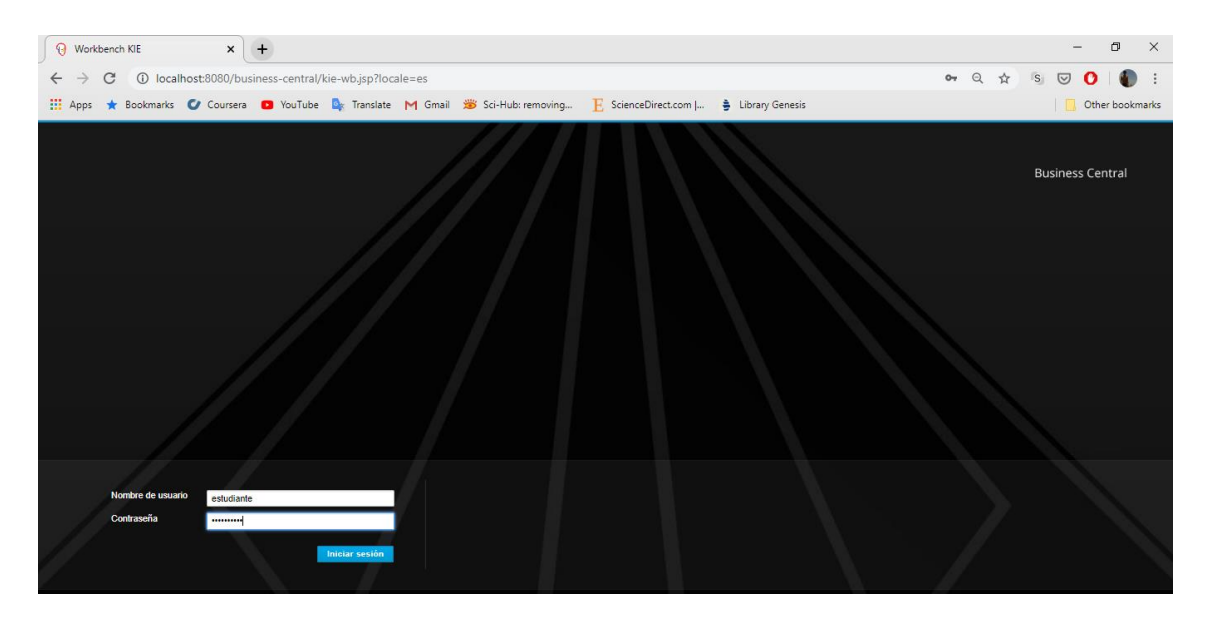

**Figura 3.22** Inicio de instancia **Fuente:** elaboración propia

Seguidamente se dirige a **instancia de procesos**

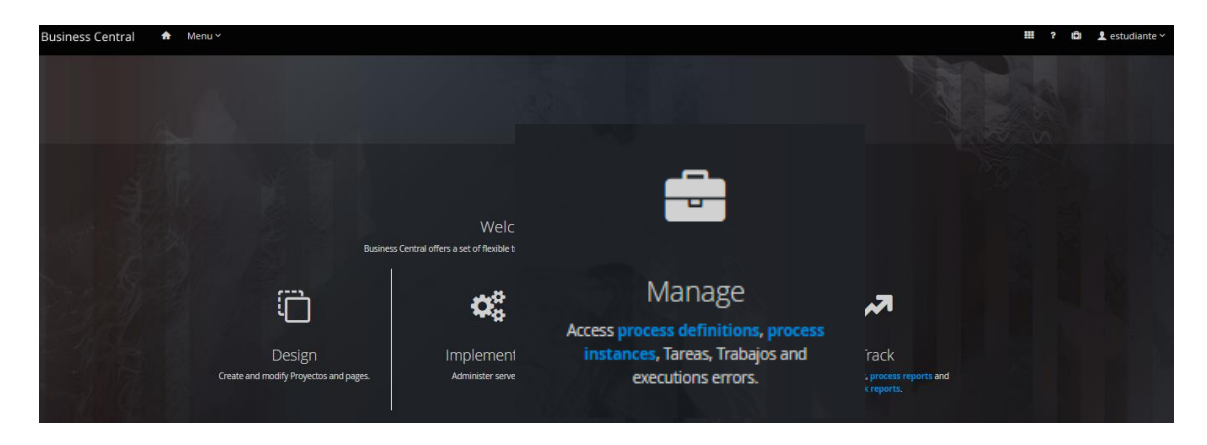

**Figura 3.23** Instancia de procesos **Fuente:** elaboracion propia

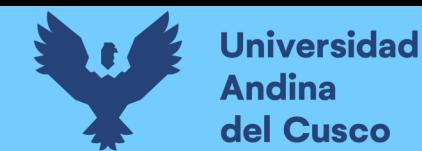

El estudiante selecciona una nueva instancia del proceso y después seleccionar el proceso y

presionar iniciar

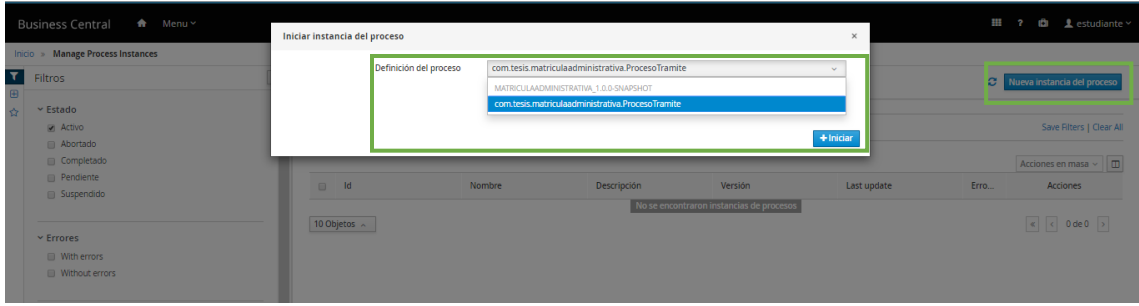

**Figura 3.24** Ejecutar nueva instancia del proceso **Fuente:** elaboración propia

clic en la opción de Formularios y se envía la instancia

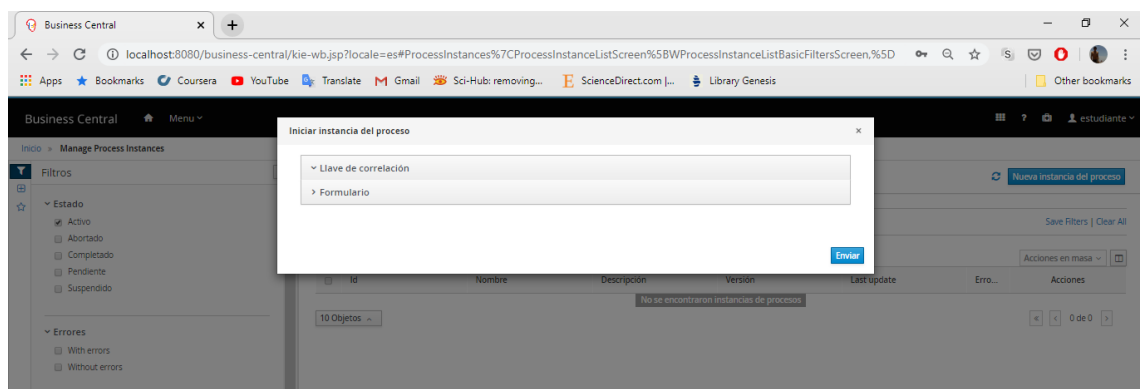

**Figura 3.25** Envió de instancia **Fuente:** elaboración propia

El estudiante se dirige a bandeja de tareas y ejecuta la tarea que se visualiza en la imagen

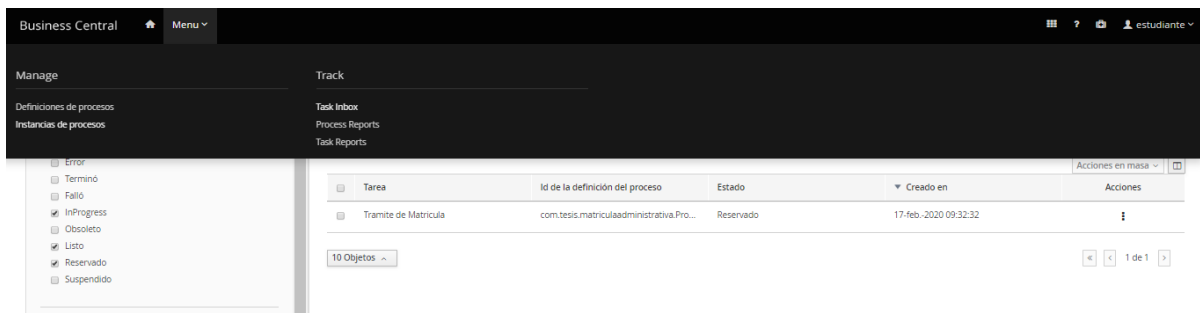

**Figura 3.26** Menú bandeja de tareas **Fuente:** elaboración propia

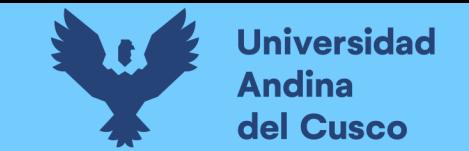

**Trámite de Matricula:** El diseño de este formulario permitirá al estudiante visualizar las consideraciones del tipo de matrícula

para poder después ingresar su información básica como Código de estudiante, Nombres del Estudiante, Apellidos del Estudiante,

Correo y el Tipo de Matricula.

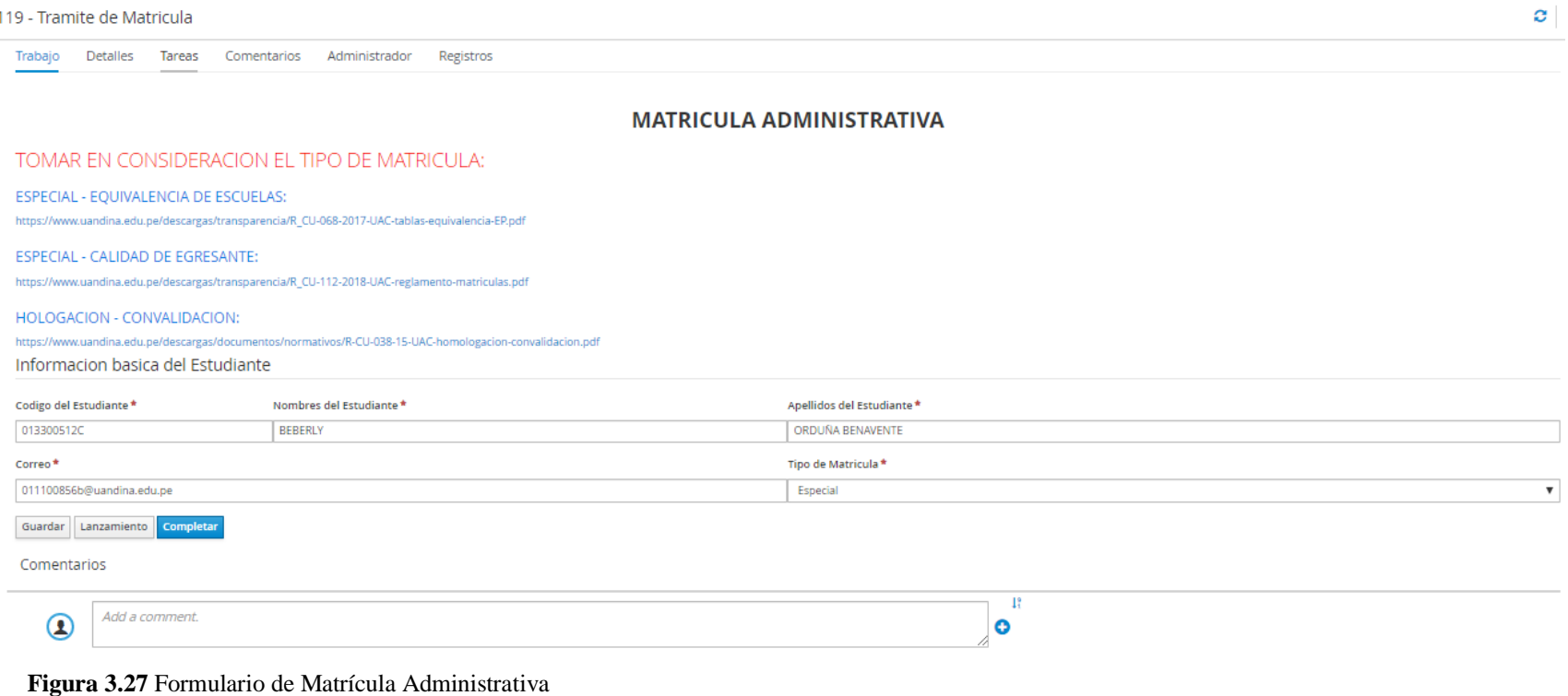

**Fuente:** elaboración propia

DERECHOS DE AUTOR RESERVADOS

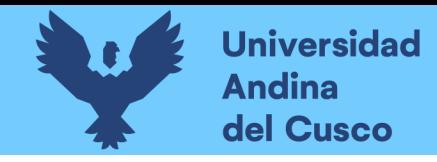

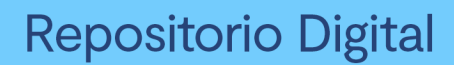

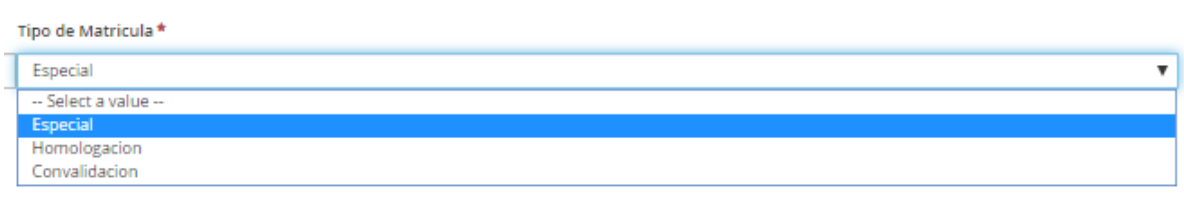

**Figura 3.28** Opciones de Tipo Matrícula **Fuente:** elaboración propia

A partir de la selección del tipo de matrícula esta continua el flujo a la tarea de usuario

correspondiente.

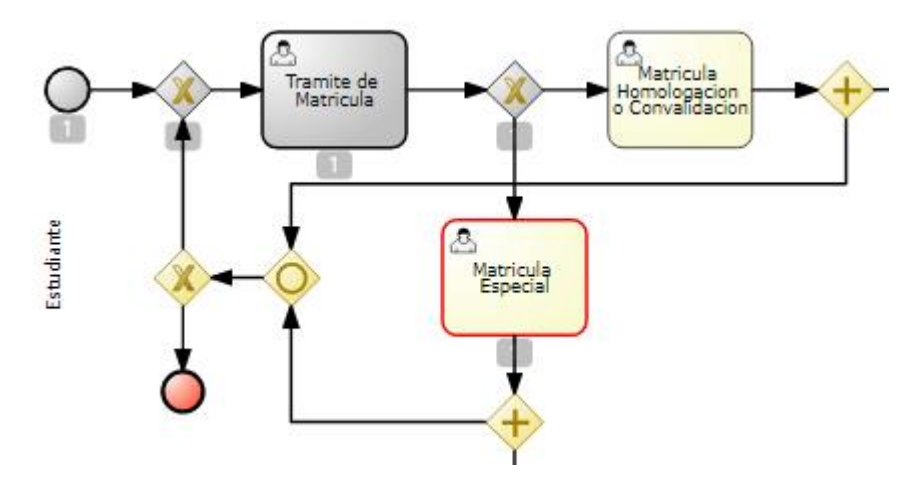

**Figura 3.29** Flujo según opción elegida **Fuente:** elaboración propia

Toda la Información ingresada será registrada y visualizada en la siguiente tarea de usuario en

este caso en la Matricula Especial como se mostrará en la siguiente figura.

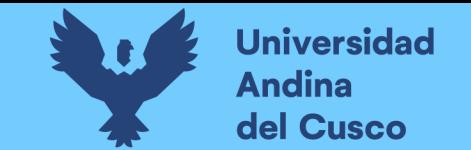

**Matricula Especial:** El diseño de este formulario permitirá al estudiante ingresar la información de la asignatura a solicitar una

vacante con los documentos de requisito, así como si se desea agregar otra solicitud de matrícula.

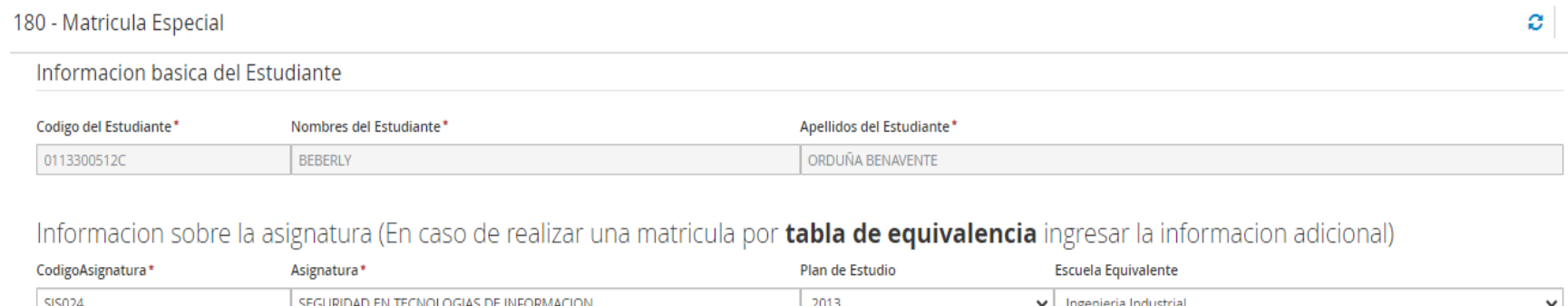

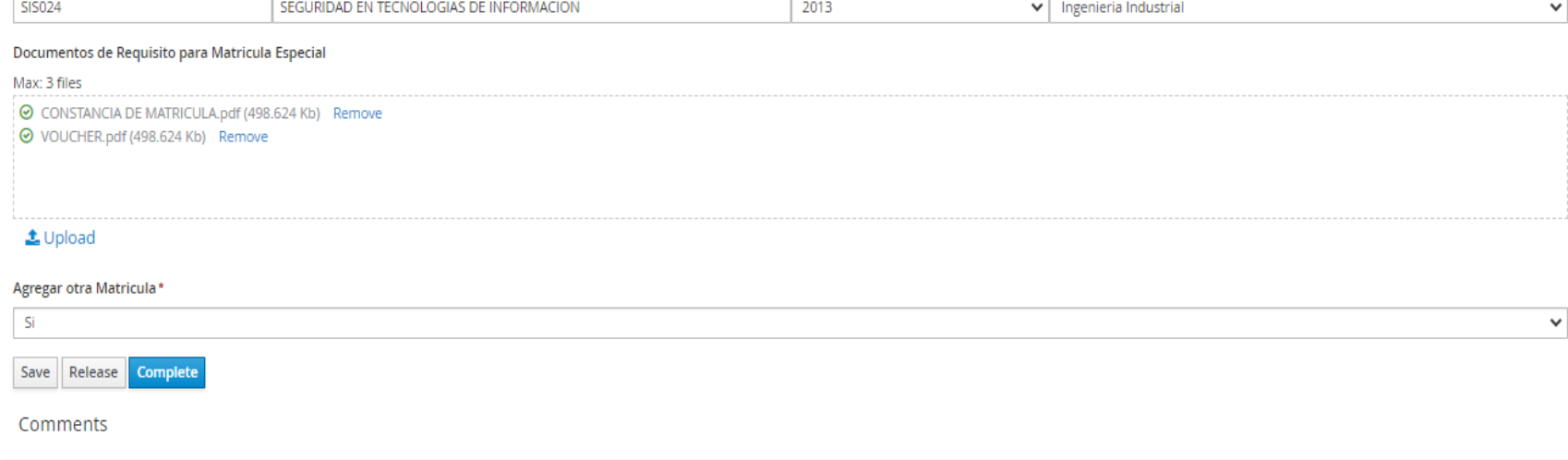

**Figura 3.30** Formulario Matrícula Especial **Fuente:** elaboracion propia

**DERECHOS DE AUTOR RESERVADOS** 

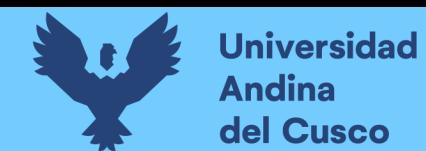

A partir de la selección de Agregar otra Matricula esta continua el flujo según sea ingresado la

información en este caso se selecciona "Si" el cual se muestra en la siguiente figura:

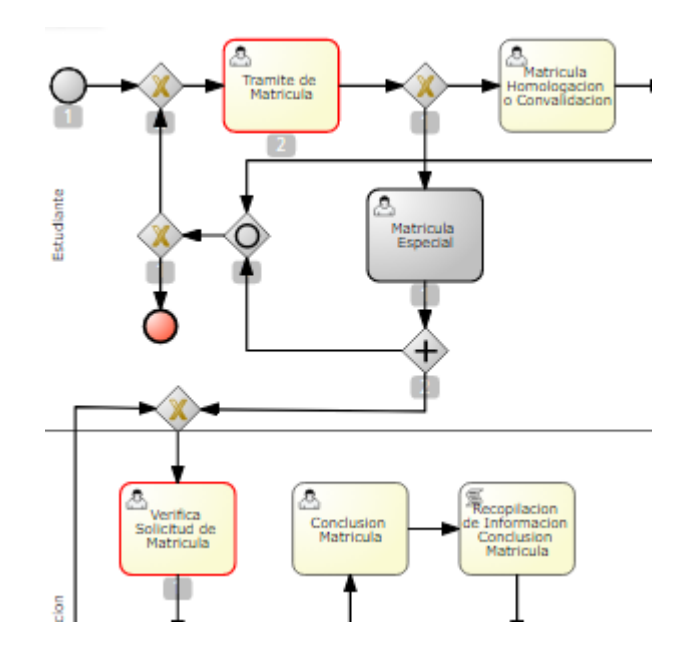

**Figura 3.31** Flujo según opción elegida **Fuente:** elaboración propia

Así mismo continua el flujo a la tarea de usuario Verifica Solicitud de Matricula para continuar

con el proceso como se muestra en la figura anterior.

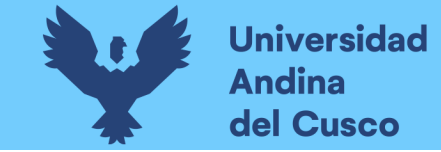

**Verifica Solicitud de Matricula:** El diseño de este formulario permite al personal de la Dirección de Ingeniería de Sistemas recibirá la

información ingresada por el Estudiante y tomar la decisión de denegarla, derivarla o proceder para la habilitación de vacantes.

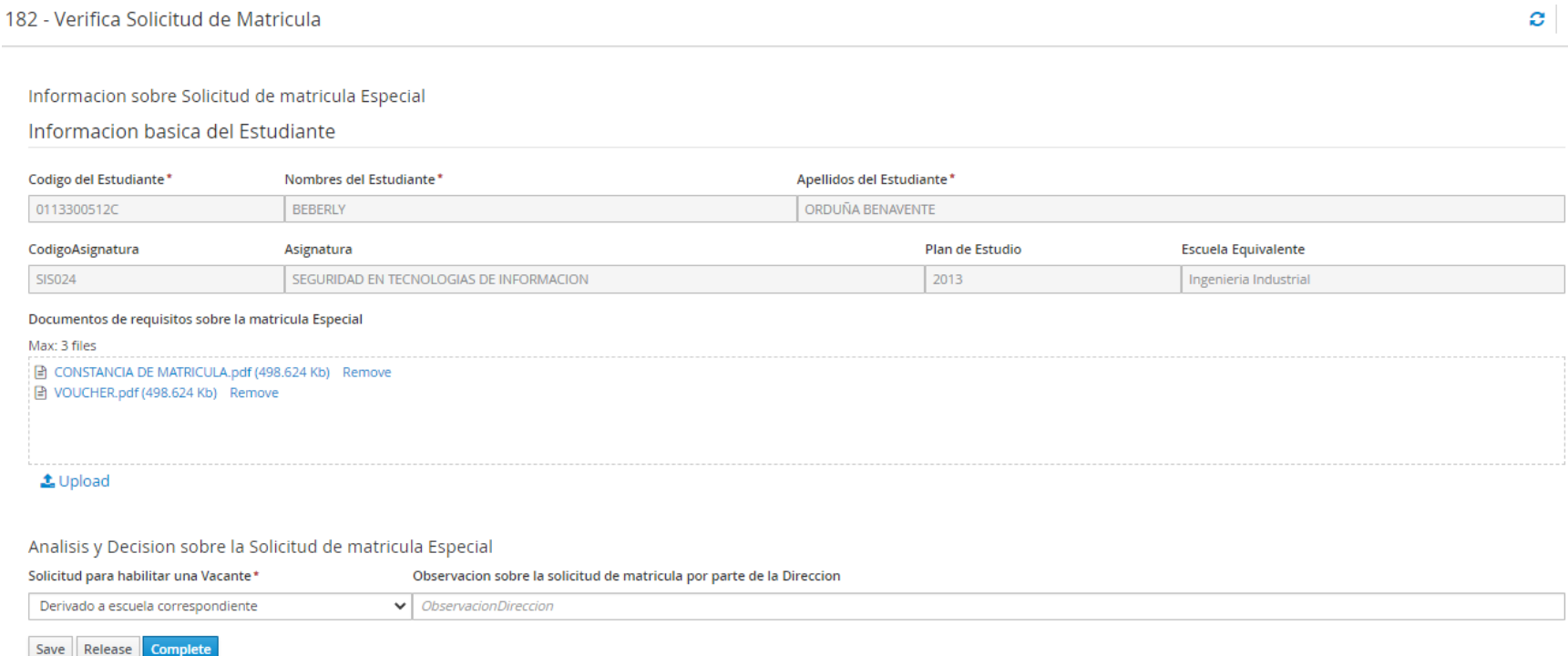

**Figura 3.32** Formulario verificación de Solicitud de Matrícula **Fuente:** elaboración propia

DERECHOS DE AUTOR RESERVADOS
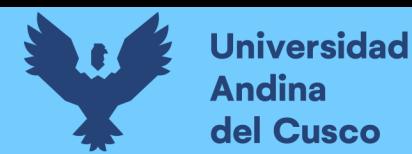

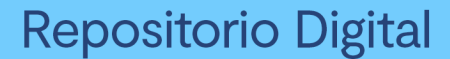

El momento de visualizar el campo de Solicitud para habilitar una vacante figura por defecto null ya que esta nos ayuda a saber si fue procedido, derivado o denegado; en el caso de derivado esta continua con el flujo de tarea de usuario según a la escuela equivalente seleccionada para después realizado esa tarea vuelva a Dirección con la respuesta de ser esta denegada o si procede según se muestra en la figura.

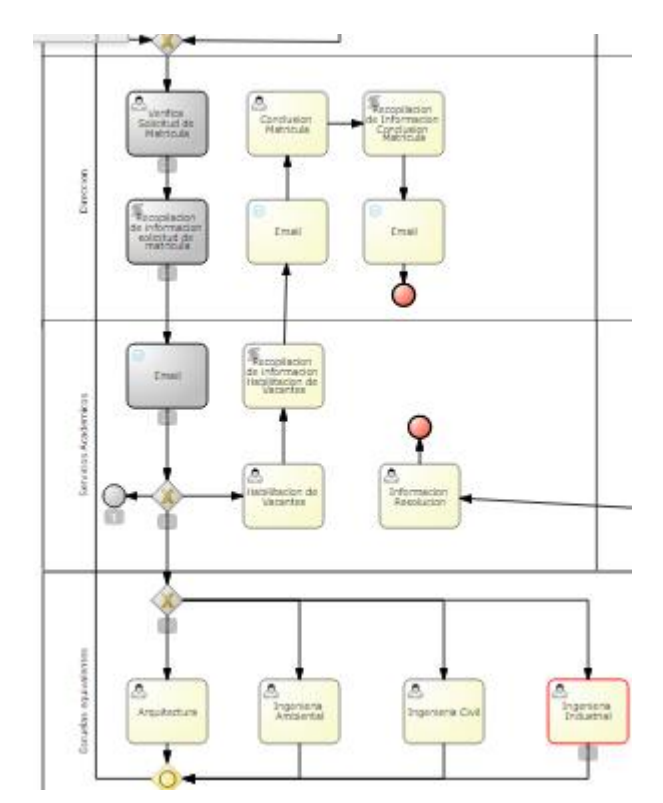

**Figura 3.33** Flujo según opción elegida **Fuente:** elaboración propia

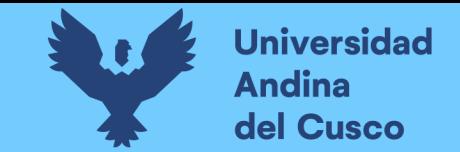

**Escuela Equivalente:** En este diseño de formulario la escuela correspondiente visualiza la información de la asignatura que se

requiere una vacante para poder tomar la decisión si procede con la habilitación o es denegada.

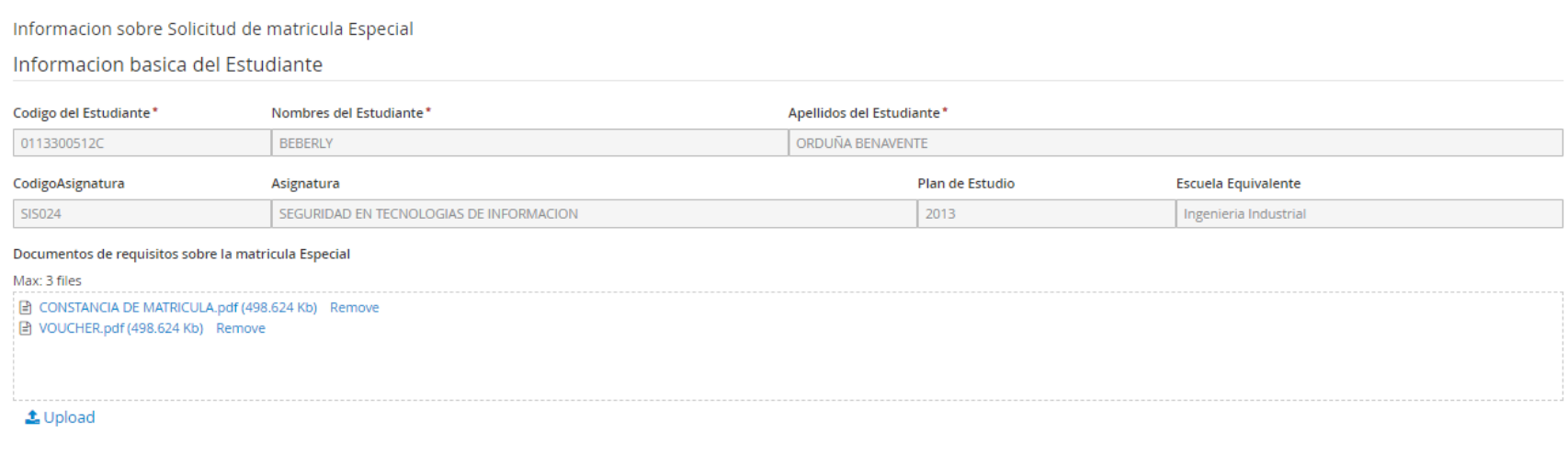

Analisis y Decision sobre la Solicitud de matricula Especial

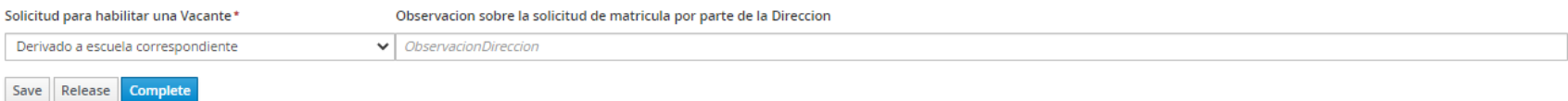

**Figura 3.34** Formulario de Escuela Equivalente **Fuente:** elaboración propia

**DERECHOS DE AUTOR RESERVADOS** 

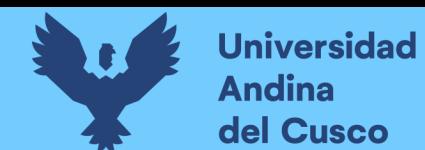

Una vez tomada la decisión por parte de la escuela correspondiente el flujo retorna a la tarea de

usuario Verificar Solicitud de Matricula como se muestra en la siguiente figura:

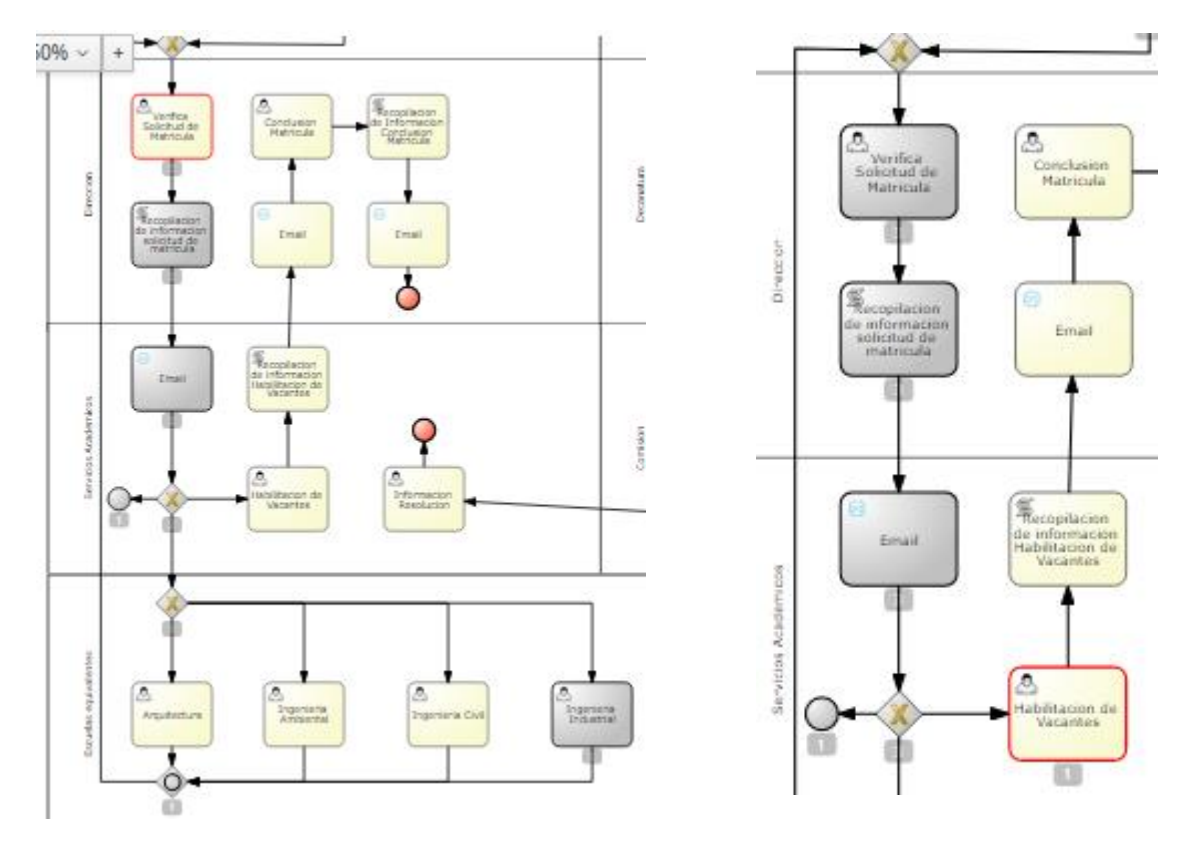

**Figura 3.35** Flujo según opción elegida **Fuente:** elaboracion propia

En la tarea de usuario Verificar Solicitud de Matricula se visualiza en este caso que en el campo "Solicitud para habilitar una Vacante" figura la opción "Procede" lo cual indica que la Escuela correspondiente procede con la habilitación de la asignatura para que Dirección pueda solicitar la habilitación de vacante a Servicios Académicos añadiendo la información de alguna observación con respecto a la vacante como cruce de asignaturas o asignaturas en paralelo, etc.

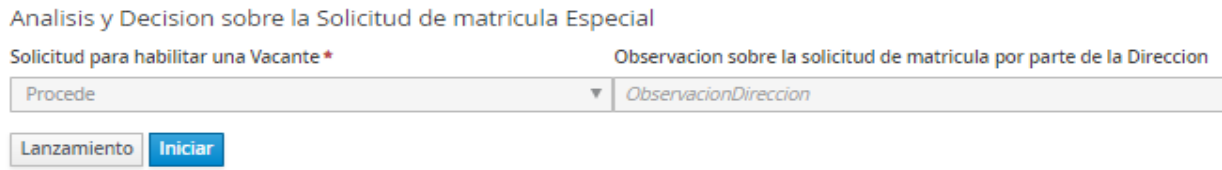

**Figura 3.36** Autor relleno de opción elegida **Fuente:** elaboración propia

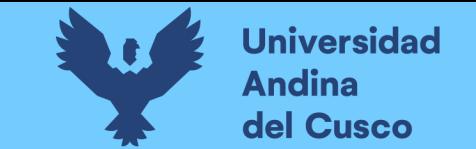

**Habilitación de Vacantes:** En este diseño de formulario el personal de Servicios Académicos visualiza la información enviada por

Dirección, para después tomar la decisión de habilitar la vacante o no e ingresar las observaciones necesarias.

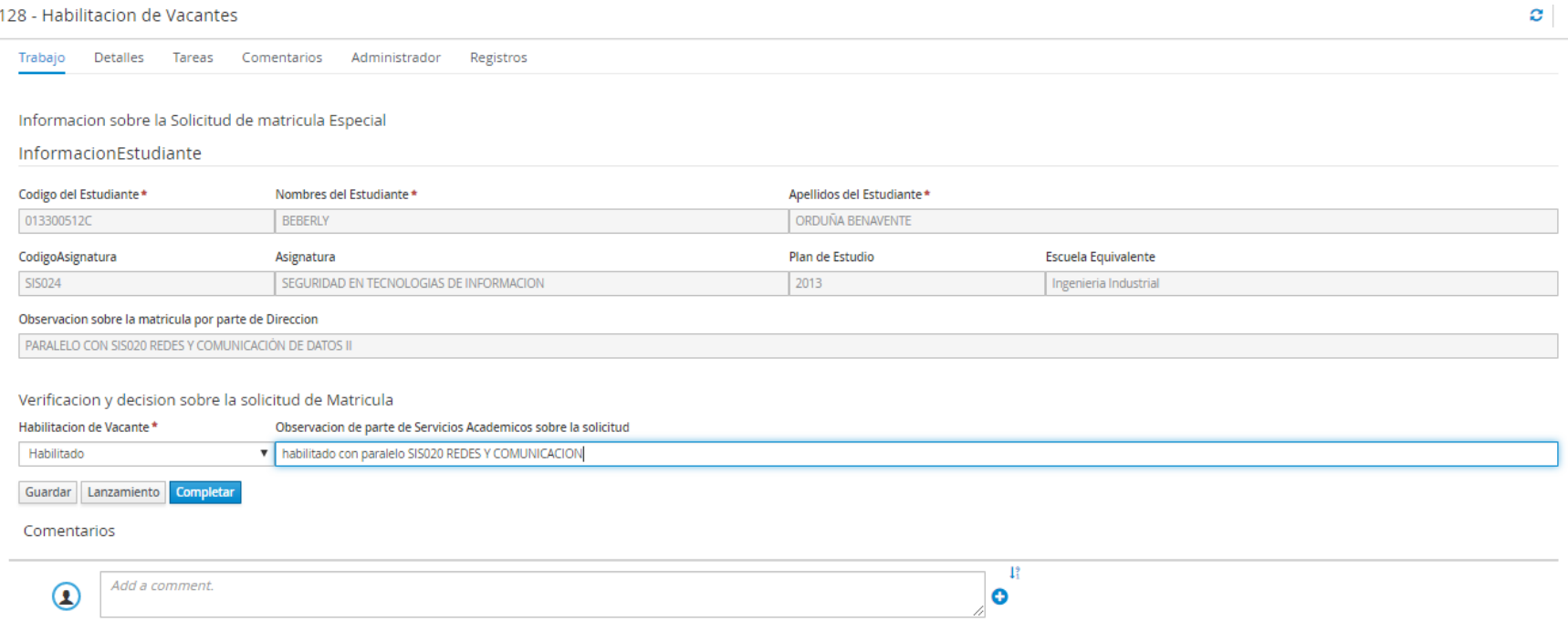

**Figura 3.37** Formulario de Habilitación de Vacante **Fuente:** elaboración propia

Una vez ingresada la información el personal de Servicios Académicos, continua con el flujo a tarea de usuario a Conclusión

Matricula.

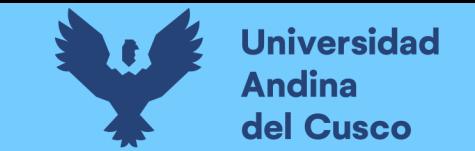

**Conclusión Matricula:** En este diseño de formulario el personal de Dirección obtiene la información sobre la Habilitación de vacante

de la solicitud de matrícula solicitada por el estudiante y da por concluido el flujo de trámite.

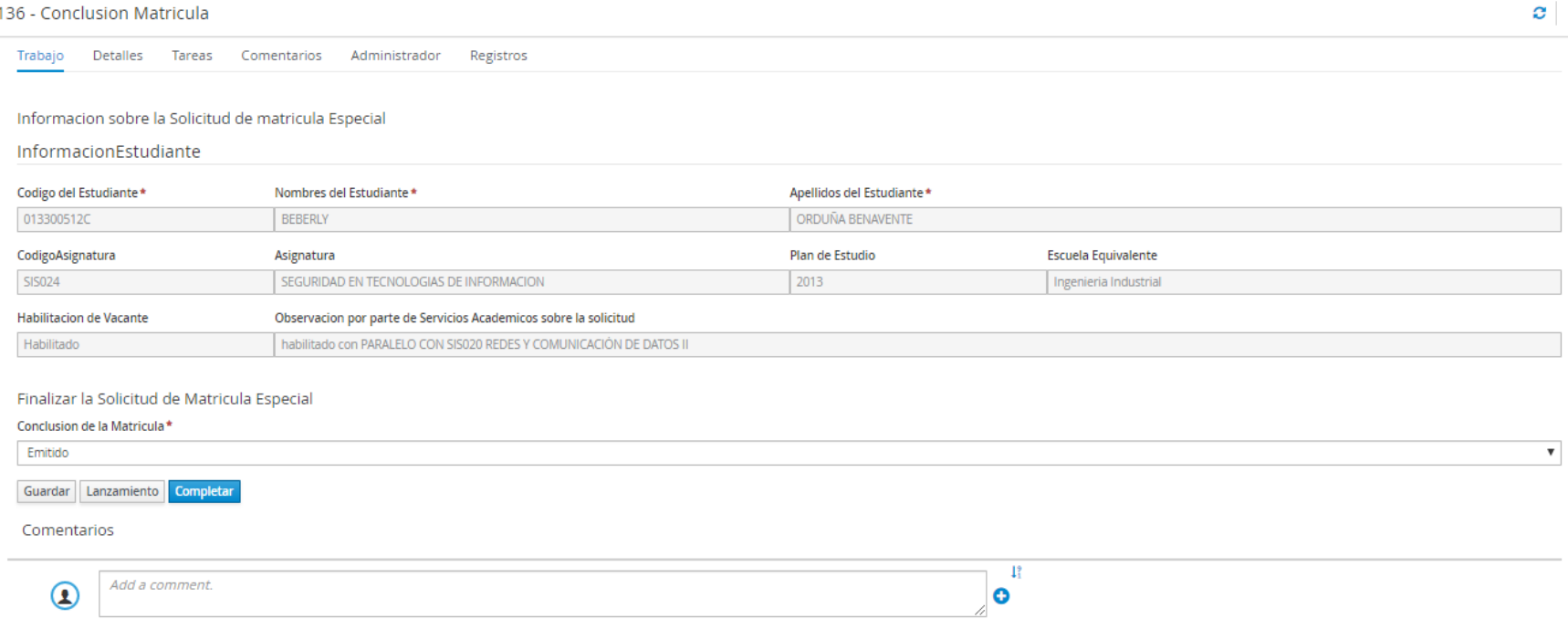

**Figura 3.38** Formulario de Conclusión de Matrícula **Fuente:** elaboración propia

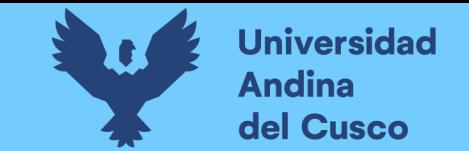

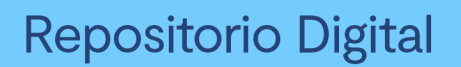

## **Matricula Homologación o Convalidación:** En este diseño de formulario permite al Estudiante ingresar la información

correspondiente sobre los requisitos documentarios para empezar con la solicitud de trámite de matrícula.

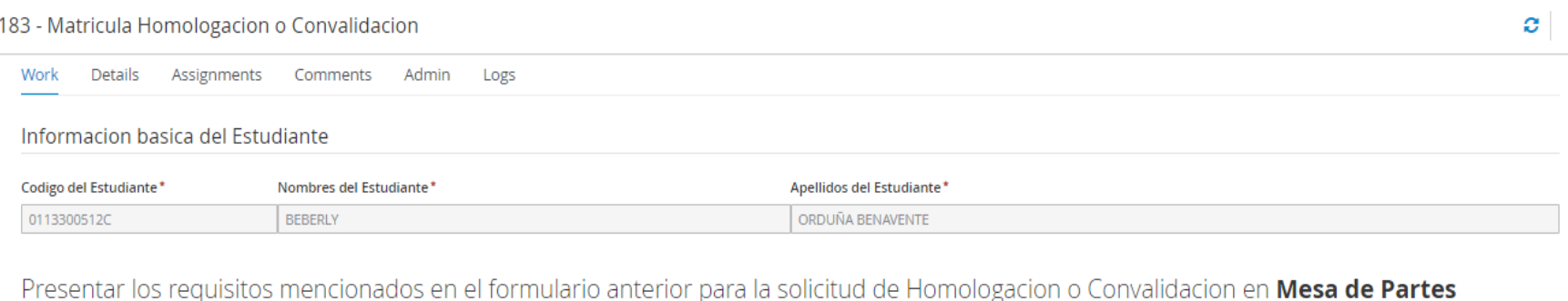

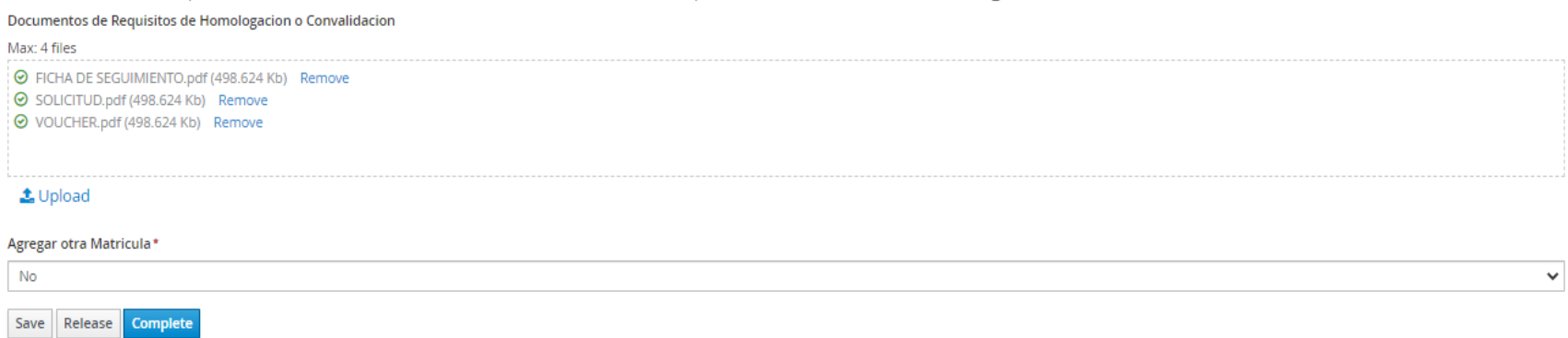

**Figura 3.39** Formulario de Matrícula por Homologación o Convalidación **Fuente:** elaboración propia

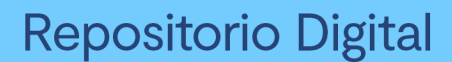

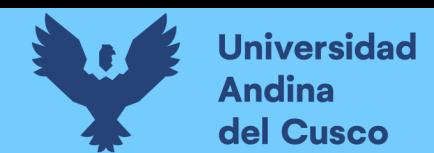

Una vez ingresada la información, el formulario solicita si se agrega o no otra matricula, en este caso escogemos la opción No, y terminara el proceso de añadir más matriculas como se muestra en la siguiente imagen.

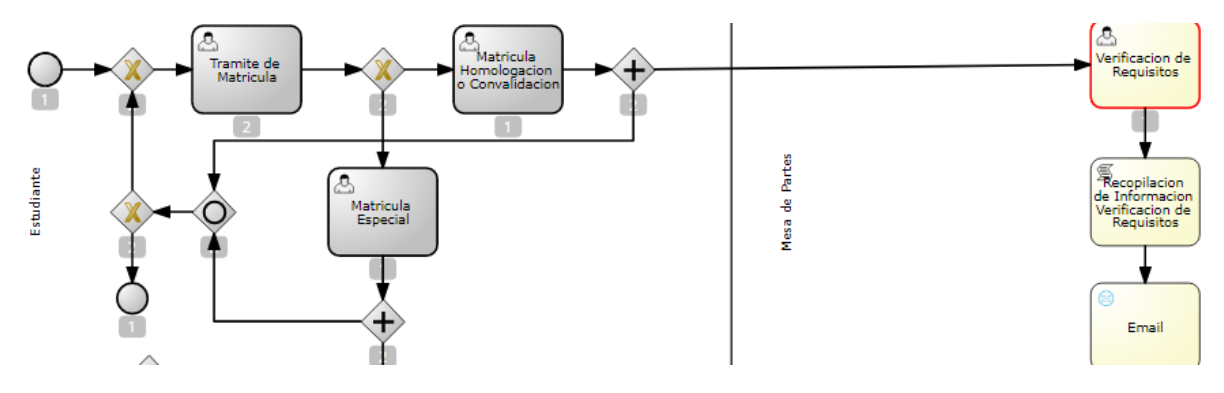

**Figura 3.40** Flujo según opción elegida **Fuente:** elaboración propia

En la imagen anterior se muestra que el flujo continúa a la tarea de usuario Verificación de

requisitos.

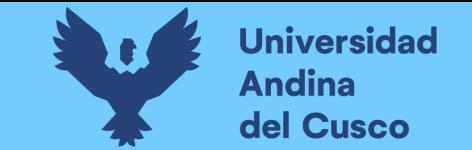

**Verificación de Requisitos:** En este diseño de formulario permite al personal de Mesa de Partes visualizar la información ingresada

por el Estudiante y verificar los requisitos de documentación para después ser derivada a Decanatura de la facultad correspondiente.

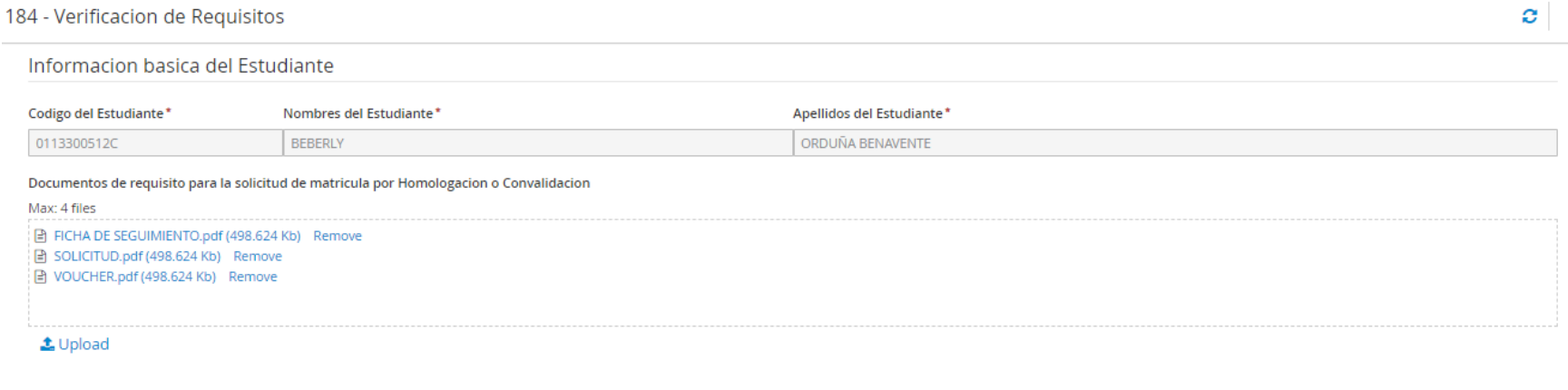

Verificar Requisitos de documentacion en fisico para la solicitud de Homologacion o Convalidacion

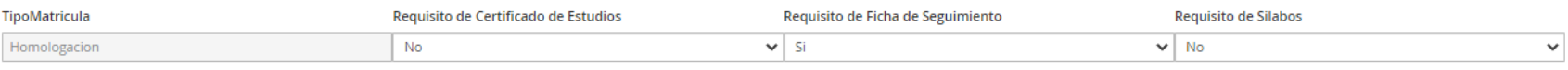

Save Release Complete

**Figura 3.41** Formulario de Verificación de Requisitos **Fuente:** elaboración propia

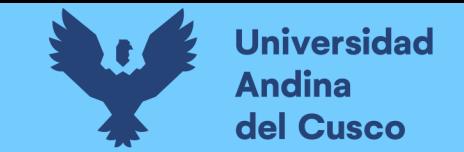

 $\boldsymbol{c}$ 

**Aprobación de Matricula:** En este diseño de formulario permite al personal de Decanatura visualizar la información enviada por

parte de Mesa de Partes para después tomar la decisión correspondiente según sea las normas de Homologación y Convalidación.

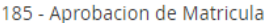

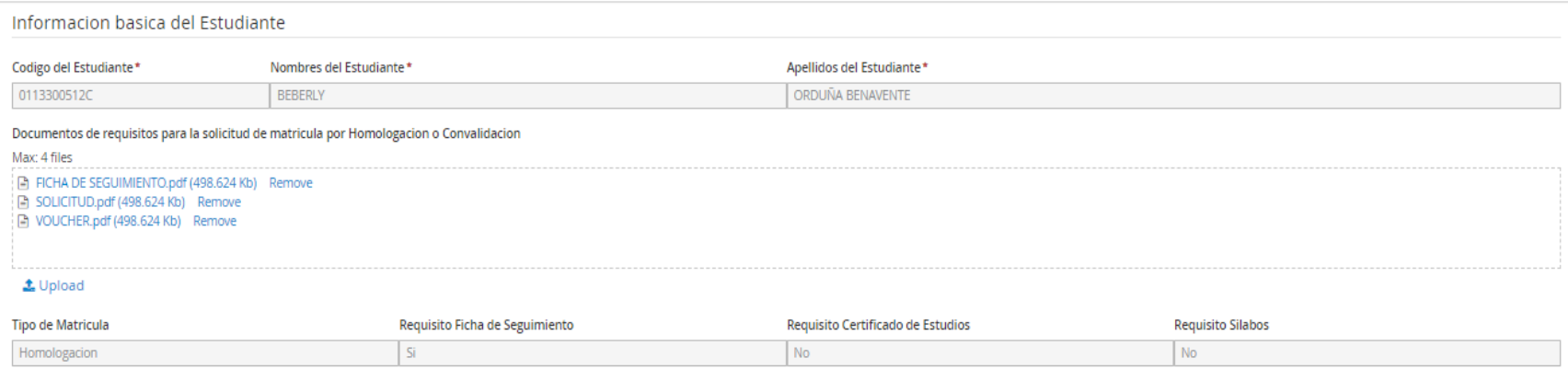

- 1. En caso sea una solicitud de Homologacion, el Decano procede a emitir la resolucion disponiendo la Homologacion automatica por parte de la Direccion de Servicios Academicos. Caso sea **antigua** el **plan de estudios** para la homologacion el Decano **delega** a la comisión para su revisión.
- 2. En caso sea una solicitud de Convalidacion, si contiene la documentacion requerida el Decano delega a la comision para su revision.

3. La solicitud es Inprocedente.

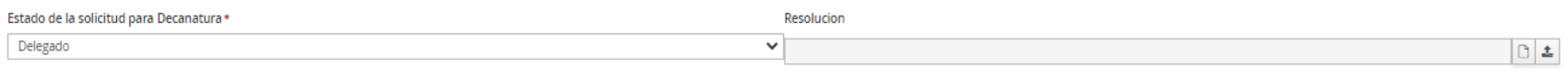

Save Release Complete

**Figura 3.42** Formulario de Aprobación de Matrícula **Fuente:** elaboración propia

**DERECHOS DE AUTOR RESERVADOS** 

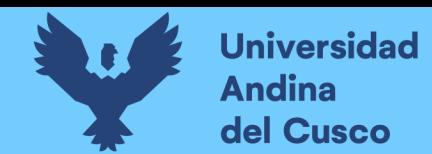

Una vez ingresada la información o modificada esta puede tomar distintos flujos de tarea según

sea la decisión escogida.

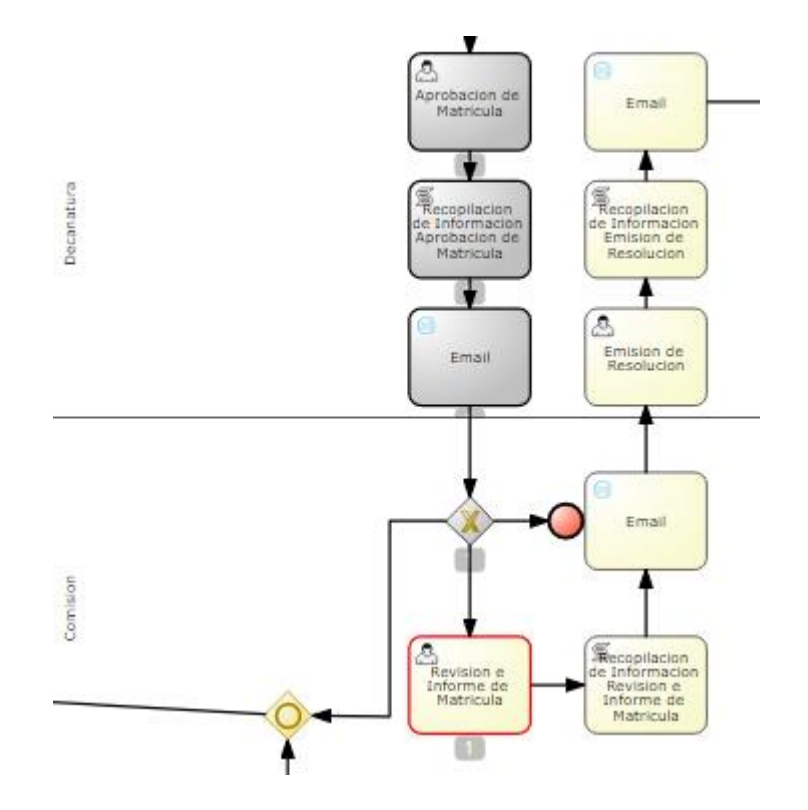

**Figura 3.43** Flujo según opción elegida **Fuente:** elaboración propia

Según la figura anterior la opción escogida es la de Delegado, lo cual se dirige al flujo de tarea

Revisión e Informe de Matricula, para así continuar con el proceso.

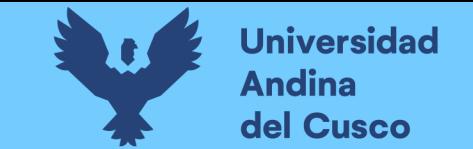

**Revisión e Informe de Matricula:** En este diseño de formulario el personal escogido para pertenecer a la Comisión Revisora

respectiva, realizar de forma manual la Homologación o Convalidación según las normas establecidas, para así realizar un informe con

la solicitud efectuada.

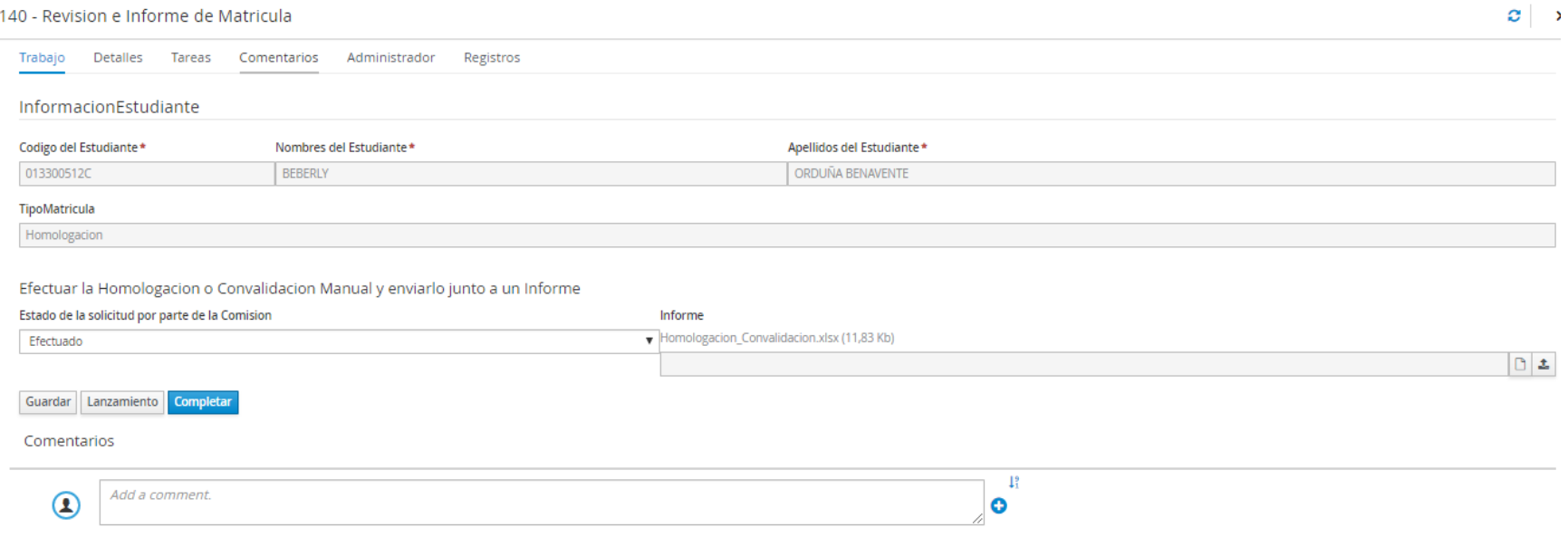

**Figura 3.44** Formulario de Revisión e Informe de Matricula **Fuente:** elaboración propia

Una vez ingresada la información el flujo se dirige a la tarea de usuario Emisión de Resolución.

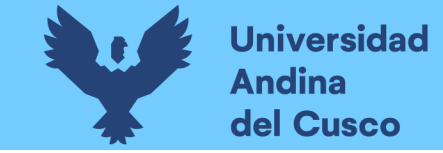

**Emisión de Resolución:** En este diseño de formulario el Decano revisa el informe enviado por la Comisión Revisora y emite la

Resolución de la solicitud de Matricula, enviando en copias para Servicios Académicos y el usuario interesado.

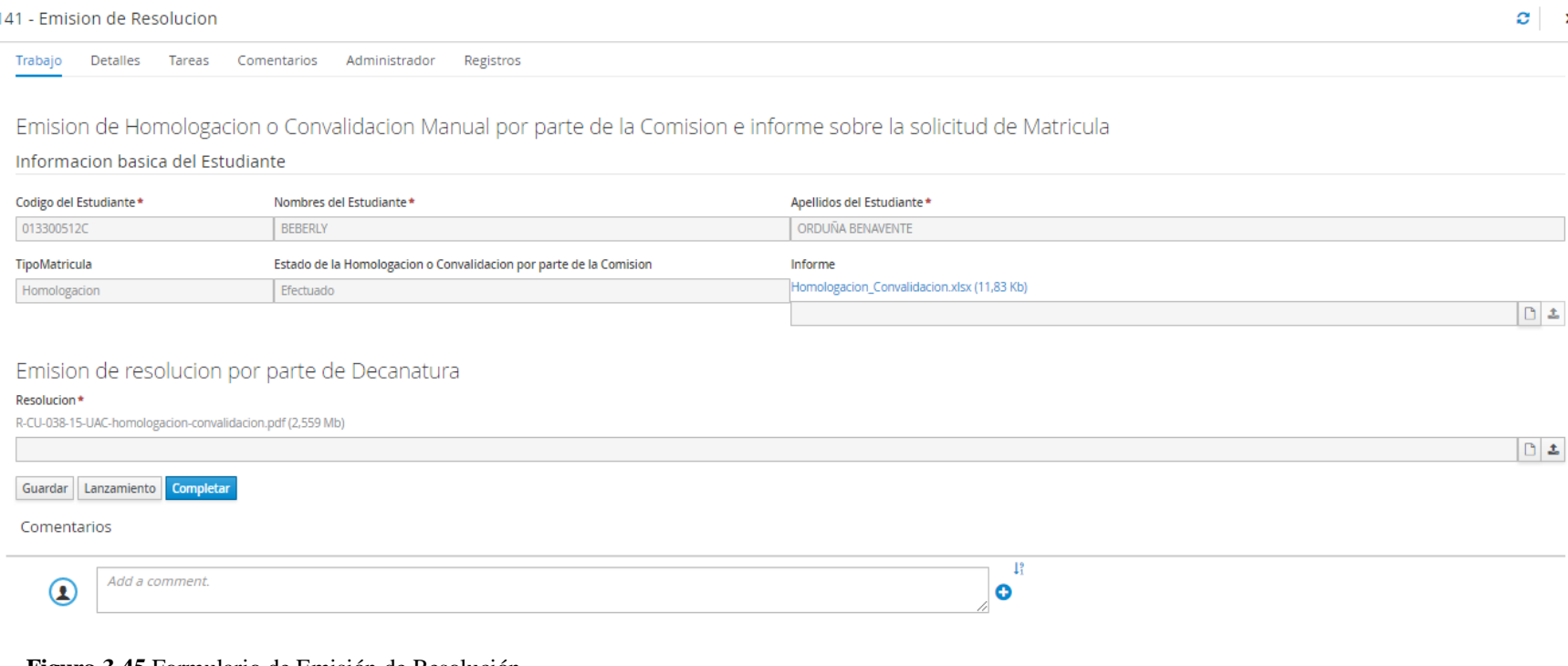

**Figura 3.45** Formulario de Emisión de Resolución **Fuente:** elaboración propia

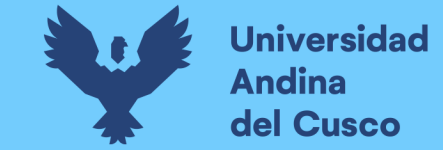

**Información Resolución:** En este diseño de formulario el personal de Servicios Académicos mantiene la resolución enviada por

Decanatura sobre las matrículas de Homologación o Convalidación para así brindarla al usuario interesado cuando este lo requiera.

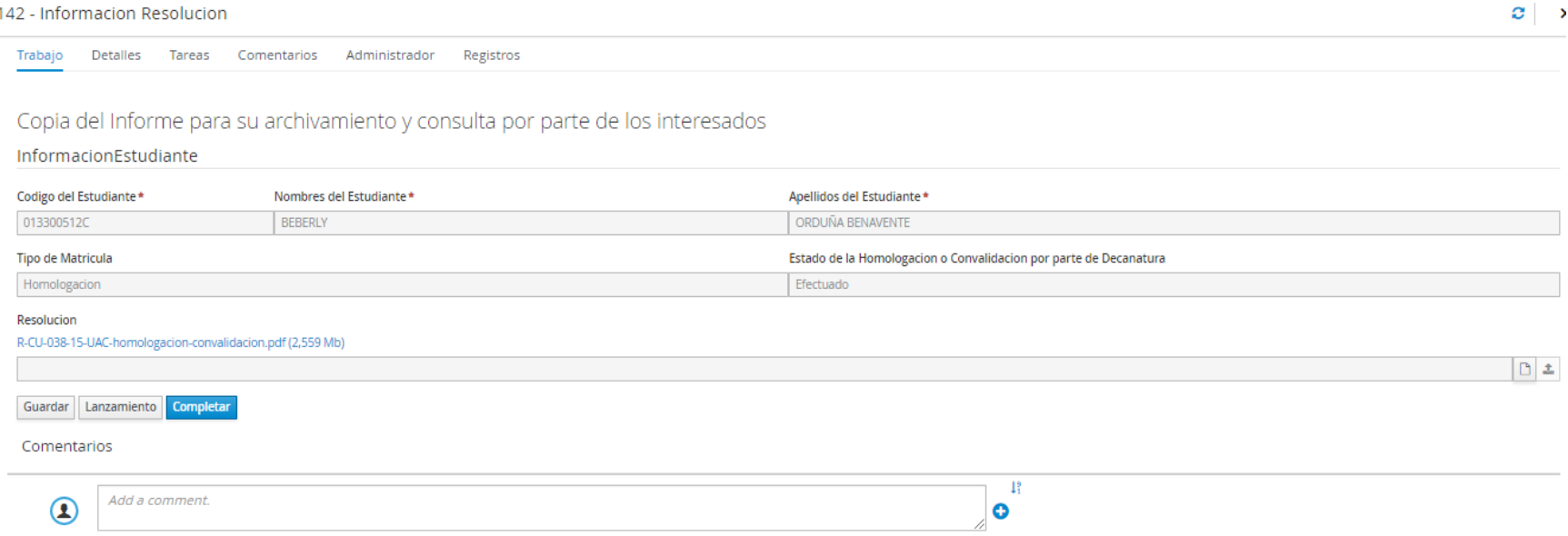

**Figura 3.46** Formulario de Información de Resolución **Fuente:** elaboración propia

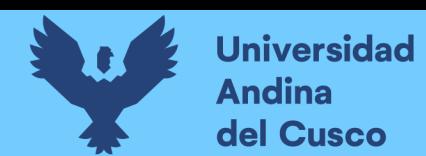

## *Fase pruebas*

Se realizo varias pruebas una vez realizado la implementación de la automatización del

proceso de Matricula administrativa los cuales serán descritos en las siguientes figuras:

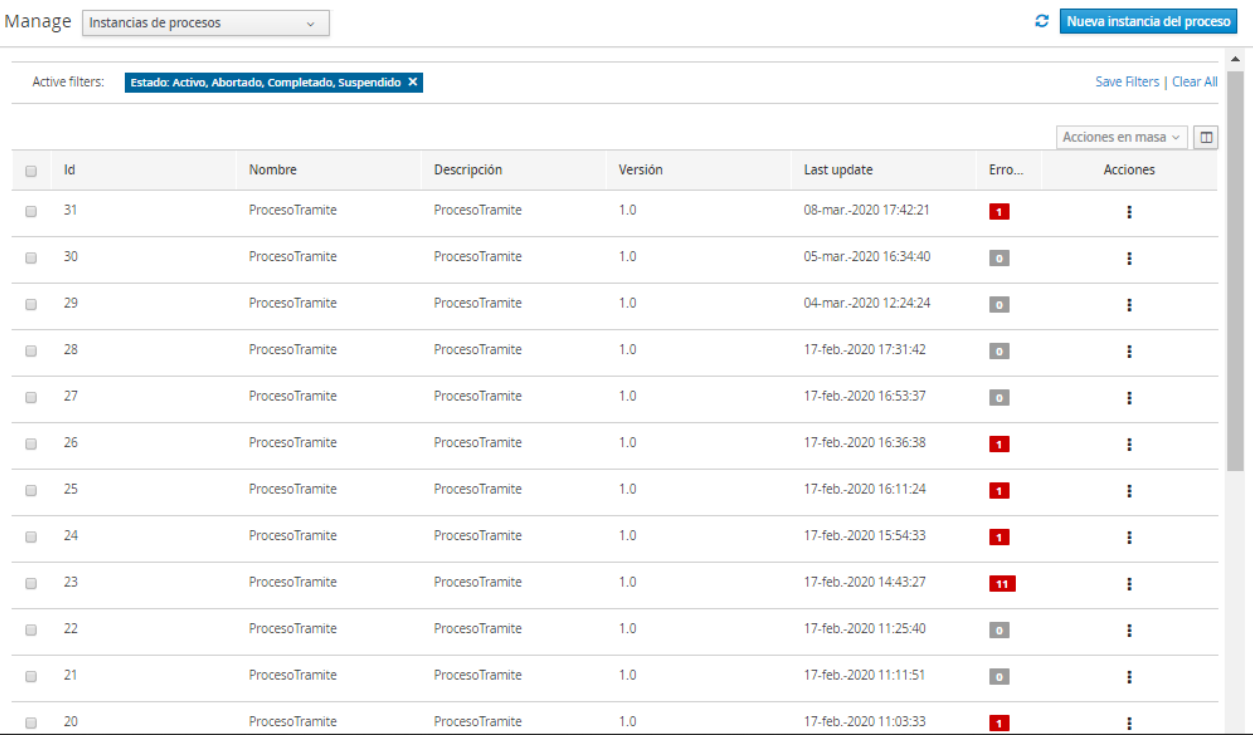

**Figura 3.47** Pruebas de Instancias Ejecutadas **Fuente:** elaboración propia

En la figura anterior se muestra la cantidad de instancias o procesos con la respectiva

conclusión y errores durante las pruebas realizadas.

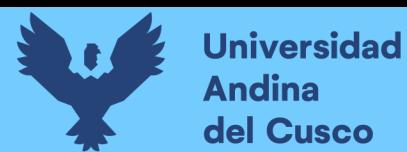

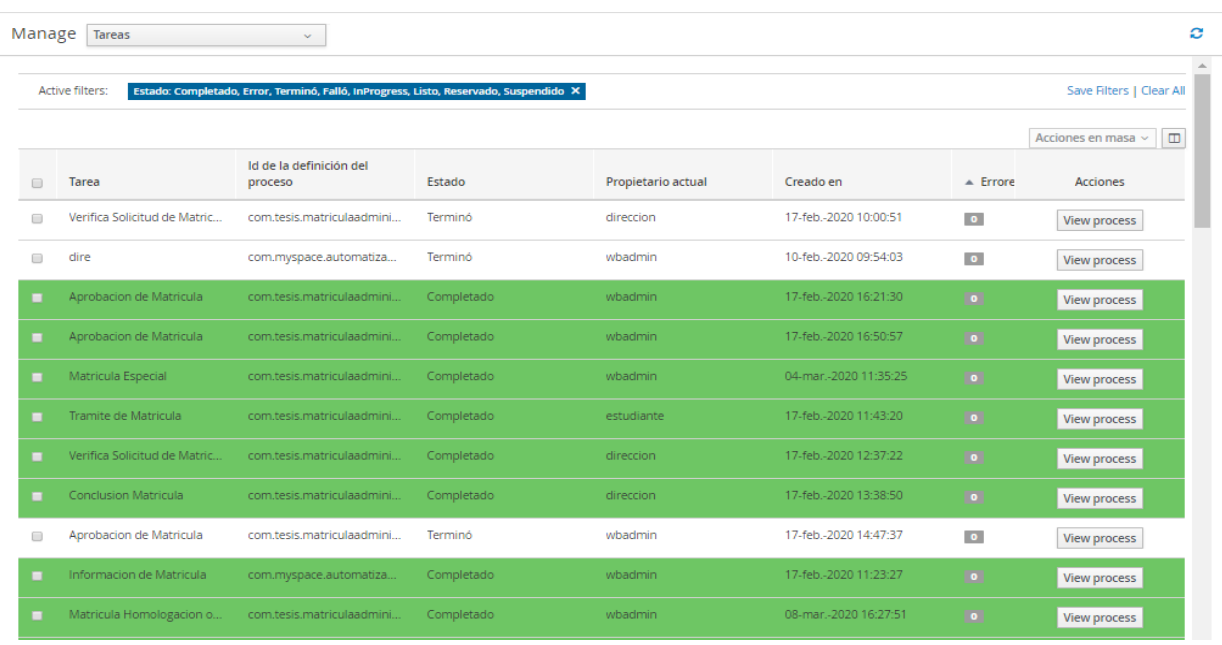

**Figura 3.48** Pruebas de tareas ejecutadas por los diferentes usuarios **Fuente:** elaboración propia

En la figura anterior se muestra las tareas realizadas por los usuarios los cuales se muestran

entre errores, completadas y abortadas.

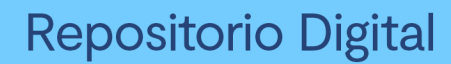

# Universidad Cusco

### **Capítulo VI**

## **4 Resultados**

### **4.1 Comprobación de la prospectiva**

Se realizo un análisis del estado actual del proceso de matrícula administrativa recolectando información necesaria, estos procesos identificados fueron analizados y estandarizados para obtener un flujo óptimo que brindo mejor control y visibilidad con las herramientas de BPM, para llegar a satisfacer las necesidades mostradas por los usuarios. El uso de la metodología BPM:RAD nos ayudó a identificar y modelizar los procesos de negocio, se tuvo un diseño preliminar obteniendo el modelo de funcionamiento y el diseño BPMN que fue preparado con todos los detalles para ser implementados con la herramienta elegida. Se eligió la herramienta JBPM, ya que es una de las que da mejores prestaciones con respecto al proyecto como una solución tecnológica de automatización, esta herramienta nos permitió administrar la información y no solo esto, sino, la importancia de explotarla a nivel de indicadores llegando a tomar decisiones y adaptarse a los cambios con las ventajas que genera el contar con una solución BPM en un tiempo a mediano o largo plazo.

Para satisfacer las necesidades de los usuarios comprendidos durante el proceso de matrícula administrativa podemos percibir los beneficios consecuentes de la implementación de este proyecto, como el tiempo, referente a los tiempos que toma realizar cada actividad dentro de este flujo de trámite administrativo, tomando como base la plataforma implementada donde ingresar los datos solicitados por parte del estudiante dirigiéndose esta en tiempo real a la bandeja de entrada de tareas o actividades del usuario responsable del análisis, gestión y toma de decisión para su siguiente acción a realizarse con el trámite, siendo esta minimizada en tiempo porque será notificada inmediatamente a los usuarios correspondientes hasta llegar a la conclusión del trámite

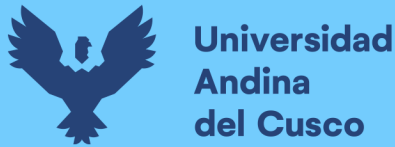

de matrícula administrativa caso por caso de forma que se obtiene un tiempo considerable respecto al manejo que se lleva hasta el momento, haciéndose un seguimiento con respeto a los usuarios que aun usan los procesos actuales, el manejo de datos caso por caso según sea el ingreso de tramites por alumno se refleja una mayor productividad por parte de los usuarios que analizan gestionan y toman la decisión correspondiente ya que no se percibirá errores de entrada de datos, manejo de las tareas de forma instantánea con respecto a las acciones tomadas por otros usuarios del flujo de trámite, obteniendo una eficiencia global por los usuarios.

Como producto de salida obtenido del proyecto de investigación e implementación se generó una plataforma que se pueda implementar en diferentes situaciones o necesidades según la Escuela de Ingeniería de Sistemas lo vea factible con instrucciones precisas para su puesta en productividad, manejo, seguimiento de resultados y toma de decisiones. Siendo esta un punto favorable para la multiplicación de la plataforma para las Escuelas que lo vean útil a ser implementadas y generar más expectativas para realizar una mejoría a la plataforma o proceso de negocio, abriendo camino a nuevos investigadores.

### **4.2 Cumplimiento de objetivos**

- **Según el objetivo 1;** al recolectar la información del proceso actual de Matricula Administrativa, se llegó a identificar el funcionamiento de esta, así como los responsables o actores y actividades respectivas, que ayudo a tomar como base para el flujo adecuado a ser utilizado para la diagramación de BPMN y automatización respectiva.
- **Según el objetivo 2;** Para determinar la metodología y la herramienta tecnológica se realizó varias investigaciones; la metodología se determinó de acuerdo al rápido uso de aplicación para realizar el análisis, diseño y automatización del proceso detallada en las

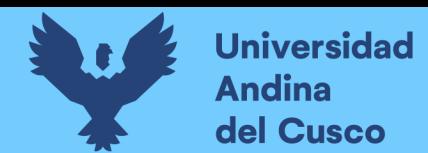

paginas **[25 - 27]**; la herramienta tecnológica se determinó por el estudio de comparación detallada en las paginas **[28 – 30]** la cual es flexible y ligera para realizar un proceso de negocio ejecutable, esto se percibió en el proceso de Matricula Administrativa automatizada.

- **Según el objetivo 3;** La aplicación de la metodología ayudó el conocer a fondo el proceso de Matricula Administrativa que se fue ejecutando en la Escuela Profesional, se hizo un análisis exhaustivo de esta información por diferentes medios, las cuales fueron de base para crear un modelo de BPMN, ver en la figura [**Figura 3.1**] y de acuerdo a este modelo, se diseñó los formularios de manera intuitiva e informativa para el uso de cada tarea, ver paginas **[63 - 81]**, una vez completado estos módulos, se implementó la automatización del proceso de negocio, obteniendo beneficios que serán detallados en el siguiente objetivo.
- **Según el objetivo 4;** la automatización del proceso de negocio Matricula Administrativa de la Escuela Profesional de Ingeniería de Sistemas brindó un panorama más visible de las actividades realizadas en la solicitud de un estudiante con respecto al tipo de Matricula que necesite, siendo esta notificada en tiempo real sobre el estado del proceso de solicitud efectuada por el usuario correspondiente, según el flujo mostrado en la figura [**Figura 4.4**], con respecto a la productividad esta se ve reflejada a través de un control adecuado con dashboard o tablas de indicadores de tiempo de duración de actividades o procesos, ver figuras [**Figura 4.1 – 4.3** ], generándose información valiosa para la toma de decisiones y una plataforma implementable.

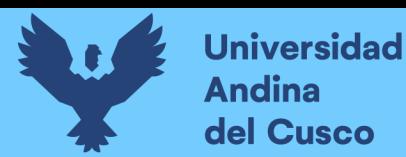

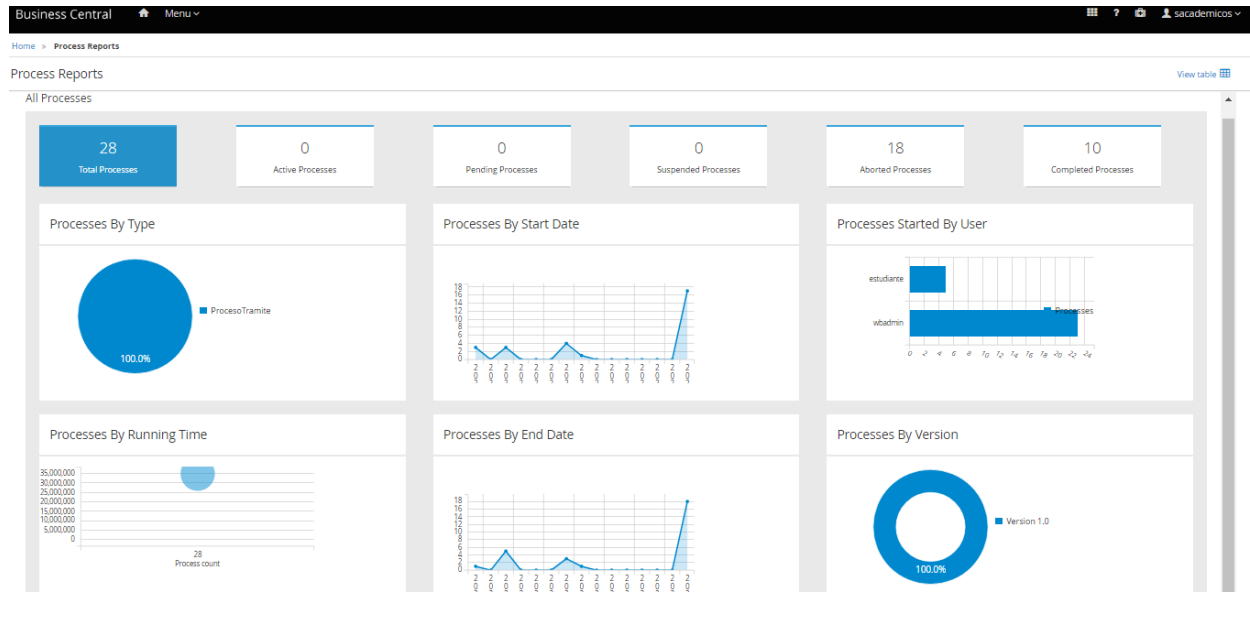

**Figura 4.49** Reporte de procesos **Fuente:** elaboración propia

En la figura 4.1 se visualiza un dashboard sobre los procesos generados, y dentro de estas encontramos procesos por tipo, fecha donde se inicio y termino los procesos, procesos iniciados por determinados usuarios, cantidad de procesos suspendidos, abortados y completados.

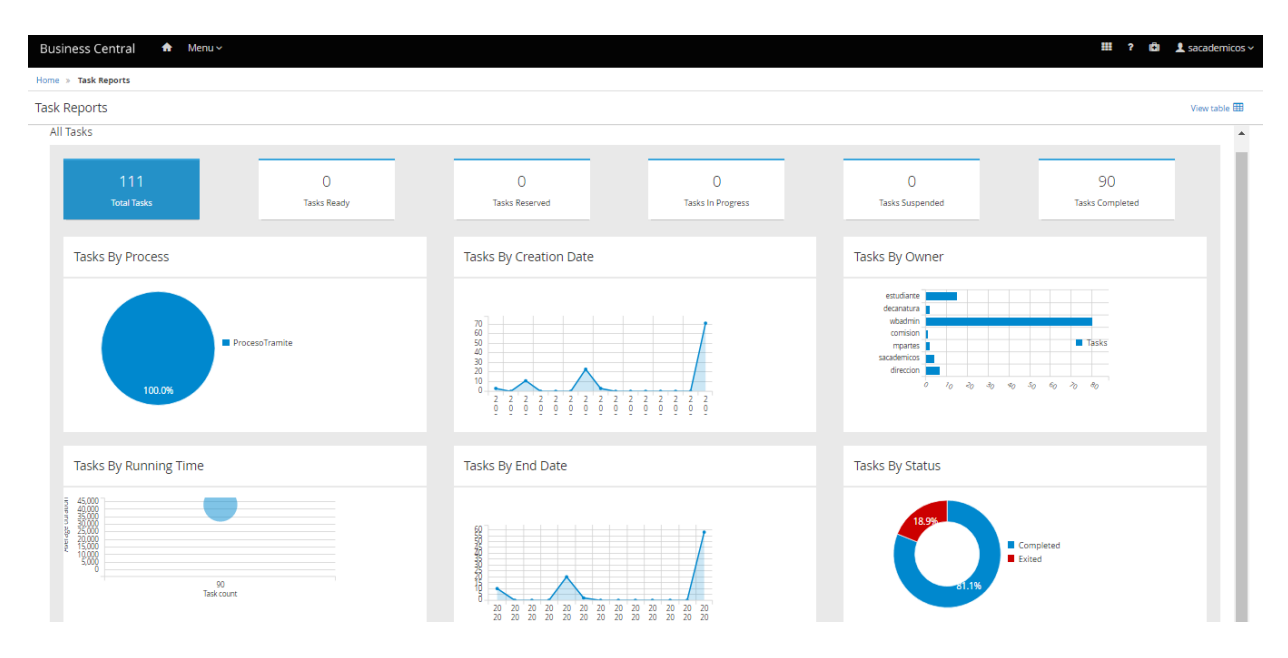

**Figura 4.50** Reporte de tareas **Fuente:** elaboración propia

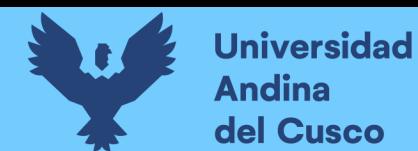

En la figura 4.2 se visualiza un dashboard sobre las tareas procesadas, cantidad de procesos creados y terminados en determinadas fechas, cantidad usuarios que atendieron estas tareas y el estado de las tareas.

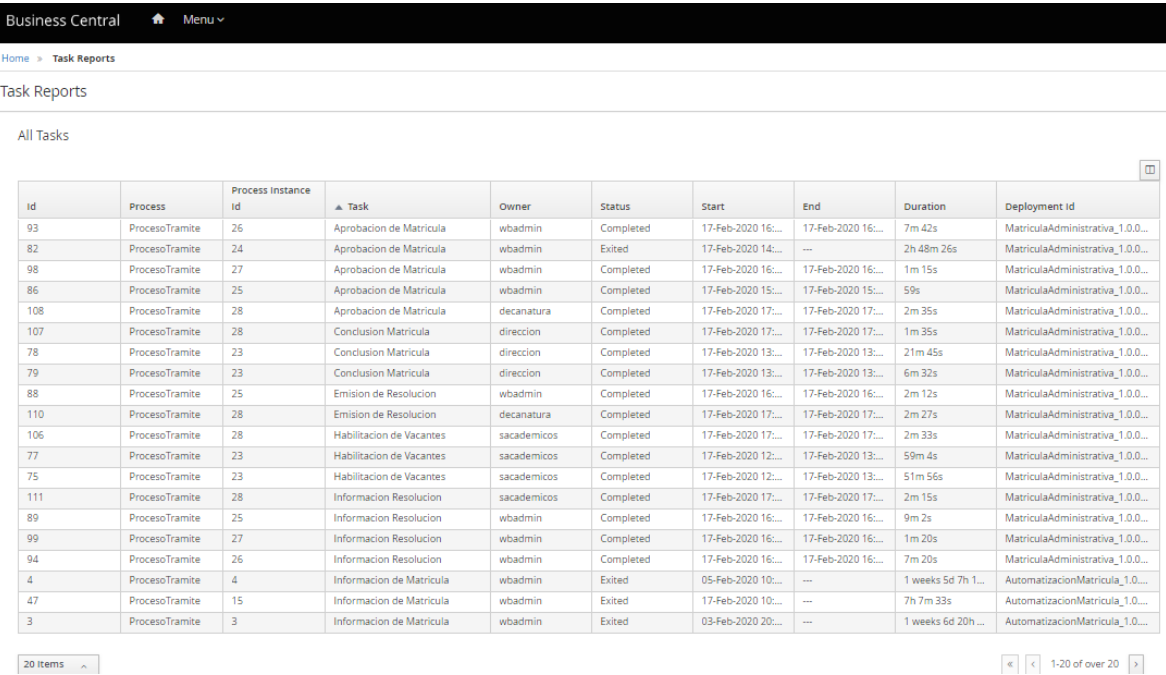

 $\begin{array}{|c|c|c|c|}\n\hline\n\text{\large $\epsilon$} & \text{\large $\epsilon$} & \text{\large $1$-20 of over 20} \\\hline\n\end{array}$ 

## **Fuente:** elaboración propia **Figura 4.51** Reporte de tareas detalladas

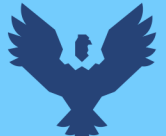

 $2.5KB/s$   $^{\circ\circ}_{rsall}$  all  $\circledR$   $\circledR$ 7:04 PM d' 2.3KB/s <sup>46</sup> th all <sup><27</sup>  $7:04$  PM  $d^{\circ}$  $\begin{tabular}{lllllllllllll} \hline \ensuremath{\mathbb{D}} & \ensuremath{\mathbb{D}} & \ensuremath{\mathbb{D}} & \ensuremath{\mathbb{D}} & \ensuremath{\mathbb{I}} \end{tabular}$  $\begin{tabular}{lllllllllllllllllll} \hline \textbf{E} & \textbf{E} & \textbf{E} & \textbf{E} & \textbf{E} \\\hline \end{tabular}$  $\leftarrow$  $\leftarrow$ Atencion - TRAMITE MATRICULA Atencion - TRAMITE MATRICULA ADMINISTRATIVA **D** Inbox ADMINISTRATIVA > Inbox 011100856b@uandina....  $3:46 \text{ PM}$  ( 011100856b@uandina.... 3:44 PM **CO**  $\vert 0 \rangle$ to me  $\sim$ to me  $\sim$ Agradecemos su Agradecemos su comprension y estamos para comprension y estamos para Informarle! Informarle! En estos momentos su solicitud fue **Atendido** por<br>DIRECCION DE INGENIERIA DE SISTEMAS, siendo la<br>decision de **null** con la siguiente informacion: En estos momentos su solicitud fue Atendido por<br>DIRECCION DE INGENIERIA DE SISTEMAS, siendo la decision de null con la siguiente informacion: Tipo de Matricula: Especial<br>Codigo de Asignatura: SIS024<br>Asignatura: SEGURIDAD EN TECNOLOGIAS DE<br>Plan de Estudio \*: 2013<br>Plan de Estudio \*: 2013<br>Escuela Equivalente \*: Ingenieria Industrial<br>Observaciones: Tipo de Matricula: Especial<br>Codigo de Asignatura: SIS024<br>Asignatura: SEGURIDAD EN TECNOLOGIAS DE<br>INFORMACION<br>INFORMACION<br>Plan de Estudio \* : 2013 Escuela Equivalente \* : Ingenieria Industrial<br>Observaciones:  $-$  null - null ATENTAMENTE, ATENTAMENTE. Direccion de Ingenieria de Sistemas Direccion de Ingenieria de Sistemas

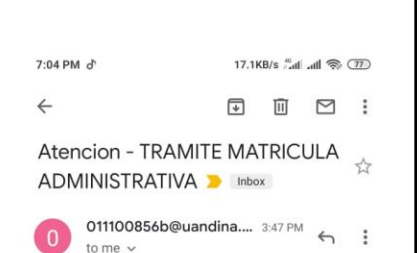

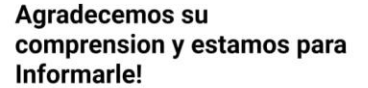

En estos momentos su solicitud fue **Atendido** por<br>DIRECCION DE INGENIERIA DE SISTEMAS, siendo la<br>decision de **Derivado** con la siguiente informacion:

Tipo de Matricula: Especial Tipo de Matricua: Especial<br>Codigo de Asignatura: SISO24<br>Asignatura: SEGURIDAD EN TECNOLOGIAS DE<br>INFORMACION<br>Plan de Estudio \* : 2013<br>Escuela Equivalente \* : Ingenieria Industrial **Observaciones:** 

ATENTAMENTE,

Direccion de Ingenieria de Sistemas

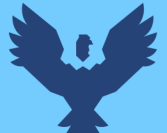

## **Universidad Andina** del Cusco

## **Repositorio Digital**

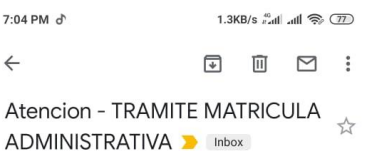

011100856b@uandina.... 3:52 PM to me  $\sim$ 

#### Agradecemos su comprension y estamos para Informarle!

En estos momentos su solicitud fue **Atendido** por<br>DIRECCION DE INGENIERIA DE SISTEMAS, siendo la decision de Procede con la siguiente informacion:

Tipo de Matricula: Especial Proto digital and SISO24<br>Asignatura: SISO24<br>Asignatura: SEGURIDAD EN TECNOLOGIAS DE<br>INFORMACION<br>Plan de Estudio \* : 2013 Escuela Equivalente \* : Ingenieria Industrial Observaci es:

ODServaciones:<br>- PARALELO CON SIS020 REDES Y COMUNICACIÓN DE<br>DATOS II

#### ATENTAMENTE.

#### Direccion de Ingenieria de Sistemas

 $7:04$  PM  $d<sup>3</sup>$ 1.1KB/s <sup>e</sup> line line (77)  $\begin{tabular}{lllllllll} \hline \ensuremath{\mathbb{D}} & \ensuremath{\mathbb{D}} & \ensuremath{\mathbb{D}} & \ensuremath{\mathbb{D}} \end{tabular}$  $\leftarrow$  $\frac{1}{2}$ Atencion - TRAMITE MATRICULA ADMINISTRATIVA **D** Inbox 011100856b@uandina.... 4:56 PM ←  $\bullet$ to me Agradecemos su comprension y estamos para **Informarle!** En estos momentos su solicitud fue procedido por Mesa<br>de Partes, con la siguiente informacion: Tipo de Matricula: Homologacion<br>Requisitos de Silabos: Regularizar<br>Requisitos de Ficha de Seguimiento: No<br>Requisitos de Certificado de Estudios: Si ATENTAMENTE **Mesa de Partes** 

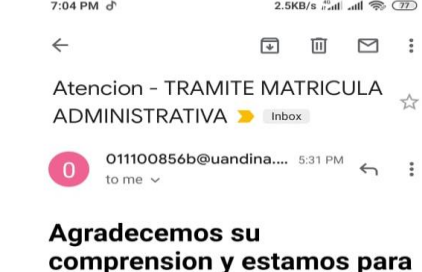

# Informarle!

En estos momentos su solicitud fue **Procedido** por la<br>Comision Revisora, siendo esta **Efectuado** con la siguiente<br>informacion: Tipo de Matricula: Homologacion

#### ATENTAMENTE,

**Figura 4.52** Envió de correos en tiempo real **Fuente:** elaboración propia

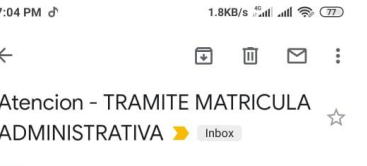

011100856b@uandina.... 3:59 PM  $\overline{0}$ to me  $\sim$ 

#### Agradecemos su comprension y estamos para Informarle!

En estos momentos su solicitud fue **Atendido** por<br>SERVICIOS ACADEMICOS, siendo esta : **Habilitado** con la siguiente informacion:

Tipo de Matricula: Especial<br>Codigo de Asignatura: SIS024<br>Asignatura: SEGURIDAD EN TECNOLOGIAS DE<br>INFORMACION INFORMACION<br>**Plan de Estudio \* :** 2013<br>**Escuela Equivalente \*** : Ingenieria Industrial<br>**Observaciones:** 

- habilitado con PARALELO CON SIS020 REDES Y COMUNICACIÓN DE DATOS II

#### ATENTAMENTE,

#### **Servicios Academicos**

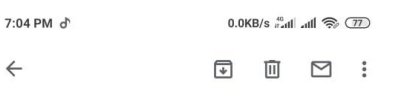

Atencion - TRAMITE MATRICULA ADMINISTRATIVA > Inbox

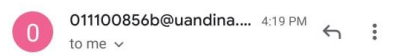

#### Agradecemos su comprension y estamos para Informarle!

En estos momentos su solicitud fue Procedido por la Direccion de Ingenieria de Sistemas, siendo esta : Emitido con la siguiente informacion:

Tipo de Matricula: Especial Codigo de Asignatura: SISO24<br>Asignatura: SEGURIDAD EN TECNOLOGIAS DE **INFORMACION** Plan de Estudio \* : 2013 Escuela Equivalente \* : Ingenieria Industrial

#### ATENTAMENTE,

Direccion de Ingenieria de Sistemas

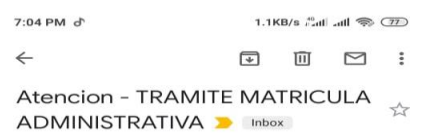

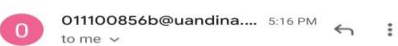

#### Agradecemos su comprension y estamos para Informarle!

En estos momentos su solicitud fue **Atendido** por<br>Decanatura, siendo esta **Delegado** con la siguiente<br>informacion:

Tipo de Matricula: Homologacion<br>Requisitos de Silabos: Regularizar<br>Requisitos de Ficha de Seguimiento: No<br>Requisitos de Certificado de Estudios: Si

#### ATENTAMENTE.

**Decanatura**  $7:04$  PM  $\Lambda$  $2.1KB/s$  and and  $\textcircled{3}$ 

 $\begin{tabular}{lllllllllllllllllll} \rule{0.2cm}{0.4pt} \hline \rule{0.2cm}{0.4pt} \rule{0.2cm}{0.4pt} \rule{0.2cm}{0.4pt} \rule{0.2cm}{0.4pt} \rule{0.2cm}{0.4pt} \rule{0.2cm}{0.4pt} \rule{0.2cm}{0.4pt} \rule{0.2cm}{0.4pt} \rule{0.2cm}{0.4pt} \rule{0.2cm}{0.4pt} \rule{0.2cm}{0.4pt} \rule{0.2cm}{0.4pt} \rule{0.2cm}{0.4pt} \rule{0.2cm}{0.4pt} \rule{0.$ 

Atencion - TRAMITE MATRICULA ADMINISTRATIVA **D** Inbox

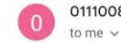

 $\leftarrow$ 

011100856b@uandina.... 5:38 PM <>>

#### Agradecemos su comprension y estamos para Informarle!

En estos momentos su solicitud fue **Atendido** por<br>Decanatura, siendo esta Efectuado con la siguiente informacion:

Tipo de Matricula: Homologacion

## **4.3 Contribuciones**

Tras el desarrollo de la automatización de procesos de matrícula administrativa se espera:

Identificar correctamente los procesos que se realizan hasta la fecha. Una vez estandarizada los procesos se podrá realizar mejoras o cambios de manera más sencilla gracias a la potencia que tiene el usar una solución tecnológica como JBPM, siendo esta el pilar para poder empezar a considerar implementarlas en los diferentes flujos de trámite que se pueden identificar en el transcurso del tiempo y que estos procesos estén alineados con un solo objetivo, ya que una vez que esta herramienta sea considerada como parte del proceso de negocio de la Universidad Andina del Cusco será de mucha influencia en la eficiencia y eficacia de estas. Con respecto a la Eficiencia, se espera que más casos sobre las solicitudes de Matriculas Administrativas sean gestionadas en menor tiempo, con respecto a la eficacia, se espera contribuir en la mayoría de casos o todos, estas hayan sido atendidos y también se espera tener una mejor percepción de calidad de servicio por parte de los usuarios que interactúan con la plataforma (Estudiantes, Direcciones, Mesa de Partes y Escuelas participativas) porque será satisfecha la necesidad que tienen con respecto a la productividad que conlleva este proceso.

Las contribuciones mencionadas lineas arriba son en comparación a los antecedentes citados en la tesis, en gran similitud, ya que el apoyo de estas tecnolgias tienen como fin la eficiencia, considerando esto, la mayor contribucion es la implementacion en la Universidad andina del Cusco Escuela de Ingenieria de Sistemas y con ello veremos los aportes que nos brindo al implementarlas como tiempos de tramite favorables, productividad mejorada con respecto a ingresos y manejos de información, mayor visibilidad y control de casos ingresados por los estudiantes, mayor flexibilidad a cambios que se presenten con el tiempo con respecto a estos procesos no persividos anteriormente en nuestra Universidad.

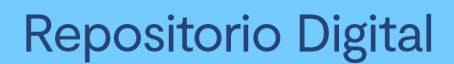

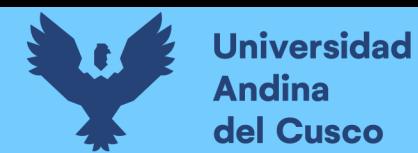

### **Glosario**

**EPIS:** Escuela Profesional de Ingeniería de Sistemas.

**BPMS:** Business Process Management Suite, plataforma para la gestión de proceso de negocio.

**BPM:RAD:** Rapid Analysis & design, metodología ágil.

**Tiempo real:** Correcto funcionamiento de un sistema en el envío o recepción de datos o información en un estimado tiempo de interacción.

**Flujo:** Ir de un punto "a" a un punto "b", de una determinada tarea o decisión a otra.

**Carga laboral:** Es el conjunto de requerimientos físicos y mentales a los que se ve sometido el

trabajador a lo largo de su jornada laboral.

**Eficaz:** Capacidad de lograr el efecto que se desea o se espera.

**Eficiente:** Se refiere a los medios y el desarrollo de un proceso o actividad, y está asociado al rendimiento.

**Trazabilidad:** Permiten conocer el histórico, la ubicación y la trayectoria de un proceso.

: Compuerta **exclusiva** divide el flujo entre varios caminos, el proceso puede continuar a través de uno solo de ellos.

: Compuerta **paralela** es un punto en el proceso donde se crean 2 o más caminos paralelos, no se evalúa ninguna condición en el flujo.

: Compuerta **inclusiva** es un punto de decisión en el proceso donde es posible más de un resultado.

 **Dashboard:** herramienta de gestión de la información que monitoriza, analiza, y muestra de manera visual los indicadores clave de desempeño, para hacer un seguimiento del estado de un proceso, negocio, etc.

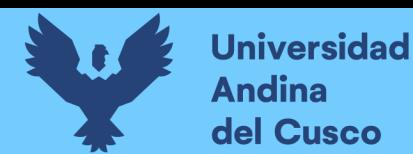

## **Conclusiones**

- **1.** Se automatizó el proceso de trámite de matrícula administrativa que solicitan los estudiantes, agilizando las actividades o tareas del proceso, logrando reducir el tiempo de ingreso de información, gestión y acción con la ayuda de la plataforma digital implementada, aumentando la productividad por parte de los estudiantes y usuarios responsables reduciendo actividades presenciales y manuales, consiguiendo un seguimiento y comunicación a través de notificaciones y correos en tiempo real de estos trámites, obteniendo un control y visibilidad a través de los reportes generados por la plataforma y una visión global por un dashboard sobre el tiempo de duración del trámite, tipos de trámite y acciones tomadas del trámite caso por caso, logrando una plataforma intuitiva y esperada que sea multiplicable para las otras Escuelas y o procesos de negocio dentro de la Universidad Andina del Cusco.
- **2.** Se definió el proceso de trámite de matrícula administrativa actual con la información adquirida del flujo de actividades correspondientes por cada usuario dentro de este proceso de negocio, llegando a sintetizar y realizar mejoras para un flujo mas eficiente.
- **3.** Se determinó la metodología BPM:RAD que más prestaciones otorga para desarrollar una tesis de BPM (gestión de procesos de negocio) , así como, la determinación de la herramienta JBPM para la automatización del proceso definido.
- **4.** Se aplicó la metodología realizando la modelización lógica, diseño preliminar, diseño BPM y puesta en marcha la automatización.
- **5.** Se automatizó el proceso de matrícula administrativa con la herramienta JBPM generando tiempo de respuestas aceptables a los tramites y mejor productividad con la plataforma generada por la automatización de los procesos de negocio.

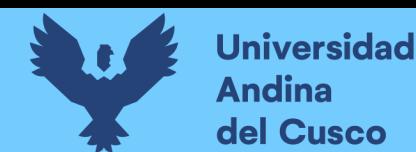

## **Recomendaciones**

- **1.** Se recomienda analizar las diferentes matriculas que no se consideraron en esta tesis, así como los nuevos procesos de matrículas que serán implementados por la Universidad, esto para poder fortalecer la automatización del proceso de Matricula Administrativa a través del tiempo y tener como referencia para mejorar esta tesis.
- **2.** Se recomienda evaluar la factibilidad de los resultados de esta tesis, para así implementar la plataforma en el servidor de la Universidad para ser usada a modo de prueba en la Escuela Profesional de Ingeniería de Sistemas.
- **3.** Se recomienda el uso de las herramientas de automatización de procesos BPM para procesos de negocio de la Universidad Andina del Cusco para un seguimiento de eficiencia y productividad de los usuarios.
- **4.** La solución usada con la herramienta para la automatización del proceso de negocio realizado puede ser implementado en todas las facultades y escuelas que esta requiera.
- **5.** Se recomienda el uso de la metodología BPM:RAD para la implementación de procesos de negocio, porque agiliza el procedimiento de una manera concreta y práctica, y todo esto orientados a la automatización.
- **6.** Se recomienda el uso de la herramienta JBPM para automatizar procesos de negocio, porque es en principal de licencia libre, dinámico, ligero y fácil de entender las funcionalidades que esta tiene.
- **7.** La diagramación de BPMN 2.0 que maneja JBPM es recomendable porque es amigable y tiene muchas de las funciones que ya se conocen, facilita esta plataforma no usar otro programa de diagramación, a la vez, se puede realizar integraciones de la herramienta con aplicativos externos según el proceso de negocio requerido.

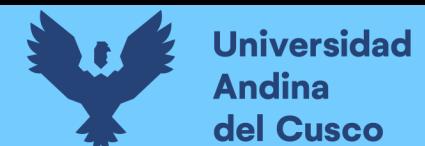

## **Repositorio Digital**

#### **Referencias**

- Club BPM. (2011). *El libro del BPM 2011: Tecnologías, Conceptos, Enfoques Metodológicos y Estándares.* Madrid: Centro de Encuentro BPM, s.l. ( Club BPM ).
- Club BPM. (2017). *El libro del BPM y la Transformacion digital.* Madrid: Centro de Encuentro BPM, s.l. ( Club BPM ) .
- Congacha Aushay, A. E., & Garcia, V. J. (2017). Modelación, simulación y automatización de procesos en la gestión de servicios académicos universitarios. *Universidad Nacional de Chimborazo*.
- Escalona, M. J., Ramos, I., Meidan, A., & Garcia Garcia, J. A. (2016). A survey on business processes management suites. *Computer Standards & Interfaces*.
- Fiorini, S., & Gopalakrishman, A. V. (2015). *Mastering JBPM6 Design, Build, and deploy business process-centric application using the cutting-edge JBPM technology stack.* mumbai: PACKT Publishing.
- Gómez Gutiérrez, M. V. (2014). Propuesta de mejora de los procesos de admisión y matrícula del instituto tecnologico de Costa Rica utilizando una metodologia BPM. *Instituto Tecnologico de Costa Rica*.
- Guerra Garcia, L. A. (2018). Automatizacion del proceso de tramite documentario utilizando BPM(Business Process MAnagement) para la atencion de los estudiantes de la facultad de Ingenieria y Arquitectura de la Universidad de San Martin de Porres. *Universidad de San Martin de Porres*.
- López Supelano, K. (2015). Modelo de automatización de procesos para un sistema de gestion a partir de un esquema de documentacion basado en Business Process Management (BPM). *Universidad & Empresa*.

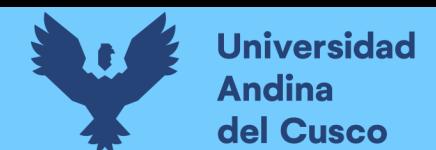

- Mikael, B., Jörgen, H., Björn, O., & Björn, L. (2008). *Thesis Projects.* Verlang, London: Springer Science.
- Proyecto General de Desarrollo, Resolucion Nº 295-CU-2015-UAC (Asamblea General de Rectores 22 de Abril de 2015).
- Proyecto General de Desarrollo de la Escuela Profesional de Ingenieria de Sistemas, Resolucion Nº 057-CU-2016-UAC (Asamblea General de Rectores 02 de Febrero de 2016).
- Ramos Ramírez, L. N., & Huamán García, C. L. (2015). *Rediseño del proceso de matrícula aplicando la metodología bpm en la oficina general de matrícula, registro y estadística de la universidad nacional san Luis Gonzaga de Ica - 2015.* Tesis de licenciatura,

Universidad Nacional San Luis Gonzaga de Ica, Facultad de Ingenieria de Sistemas, Ica.

- Red Hat JBoss MidleWare. (04 de Abril de 2019). *JBPM.* Obtenido de JBPM Documentation: https://docs.jboss.org/jbpm/release/7.20.0.Final/jbpm-docs/html\_single/#\_what\_is\_jbpm
- Reglamento de homologaciones y convalidaciones de la Universidad Andina del Cusco, Resolucion N° 038-CU-2015-UAC (Consejo Universitario de la Universidad Andina del Cusco 19 de Febrero de 2015).
- Reglamento de matrículas, Resolucion N° 112-CU-2018-UAC (Consejo Universitario de la Universidad Andina del Cusco 14 de Marzo de 2018).
- Reyes Robles, R., & Poma Astete, R. (2016). *Implementación de una BPMS para las gestion de procesos de logísticay matricula de cercil.* Tesis de licenciatura, Universidad Peruana de Ciencias Aplicadas, Facultad de Ingeniería, Lima.
- Tablas de equivalencia de las diferentes escuelas profesiones de la Universidad Andina del Cusco, Resolucion N° 068-CU-2017-UAC (Consejo universitario de la Universidad Andina del Cusco 06 de Marzo de 2017).

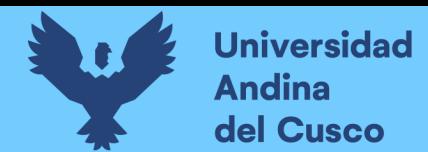

Vom Brocke, J., & Mending, J. (2018). *Business Process Management Cases: Digital Innovation and Business Transformation in Practice.* Cham: Springer.

Vom Brocke, J., & Rosemann, M. (2015). *Hamdbook on Business Process Management 1.*

Springer.

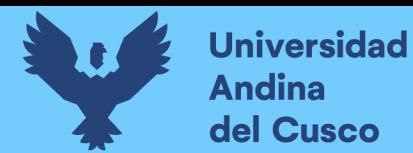

**Anexos**

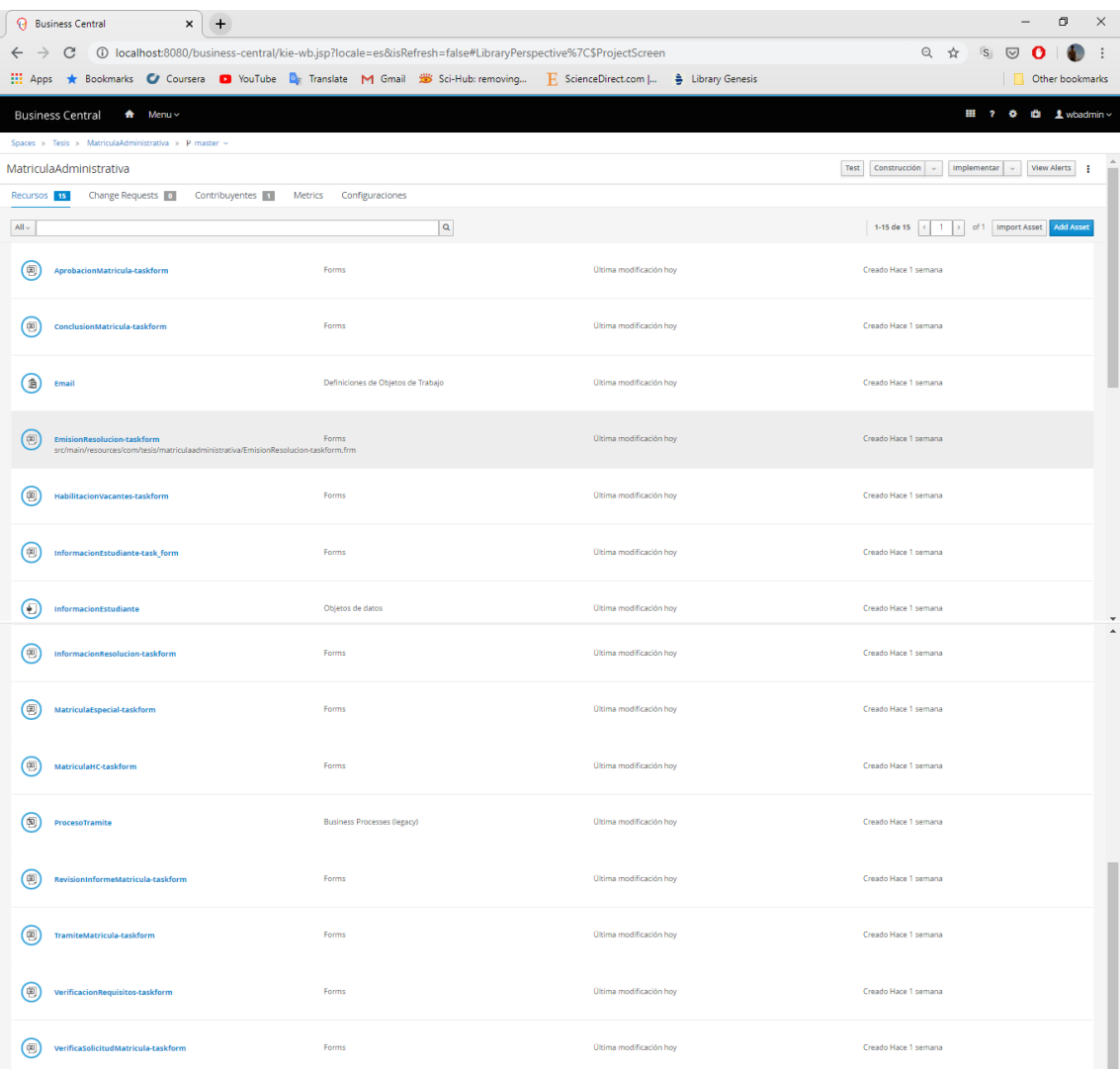

 **Fuente:** elaboración propia **Figura A.53** Activos usados para la automatización de procesos

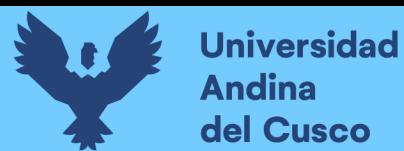

29 - ProcesoTramite

| <b>Instance Details</b>                                                                                                    | Process Variables | Documents | Logs | Diagram                                                                                                    |
|----------------------------------------------------------------------------------------------------|-------------------|-----------|------|----------------------------------------------------------------------------------------------------|
| v Event Node Type<br>$\Box$ All<br>M Human Tasks<br>Start Nodes<br><b>End Nodes</b><br>Action Nodes<br>Milestones<br>Sub Processes<br>Rule sets<br>Mork Items |                   |           |      | 3 months ago<br>EndNode (System) node was COMPLETED<br>3 months ago<br>Q.<br>EndNode (System) node was ENTERED<br>3 months ago<br>WorkItemNode 'Email' (System) node was COMPLETED<br>> Details<br>3 months ago<br>$\alpha_0^a$<br>WorkItemNode 'Email' (System) node was ENTERED<br>> Details<br>3 months ago<br>ActionNode 'Recopilacion de informacion solicitud de matricula' (System) node was COMPLETED                                                                                                    |
| $\times$ Event Type<br>Node Entered<br>Node Completed<br>Reset                                                                                                |                   |           |      | 3 months ago<br>$\alpha_{\rm o}^{\rm s}$<br>ActionNode 'Recopilacion de informacion solicitud de matricula' (System) node was ENTERED<br>3 months ago<br>Task 'Verifica Solicitud de Matricula' (Human) node was COMPLETED<br>> Details<br>3 months ago<br>8<br>Task 'Verifica Solicitud de Matricula' (Human) node was ENTERED<br>> Details<br>3 months ago<br>Task 'Ingenieria Ambiental' (Human) node was COMPLETED<br>> Details<br>3 months ago<br>А<br>Task 'Ingenieria Ambiental' (Human) node was ENTERED<br>> Details |

**Figura A.54** Log del proceso de matricula **Fuente:** elaboración propia

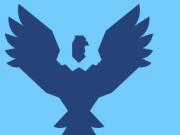

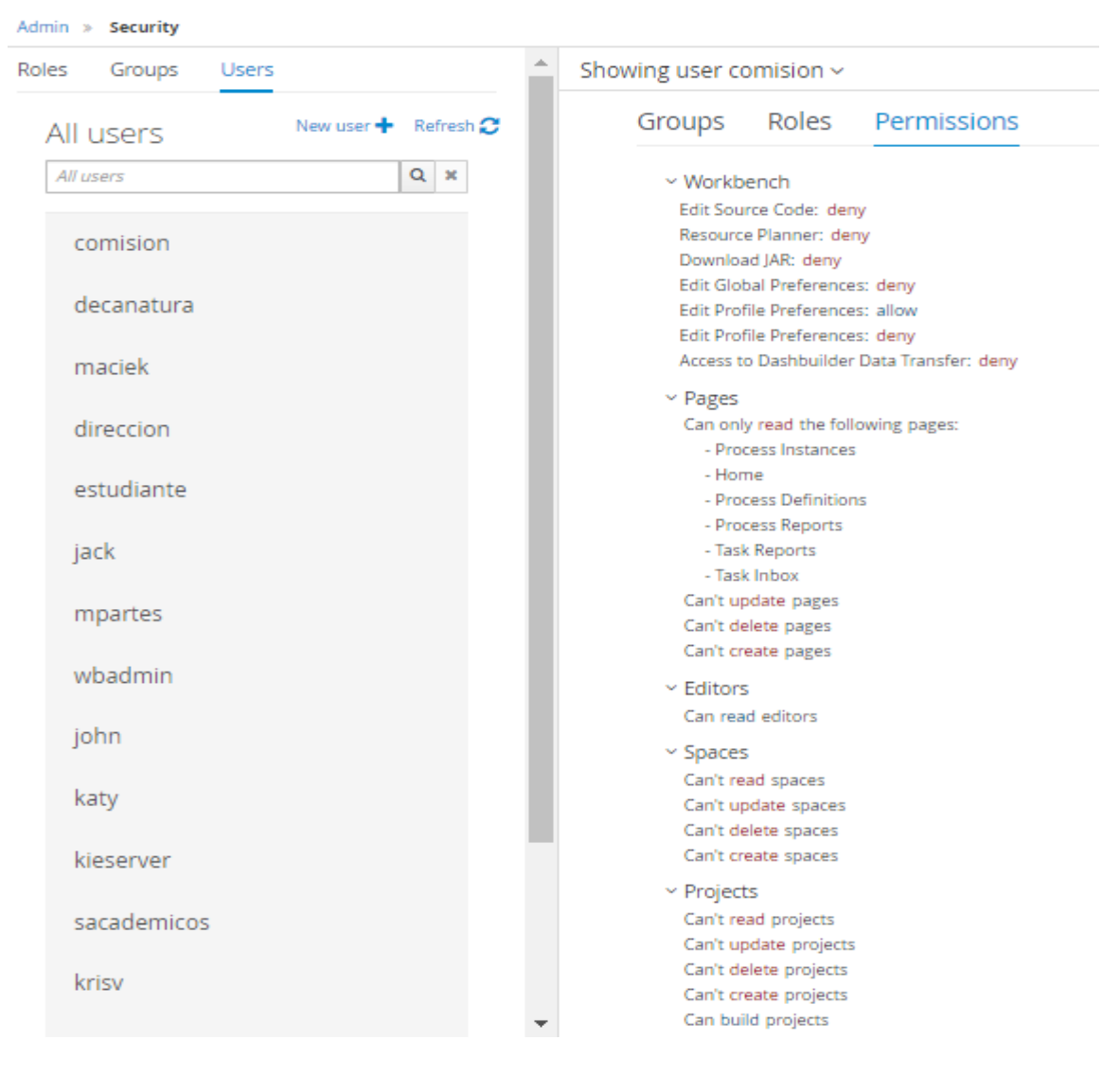

**Figura A.55** Usuarios, Roles y permisos para el uso de la plataforma **Fuente:** elaboración propia

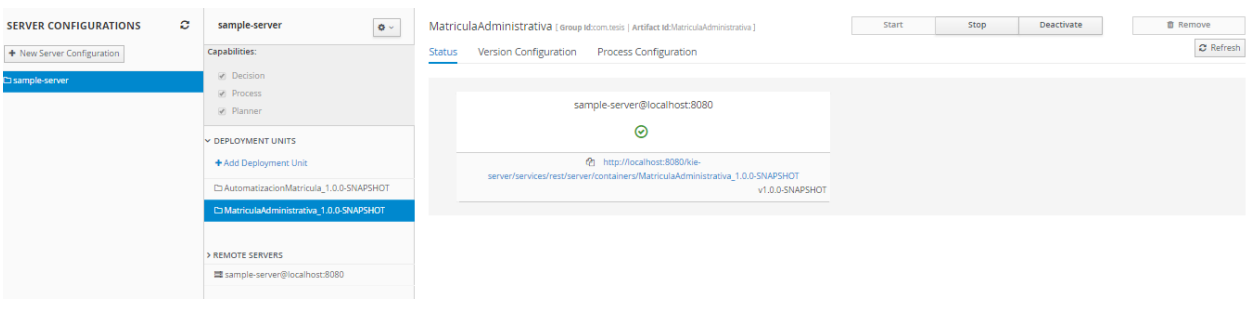

**Figura A.56** Configuración del servidor **Fuente:** elaboración propia

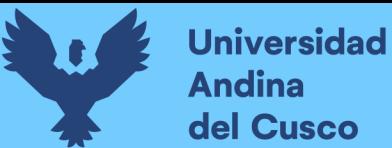

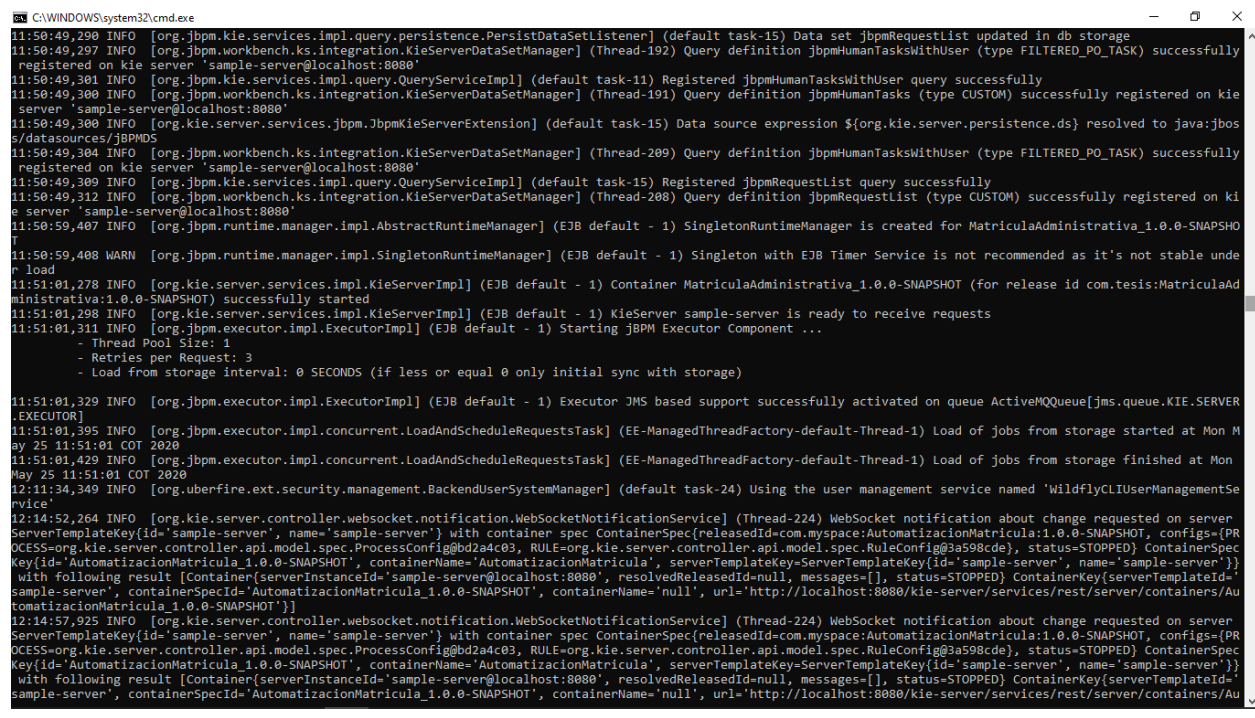

**Figura A.57** Ejecución y log de la Suite JBPM **Fuente:** elaboración propia